## **DISEÑO E IMPLEMENTACION DE ESTACIÓN MODELO DE REGISTRO, TRASMISIÓN Y RECEPCIÓN DE EVENTOS MICROSISMICOS DE LA RED SISMICA DE SAN JUAN DE PASTO.**

### **LEIDY CAROLINA PANTOJA CHARFUELAN SANDRA XIMENA DÍAZ ORDÓÑEZ**

**UNIVERSIDAD DE NARIÑO FACULTAD DE INGENIERÍA PROGRAMA DE INGENIERÍA ELECTRÓNICA SAN JUAN DE PASTO 2012** 

# **DISEÑO E IMPLEMENTACION DE ESTACIÓN MODELO DE REGISTRO, TRASMISIÓN Y RECEPCIÓN DE EVENTOS MICROSISMICOS DE LA RED SISMICA DE SAN JUAN DE PASTO.**

### **LEIDY CAROLINA PANTOJA CHARFUELAN SANDRA XIMENA DÍAZ ORDÓÑEZ**

### **PRESENTADO COMO REQUISITO PARCIAL PARA OPTAR AL TITULO DE INGENIERO ELECTRÓNICO**

### **DIRECTOR: ING. DARIO FERNANDO FAJARDO FAJARDO**

### **ASESOR: ING. OLGER FERLEDY ERAZO DE LA CRUZ**

**UNIVERSIDAD DE NARIÑO FACULTAD DE INGENIERÍA PROGRAMA DE INGENIERÍA ELECTRÓNICA SAN JUAN DE PASTO 2012**

### *Nota de Responsabilidad*

*"La Universidad de Nariño no se hace responsable por las opiniones o resultados obtenidos en el presente trabajo y para su publicación priman las normas sobre el derecho de autor".* 

*Acuerdo 1. Artículo 324. Octubre 11 de 1966. Emanado del honorable Consejo Directivo de la Universidad de Nariño.* 

# NOTA DE ACEPTACIÓN

<u> 1980 - Jan James James Barnett, fransk politik (d. 19</u>

Firma del Jurado

Firma del Jurado

San Juan de Pasto, Noviembre de 2012

#### **DEDICATORIA**

*"A esa fuerza superior capaz de crear vida, a mi madre ejemplo inigualable de lucha constante y sacrificio, a mi hermano compañero incondicional, a esa persona que me devolvió la fe llenando mi vida de amor y alegría, a mi familia y amigos por su apoyo, a todos aquellos que hicieron parte del camino que hoy me lleva a alcanzar este triunfo"* 

*SXDO* 

*"A Dios por permitirme hacer realidad este sueño tan anhelado , a mi Madre y a mi Padre por darme su ejemplo de responsabilidad y constancia, a mi familia por acompañarme en este camino, a mi amigos por su amistad y cariño y a quien siempre me ha brindado su amor, apoyo y consejo."*

*LEICA* 

### **AGRADECIMIENTOS**

Mg. Darío Fernando Fajardo Fajardo director del trabajo de grado, por el apoyo y tiempo dedicado en las diferentes etapas de este proyecto.

Ing. Olger Ferledy Erazo de la Cruz, director CEDAI (Centro de Investigación Universidad Autónoma de Nariño), quien nos asesoró, guió y acompañó durante el desarrollo del proyecto, por compartir con nosotros su tiempo y conocimientos.

Ing. Jorge Edison Mora, Ing. Electrónico INGEOMINAS, por permitirnos realizar las pruebas de comparación y validación del proyecto en INGEOMINAS.

Programa de Ingeniería Electrónica Universidad de Nariño, a los docentes que participaron en nuestra formación profesional, al personal administrativo y de laboratorio por la colaboración.

### **CONTENIDO**

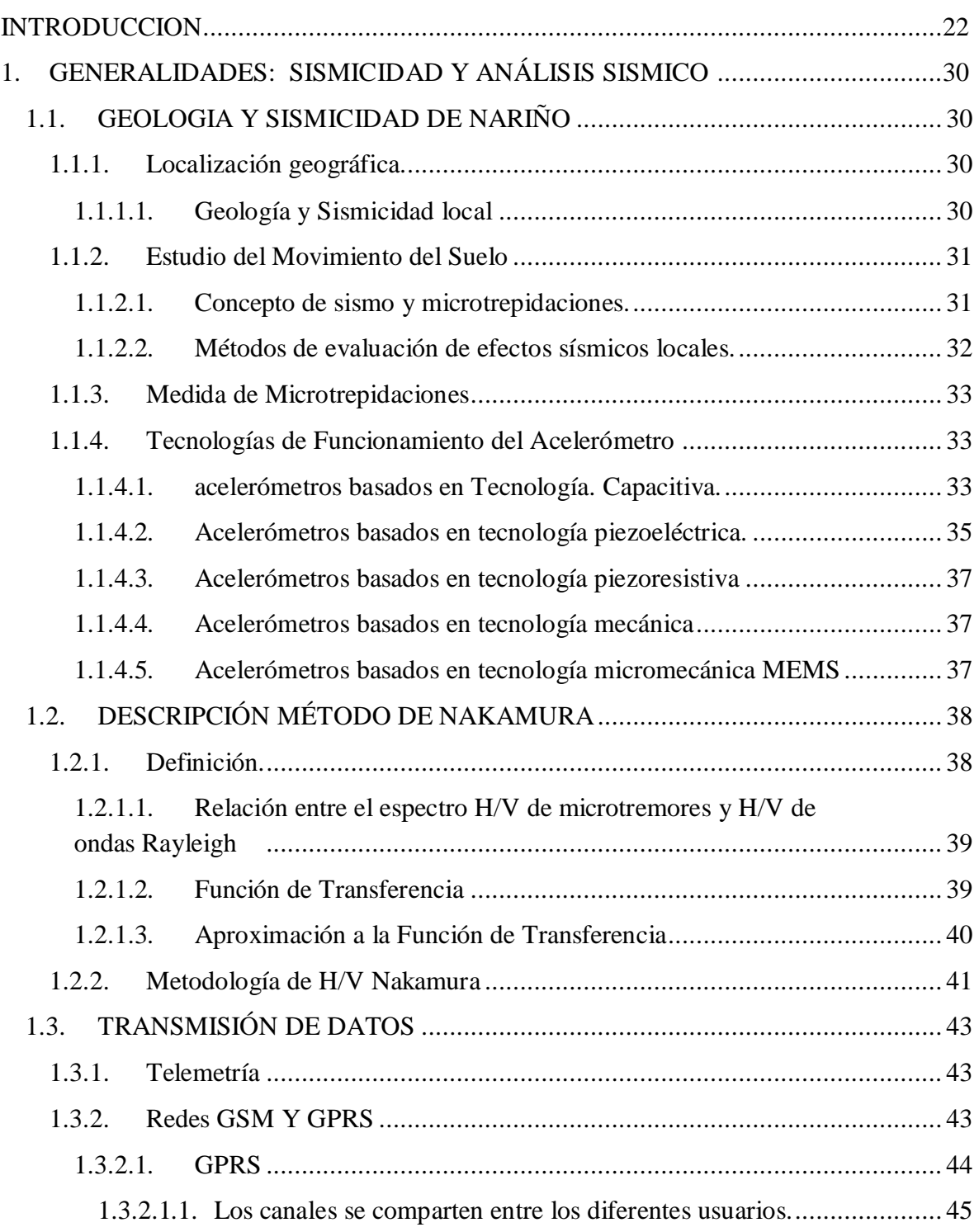

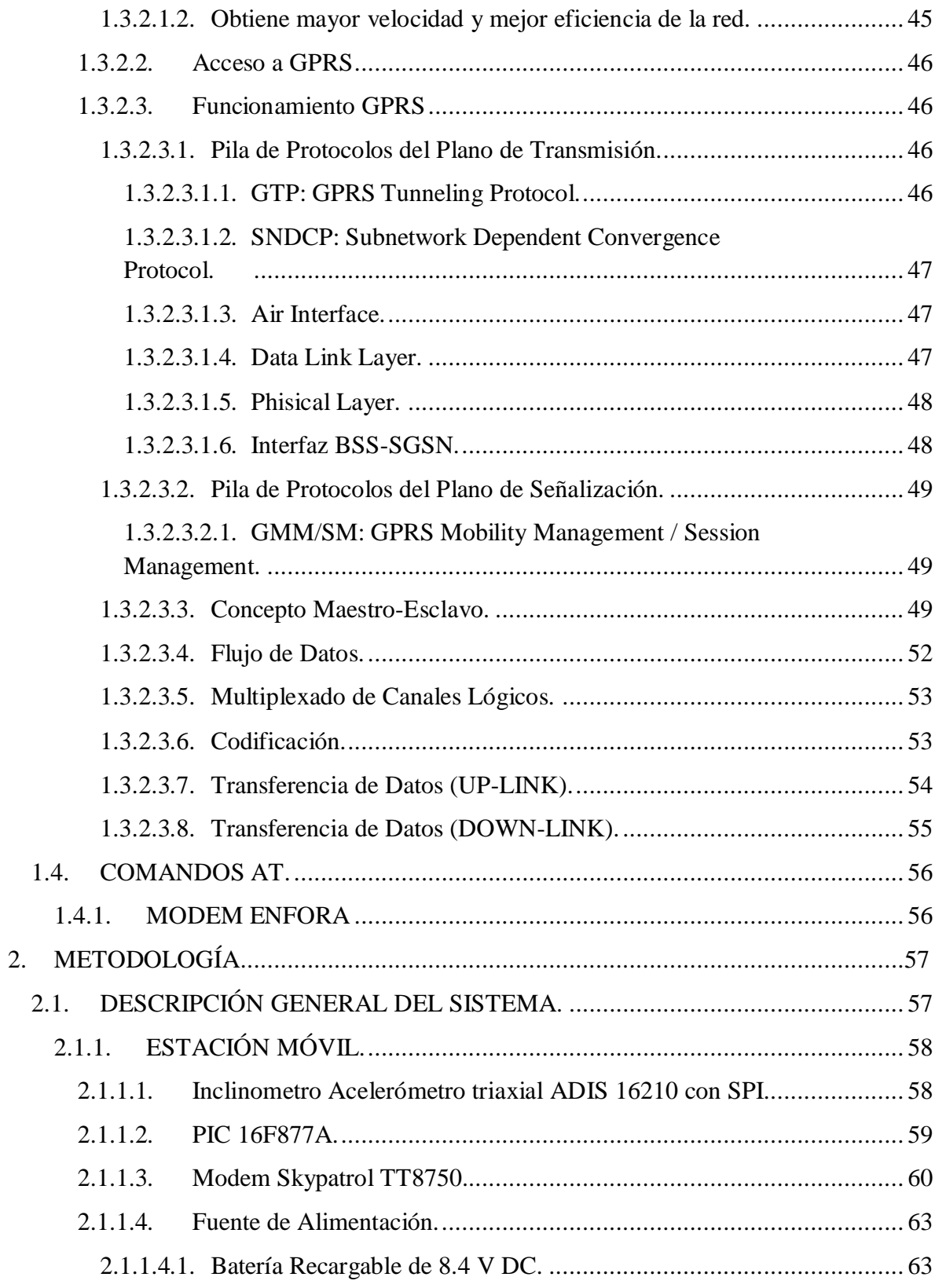

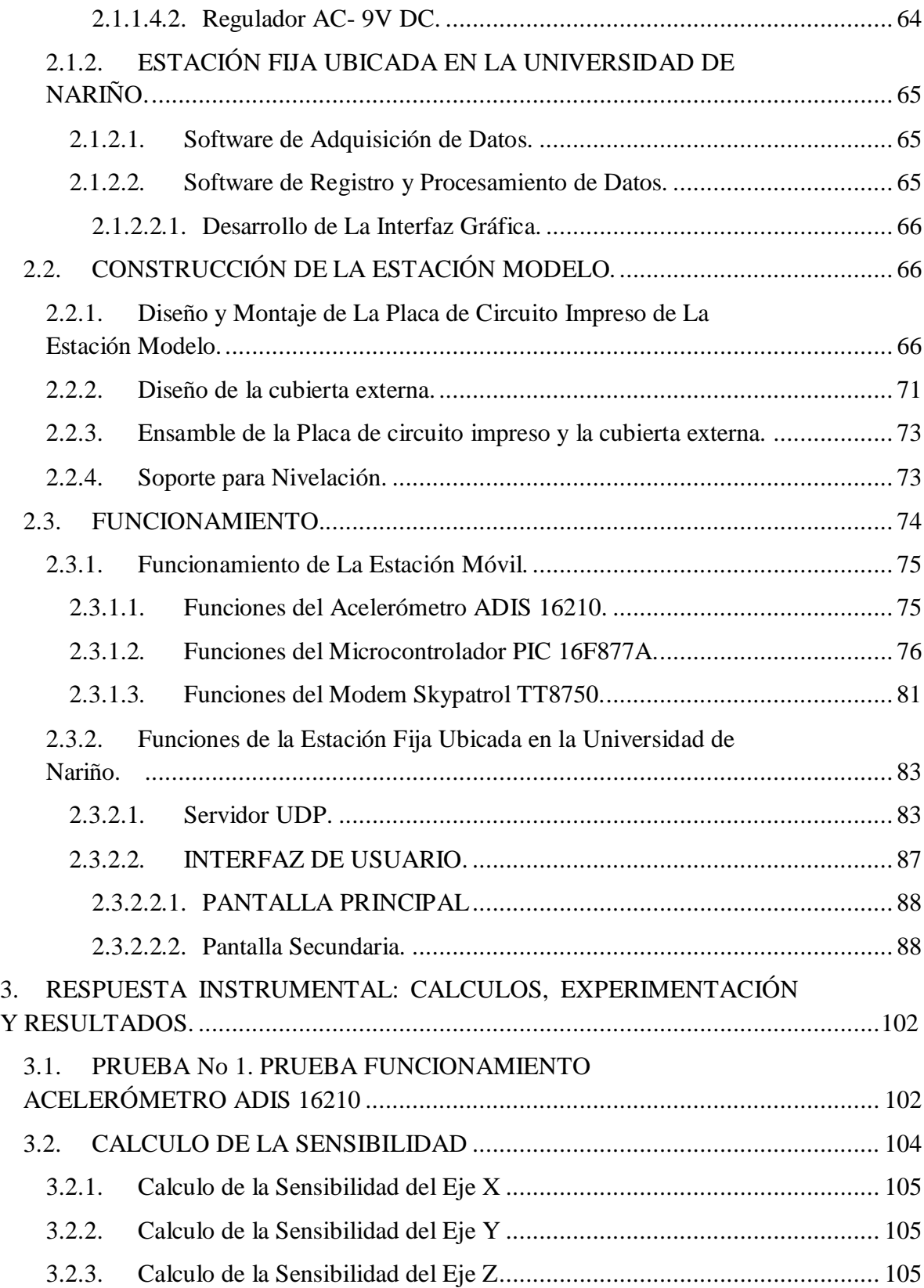

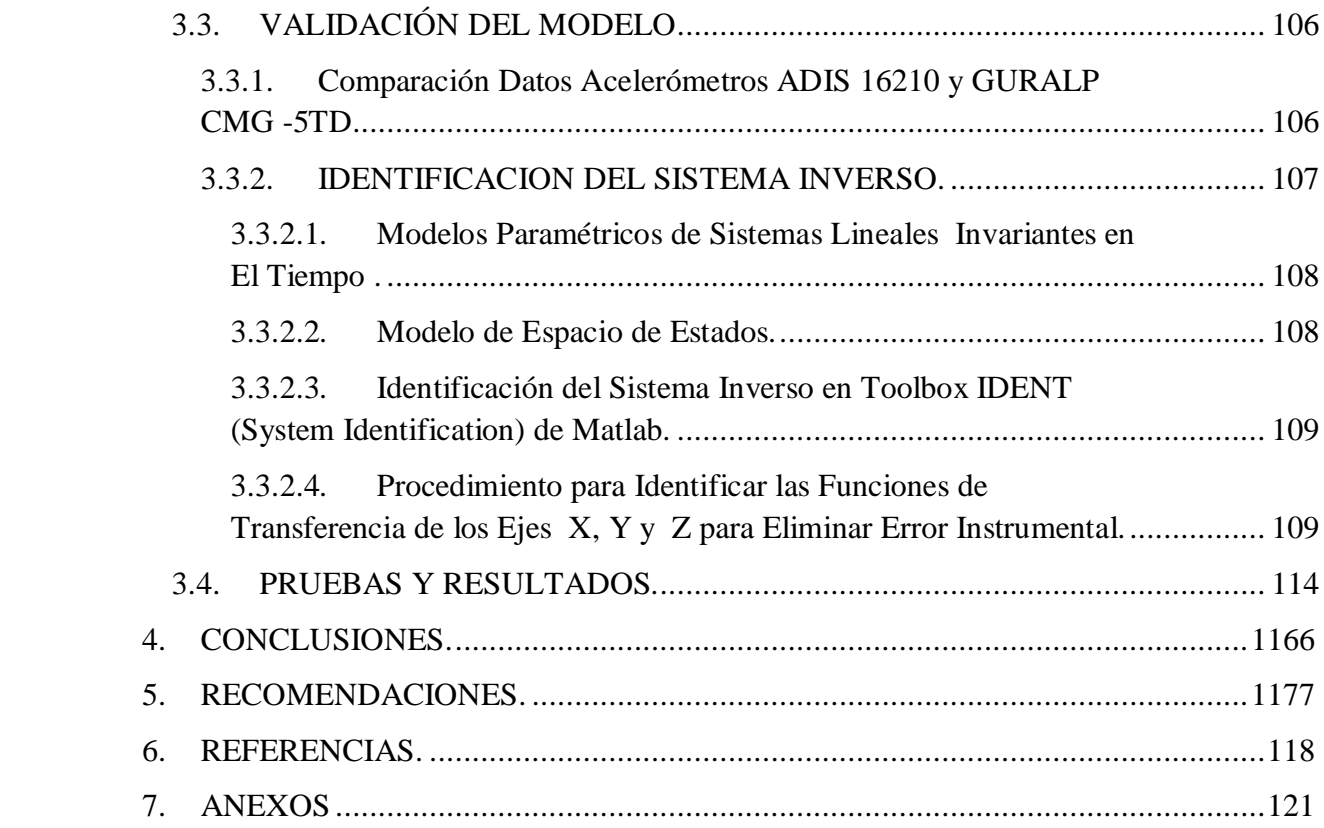

### **LISTA DE FIGURAS**

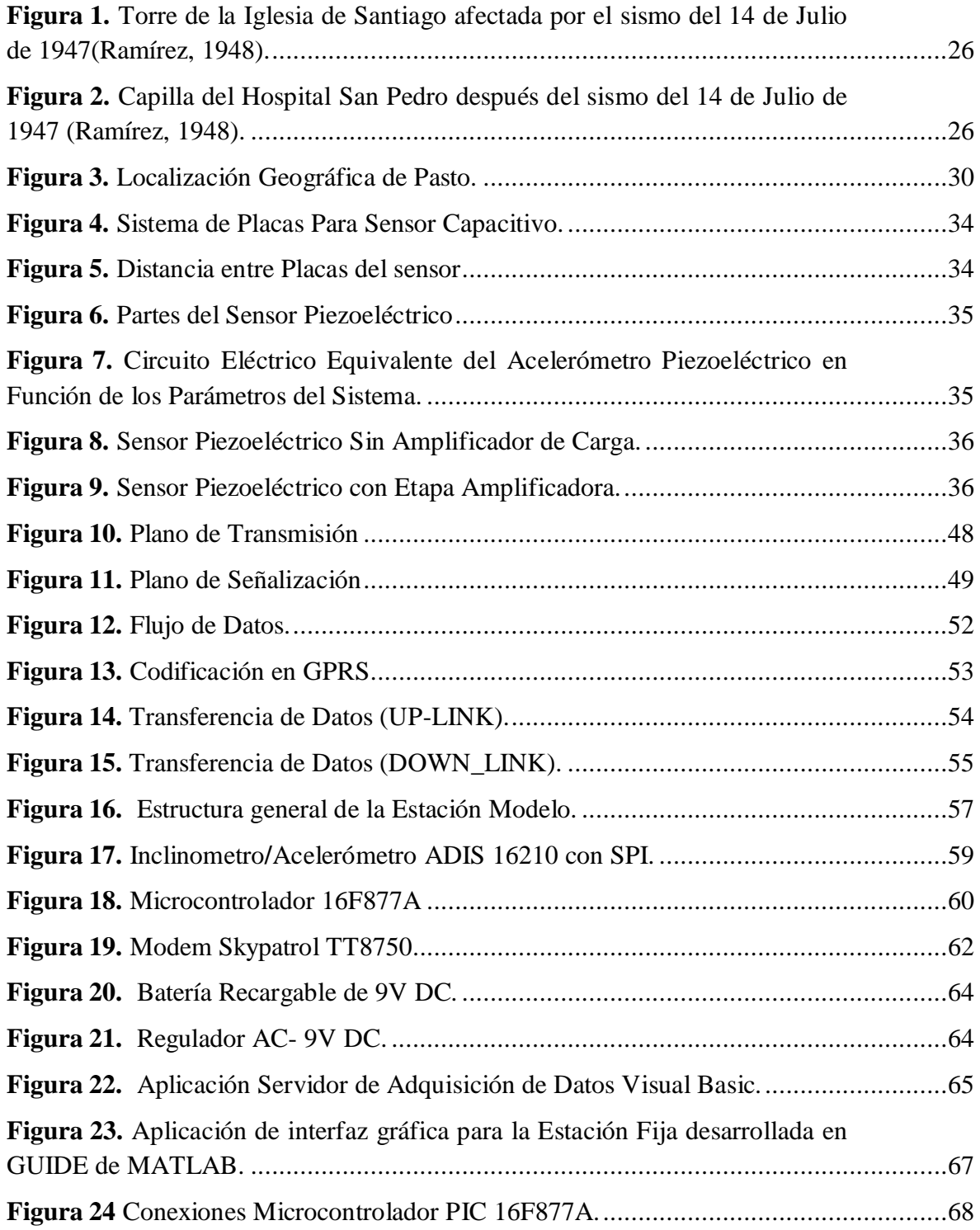

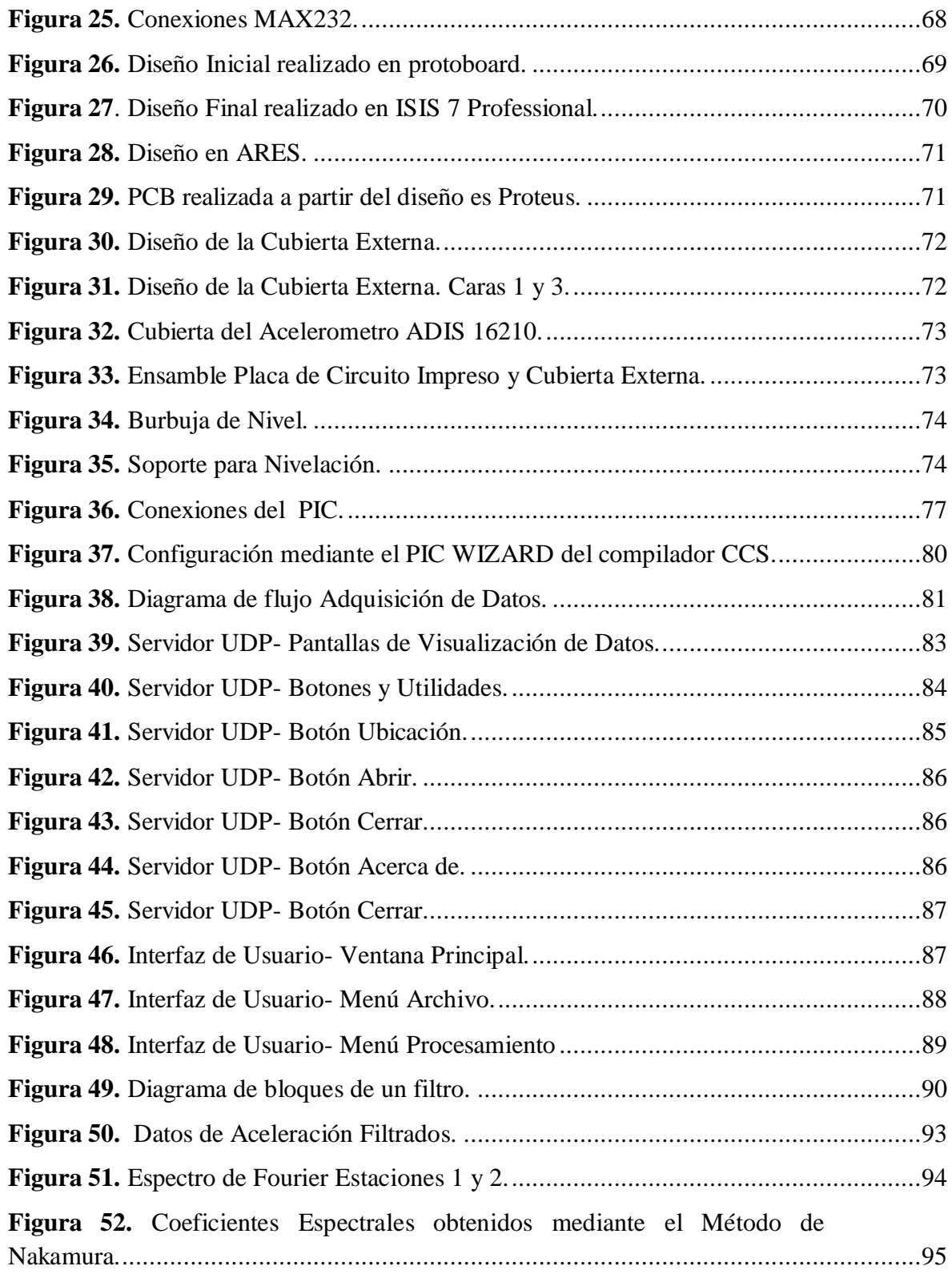

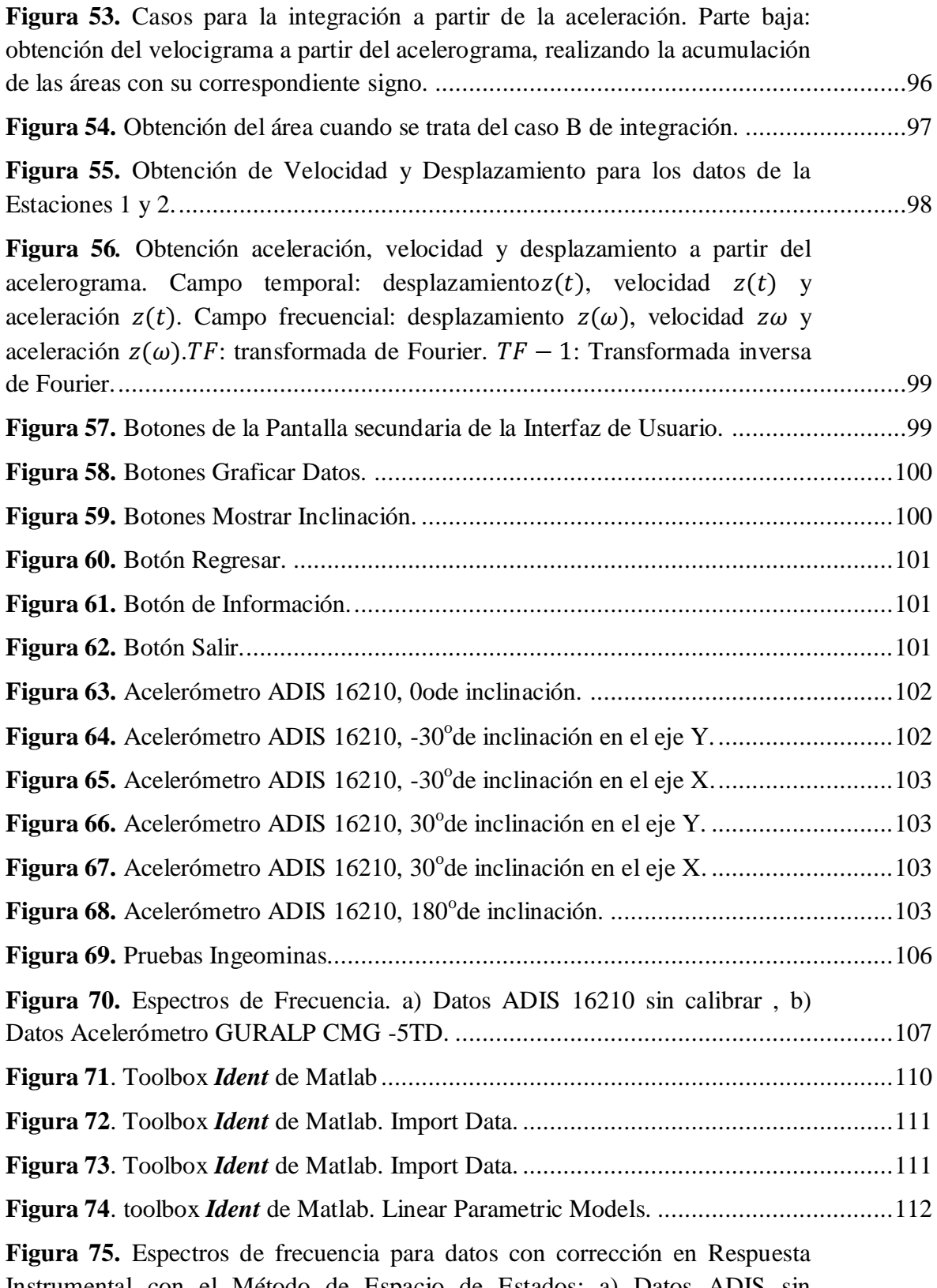

[Instrumental con el Método de Espacio de Estados: a\) Datos ADIS sin](#page-112-0) 

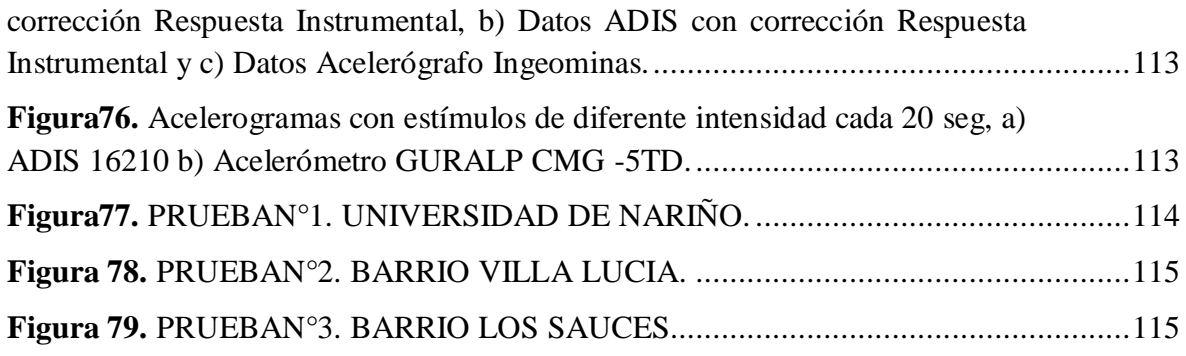

### **LISTA DE TABLAS**

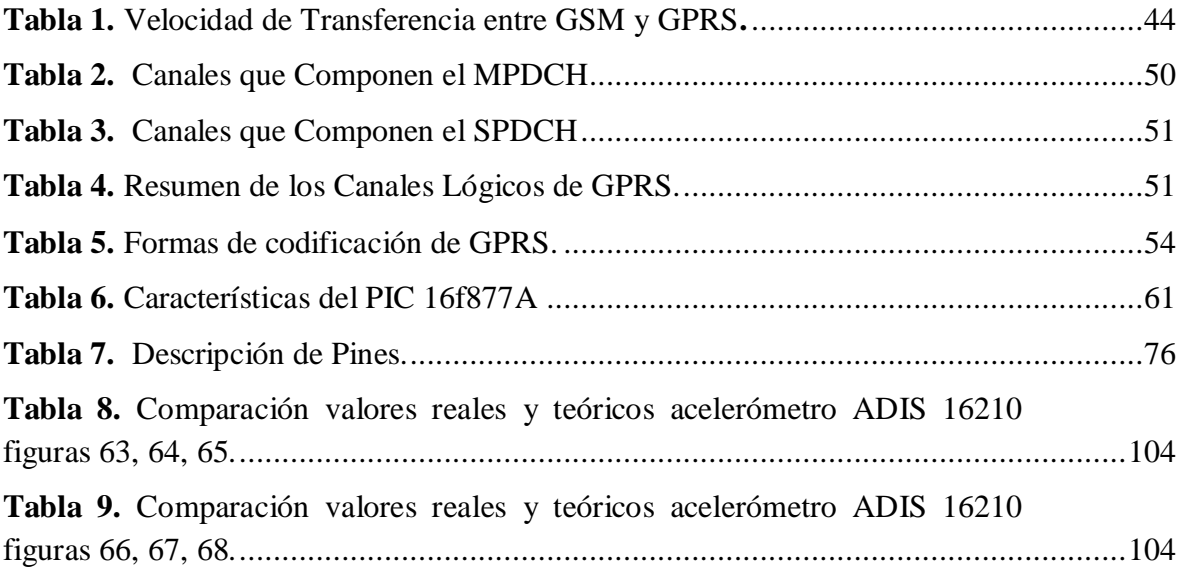

### **LISTA DE ANEXOS**

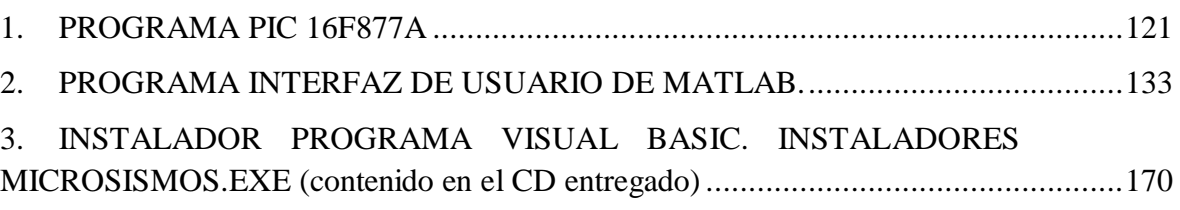

### **GLOSARIO**

**ACELEROGRAFO:** Instrumento que registrar la aceleración del desplazamiento del suelo en función del tiempo.

**ACELEROGRAMA:** Registro de la aceleración de un terreno, el cual muestra la variación de las aceleraciones en un lugar determinado en función del tiempo.

**ACELEROMETRO:** Sensor que mide la aceleración, convirtiendo la aceleración de la gravedad o del movimiento en una señal eléctrica proporcional a esta.

**COMANDOS AT:** Estándar más utilizado para la comunicación entre un módem y un módulo cualquiera. Debido a su gran simplicidad, se ha convertido prácticamente en el único estándar. Aun cuando los comandos se encuentran casi todos establecidos, se ha hecho popular que cada fabricante realice sus propios comando AT con la misma sintaxis, pero que realizan funciones más complejas o tareas autónomas.

**DATAGRAMA:** Es la unidad de transferencia en las redes IP, básicamente consiste en una cabecera IP y un campo de datos para protocolos superiores.

**FRECUENCIA DE MUESTREO:** Número de muestras por unidad de tiempo que se toman de una señal continúa para producir una señal discreta.

**FRECUENCIA DE ONDA:** Magnitud que mide el número de repeticiones por unidad de tiempo en un proceso cíclico.

**GSM:** (Global System for Mobil Comunication) Estándar de comunicación de móviles digital de segunda generación basado en células de radio, diseñado para la transmisión de voz por lo que se basa en la conmutación de circuitos, por tanto los recursos quedan ocupados durante toda la comunicación y la tarificación es por tiempo.

**GPRS: (**General Packet Radio Service) Evolución de la red GSM, que permite una mayor tasa de transmisión a un mayor ancho de banda, esta tecnología comparte el rango de frecuencias de la red GSM utilizando una transmisión de datos por medio de paquetes.

**MAPA DE AMENAZA SÍSMICA**: representación gráfica de los efectos que pueden generar los eventos sísmicos en una región plasmado a través de un mapa que muestra contornos de un parámetro específico de movimiento del terreno para una amenaza sísmica probabilística o un período de retorno.

**MICROSISMO:** Sismos de baja intensidad, imperceptibles al hombre y por tanto únicamente pueden percibirse utilizando instrumentos adecuados.

**MICROZONIFICACIÓN SÍSMICA:** Proceso de determinación de la amenaza sísmica, absoluta o relativa, en varios lugares con el fin de delimitar micro zonas potencialmente sísmicas, además de clasificarlas en zonas con amenazas similar. Alternamente, la microzonificación es el proceso de identificar características locales en una región específica con el fin de tenerlas en cuenta dentro de la planificación de uso de la tierra y en los requisitos de diseño de las obras de ingeniería y así reducir el peligro en términos de vidas humanas y daño a los bienes que conlleva la ocurrencia de un sismo.

**MODEM:** (de las palabras modulador-demodulador): es un elemento de hardware que ejecuta la conversión de señales digitales a una señal análoga, y de modo inverso para la transmisión y recepción de datos.

**OFFSET:** Voltaje DC que se adiciona a una señal.

**ONDA SISMICA:** Energía que se libera en forma de onda al ocurrir un sismo, estas ondas se desplazan desde un foco, a través del suelo produciendo vibraciones en sus partículas que al moverse de un lado a otro transmiten el movimiento oscilatorio a su vecindad.

**RED SÍSMICA:** Sistema formado por una o más estaciones de campo en donde se sitúan sensores para detectar aceleración o velocidad del suelo ante un evento sísmico y una estación central de registro, donde se almacenan y procesan los datos obtenidos.

**RS-232:** estándar de transmisión serial de datos para la conexión entre un DTE (data terminal equipment, equipo terminal de datos) y un DCE (data communication equipment, equipo de comunicación de datos). El RS-232 define especificaciones mecánicas, eléctricas, funcionales y de procedimientos tipicos de un protocolo orientado al enlace físico punto a punto.

**SENSOR:** es un dispositivo capaz de detectar magnitudes físicas o químicas, llamadas variables de instrumentación, y transformarlas en variables eléctricas.

**SISMO:** Movimiento convulsivo de la corteza terrestre, proceso de generación de ondas por liberación repentina de energía, debido a una dislocación o desplazamiento en el interior de la corteza terrestre y su posterior propagación desde el interior de la Tierra.

**SOFTWARE DE ADQUISICION:** Software que se utilizará para el acceso a la base de datos del prototipo y el posterior análisis de los mismos, está ubicado en un extremo del sistema, en donde toda la información debe ser reunida y almacenada en algún formato acorde para su posterior análisis.

**SPI:** (Serial Peripheral Interface) Estándar de comunicaciones, usado principalmente para la transferencia de información entre circuitos integrados en equipos electrónicos. El bus de interfaz de periféricos serie o bus SPI es un estándar para controlar casi cualquier dispositivo electrónico digital que acepte un flujo de bits serie regulado por un reloj.

**TCP: (**Transmission Control Protocol) es uno de los principales protocolos de la capa de transporte del modelo TCP/IP. En el nivel de aplicación, posibilita la administración y control de datos que vienen del nivel más bajo del modelo, o van hacia él.

**TRANSDUCTOR:** es un dispositivo capaz de transformar o convertir un determinado tipo de energía de entrada, en otra de diferente a la salida.

**UDP:** (User Datagram Protocol) Protocolo del nivel de transporte basado en el intercambio de datagramas. Permite el envío de datagramas a través de la red sin que se haya establecido previamente una conexión, ya que el propio datagrama incorpora suficiente información de direccionamiento en su cabecera. Proporciona muy pocos servicios de recuperación de errores, ofreciendo en su lugar una manera directa de enviar y recibir datagramas a través una red IP. Se utiliza sobre todo cuando la velocidad es un factor importante en la transmisión de la información

**ZONA DE AMENAZA SÍSMICA:** Región que describe una región catalogada con un determinado nivel de amenaza. En el caso de la Normativa Sismo-Resistente de Colombia (NSR-2010) se establecieron zonas de amenaza Alta, Intermedia y Baja dependiendo de los grados de afectación.

#### **RESUMEN**

Debido a la alta influencia de fenómenos sísmicos en la ciudad de Pasto es necesario realizar análisis de amenaza sísmica, una estrategia para realizar dicha evaluación es mediante un estudio de sismos de baja intensidad llamados microsismos, que permiten establecer la manera como se propagan las ondas sísmicas de baja intensidad de acuerdo a las características geomorfológicas del suelo a partir de los cuales se pueden definir la manera como se propagan ondas sísmicas de mayor intensidad a través del terreno, permitiendo cuantificar su impacto en obras de ingeniería que planeen ejecutarse e incluso analizar obras previamente construidas.

Este documento describe el proceso de diseño e implementación de una estación modelo de registro, trasmisión y recepción de eventos microsísmicos, necesaria para hacer un análisis microsísmico a partir de instrumentación electrónica. Para construir la estación se consideraron las características propias de los microsismos, los parámetros a medir, se eligieron los equipos óptimos para diseñar una red capaz de sensar, transmitir y almacenar estos fenómenos, además se realizaron los procesos necesarios para acondicionar las señales obteniendo finalmente la señal propia correspondiente a la aceleración del suelo, se hace la calibración del equipo realizando comparaciones en pruebas de campo con el acelerógrafo GURALP CMG -5TD de la empresa Guralp Systems Ltd perteneciente a INGEOMINAS (Instituto Colombiano de Geologia y Mineria), se realizan pruebas de campo para garantizar el correcto funcionamiento del equipo.

#### **ABSTRACT**

Due to the high influence of seismic events in the city of Pasto is required seismic hazard analysis, a strategy to conduct the assessment is through a study of low-intensity earthquakes called microearthquakes, which establish how seismic waves propagate low intensity according to the geomorphology of the soil from which you can define how seismic waves propagate through the most intense field, allowing to quantify their impact on engineering planning to run and even previous works analyzing constructed.

This paper describes the design process and implementation of a log model station, transmission and reception of microseismic events, necessary to make an analysis from microseismic electronic instrumentation. To build the station is considered the characteristics of the microearthquakes, the parameters to be measured best teams were selected to design a network capable of sensing, transmitting and storing these phenomena also took place the processes necessary to condition the signals finally getting own signal corresponding to the ground acceleration, is equipment calibration through comparisons in field trials with the GURALP CMG -5TD accelerometer from the company Guralp Systems Ltd that belongs to INGEOMINAS(Instituto Colombiano de Geologia y Mineria), Field tests are performed to ensure proper operation.

### **INTRODUCCION**

<span id="page-21-0"></span>La ciudad de San Juan de Pasto, capital del departamento de Nariño, está situada al sur de Colombia sobre el Valle de Atriz, está localizada a los 01° 12" 49"" de latitud norte y 77° 16" 52"" de longitud oeste, su altura sobre el nivel del mar es de 2559 m. La ciudad presenta una actividad sísmica frecuente, debido al ambiente tectónico regional, puesto que está influenciada por el fenómeno de subducción entre las placas tectónicas de Nazca y Suramérica, estos movimientos generan esfuerzos de compresión y tracción, los cuales se ven reflejados en numerosas fallas geológicas, además de la actividad volcánica aledaña y las condiciones geomorfológicas que generan modificación en la señal sísmica.

Movimientos sísmicos han causado daños en construcciones a lo largo de la región a través de la historia lo que devela la importancia de realizar un estudio de la amenaza sísmica que permita minimizar riesgos en caso de un evento sísmico. La amenaza sísmica varía de una zona a otra, dependiendo de las características del suelo, es decir el movimiento de un terreno durante un sismo se debe a factores como: la fuente donde se origina el movimiento, la cantidad de energía liberada, la trayectoria recorrida por las ondas y la modificación que sufre la señal sísmica, en conclusión depende de las propiedades mecánicas de los materiales y de la topografía del terreno.

Una estrategia para evaluar la amenaza sísmica en una región es realizar un análisis de sismos de baja intensidad llamados microsismos, que permite establecer una microzonificación o clasificación por zonas con comportamiento similar durante un sismo de acuerdo a las características geomorfológicas del suelo, en consecuencia se conocerá la manera como pueden propagarse ondas sísmicas de mayor intensidad a través del terreno, permitiendo cuantificar su impacto en obras de ingeniería que planeen ejecutarse, admitiendo definir recomendaciones precisas para elaboración de planes de ordenamiento territorial y para el diseño de edificaciones, también permite realizar análisis de obras construidas anteriormente.

Para realizar estos estudios fue necesario construir una estación de registro de eventos microsísmicos, que consiste en dos celdas, una móvil donde se sensa el fenómeno, esta consta de un sensor o acelerómetro, una etapa de acondicionamiento y una etapa de transmisión de datos utilizando GPRS, una fija en la cual se reciben, procesan y almacenan los datos para su posterior análisis, además se desarrolló en el programa MATLAB un software de interfaz para el usuario que permite controlar los parámetros de adquisición y registro de los datos.

#### **PLANTEAMIENTO DEL PROBLEMA**

### **DESCRIPCIÓN DEL PROBLEMA**

La ciudad de San Juan de Pasto presenta una actividad sísmica frecuente, debido al ambiente tectónico regional, a los fenómenos inducidos por el movimiento del terreno como licuefacción, asentamientos y deslizamientos, a la actividad volcánica aledaña y a las condiciones geomorfológicas que generan modificación en la señal sísmica, movimientos sísmicos que han causado daños en construcciones a lo largo de la región a través de la historia, un interesante ejemplo que puede citarse es la actual situación del sector de Villa Lucia que presenta constantes hundimientos y deterioro tanto en vías, como en las edificaciones, poniendo en eminente riesgo a la comunidad que habita el sector.

El volcán Galeras se encuentra ubicado a once kilómetros al occidente del casco urbano de la ciudad y ha sido identificado como uno de los más activos de Colombia. La historia de sus erupciones indica que se han caracterizado principalmente por la ocurrencia de sismos de nivel medio acompañados por flujos piroclásticos. Dicha actividad volcánica es considerada la fuente sismogénica más importante que se debe tener en cuenta al evaluar la amenaza sobre la ciudad. Adicionalmente el ambiente tectónico presenta actividad, en la cual el sistema de falla frontal de la cordillera oriental, el sistema de falla Romeral y la falla del Cauca, son las fuentes sismogénicas, hasta ahora reconocidas, de mayor efecto. A esto hay que sumarle el efecto de la zona de subducción y la zona de Benioff, cuya principal manifestación es el vulcanismo.

Lo anterior lleva a concluir que la ciudad se encuentra localizada en un área que presenta una alta amenaza sísmica, esta amenaza es diferente de una zona a otra y depende esencialmente de las características del suelo. Estudios realizados de zonificación geotécnica de San Juan de Pasto, muestran una gran diversidad de suelos que tienen diferentes comportamientos ante el movimiento sísmico. Este efecto se incrementa por las condiciones topográficas del terreno y genera una serie de fenómenos inducidos como licuefacción, asentamientos y deslizamientos, causando un riesgo inminente sobre la población. Todos estos factores hacen necesaria la continuación de los estudios para la microzonificación sísmica de la ciudad de Pasto, en los cuales se identifique zonas de comportamiento geomecánico esperado similar, de manera que se puedan establecer allí recomendaciones específicas para el diseño, construcción, reparación y actualización tanto de edificaciones como de líneas vitales, que permitan reducir el impacto devastador de los efectos que podría causar una catástrofe de carácter sísmico o volcánico en esta ciudad, tanto en la población como en infraestructuras, puesto que no existen en la actualidad especificaciones de este tipo en el plan de ordenamiento territorial.

Para realizar los estudios que concluyan en la microzonificación sísmica es necesaria la construcción de una red sísmica capaz de medir, transmitir y registrar sismos de baja intensidad, llamados microsismos, cuyo posterior estudio permite concluir las características propias del suelo, y por lo tanto la manera como pueden propagarse las

ondas sísmicas de mayor intensidad (temblores y terremotos) a través de ese terreno, permitiendo evidenciar el efecto que este tipo de fenómenos puede causar sobre edificaciones en esta zona.

### **FORMULACIÓN DEL PROBLEMA**

¿Cómo minimizar los efectos de fenómenos sísmicos en la infraestructura de la ciudad de San Juan de Pasto, mediante la aplicación de instrumentación electrónica?

#### **OBJETIVOS**

#### **OBJETIVO GENERAL**

Implantar una estación modelo de registro, transmisión y recepción de eventos microsísmicos a partir de la cual se pueda construir la red sísmica de San Juan de Pasto.

### **OBJETIVOS ESPECÍFICOS**

- Recolectar y analizar información sobre la amenaza a la que están sometidos los asentamientos humanos de la ciudad de Pasto por fenómenos tectónicos.
- Diseñar una célula modelo, que permita sensar, codificar, transmitir, decodificar, recibir y almacenar los datos obtenidos de diversos fenómenos sísmicos.
- Implementar una célula modelo constituida por una estación móvil de registro sísmico y una estación fija donde se almacenara los datos para su posterior análisis.
- Verificar el correcto funcionamiento del sistema mediante pruebas de campo en diferentes zonas de San Juan de Pasto.
- Desarrollar un software que permita visualizar y almacenar los datos sensados.
- Sentar un precedente para posteriores estudios que permitan concluir en la microzonificación de la ciudad de Pasto.

### **JUSTIFICACION**

Uno de los fenómenos naturales que mayor impacto causa en nuestra sociedad es el sísmico y para entender su origen y consecuencias es fundamental contar con una infraestructura de medición y observación adecuada que permita, a partir de los registros obtenidos, precisar su área de ocurrencia y las intensidades a las que se someten las estructuras. Derivado de ello, se podrán hacer las recomendaciones sobre el uso del suelo y de una edificación segura; y finalmente, implementar las medidas preventivas que permitan tanto mitigar su efecto como atender la emergencia provocada por un terremoto.

Los movimientos sísmicos son registrados en sismogramas que permiten observar las características de dichos movimientos y en ese proceso de adquisición, registro y procesamiento de las señales sísmicas, es donde la electrónica cumple un papel importante.

Este proyecto busca implementar una estación remota modelo, que pueda replicarse para formar una red que cubra toda la ciudad, dicha red estará construida con diferentes sensores, sistemas de adquisición y procesamiento de señales usados en sismología, de tal manera que permita no solo sensar los datos, sino transmitirlos, hasta una estación remota en donde se almacenaran los datos para su posterior análisis.

#### **ANTECEDENTES**

A continuación se presenta una recopilación de daños en las edificaciones y estructuras de la ciudad, teniendo en cuenta los registros históricos de sismos, contenidos en los catálogos del proyecto SISRA (Programa para la mitigación de los efectos de los terremotos en la región andina) y del PDE (*Preliminary Determination of Epicenters*) (USGS, 2000), en los informes de prensa y en la bibliografía consultada. Se encontraron datos para sismos ocurridos en las siguientes fechas (Calpa y Pantoja, 2001):

**Enero 20 de 1834**: *"Todos los árboles fueron arrancados de raíz. La superficie presentaba un aspecto de un terreno lleno de piedra y de arena. Las olas formadas por la tierra rondaban como las del mar agitadas por una tempestad. Este temblor fue espantoso en Pasto y en Sibundoy. En Pasto hubo grandes desastres y se escuchó un ruido subterráneo que continuaba aún el 20 de marzo, 80 personas perecieron."* (Perrey, 1958). "Entre los edificios que en Pasto se fueron a tierra se contaban cinco conventos con sus respectivas iglesias, tres templos más y el colegio de San Agustín. En el tomo IV del Boletín de Estudios Sísmicos, de Pasto se tiene el siguiente inventario: La Iglesia de Nuestra Señora de las Mercedes quedó casi en ruinas. La Iglesia de San Agustín, el techo y también parte del corredor que da al convento San Francisco, las dos torres y una buena parte del claustro occidental. La Iglesia de Santiago se abrió en varias partes. Las paredes del templo de la Compañía de Jesús, lo mismo que gran parte de la capilla de las monjas de la Concepción, sufrió en la cubierta. En la Ermita de Jesús del Río se desplomaron dos tapias. Las iglesias de los pueblos cercanos de la ciudad todas sin excepción sufrieron grandes estragos, como el de Anganoy, Chapal y Pandiaco. Los templos de Jongovito, Tescual y Obonuco quedaron casi en ruinas. Las Iglesias de Monbuco y la capilla de Chaguarbanba quedaron sin poder entrar en ellas: las del Tambo Pintado, Bomboná, Sandoná y Consacá, la del Monte, Sibundoy, La Laguna, Mocondino, quedaron sin torres y con grandes abras que será muy difícil de reponerlas. Los edificios públicos quedaron desplomados y otros en mal estado, que nadie se atrevió a vivir en ellos. Solo muy pocas casas sobre todo en el barrio de San Francisco y San Andrés, como que la justicia de Dios no fue tan rigurosa." (Arboleda, 1918).

**Enero 10 de 1936**: según el periódico Renacimiento (1936), en la ciudad de Túquerres se vino a tierra el Templo de San Francisco y en Pasto se destruyó completamente el Templo de La Merced según Ramírez (1948). La erupción del 27 de agosto de 1936 fue la más importante de los últimos 500 años, y se sintió a más de 15 km del volcán, arrojando bloques a más de 3 km, y consiguiendo un flujo piroclástico que bajó por la ladera norte

**Julio 14 de 1947**: Las paredes de ladrillo y adobe de los edificios sufrieron grandes rajaduras y algunas llegaron a caer al suelo como en el matadero, que aún no se había terminado. Por otra parte el cementerio de la ciudad quedó en parte destruido, cerca de veinte cadáveres fueron sacados violentamente de sus bóvedas y tuvieron que ser enterrados nuevamente. La cúpula central de la Iglesia de San Felipe se desplomó. Una de las torres de la fachada de la Iglesia de Santiago también se cayó (Figura 1).

<span id="page-25-1"></span><span id="page-25-0"></span>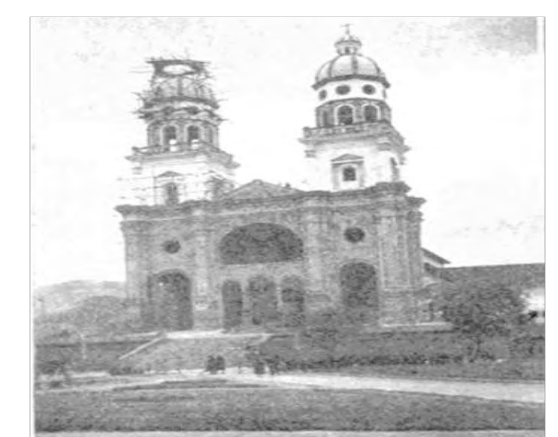

**Figura 1.** Torre de la Iglesia de Santiago afectada por el sismo del 14 de Julio de 1947 (Ramírez, 1948).

*Fuente: EVIDENCIAS DE EFECTOS LOCALES EN LA CIUDAD DE PASTO. Carlos Enrique Calpa Jiménez. Julio Andrés Pantoja Casanova. René Van Hissenhoven, S. J. pg 6* 

Las estatuas de los Santos se movieron en sus pedestales y giraron un ángulo de unos 90 grados. El restaurante el Triunfo se vino abajo. El edificio de la Sociedad Popular se destruyó completamente; toda su construcción se desplomó lentamente. Los hospitales San Pedro y Civil sufrieron serias averías, lo mismo que algunos edificios gubernamentales como los palacios Nacional y Departamental. La capilla del hospital de San Pedro quedó tan dañada que hubo que derrumbarla (Figura 2).

<span id="page-25-2"></span>**Figura 2.** Capilla del Hospital San Pedro después del sismo del 14 de Julio de 1947 (Ramírez, 1948).

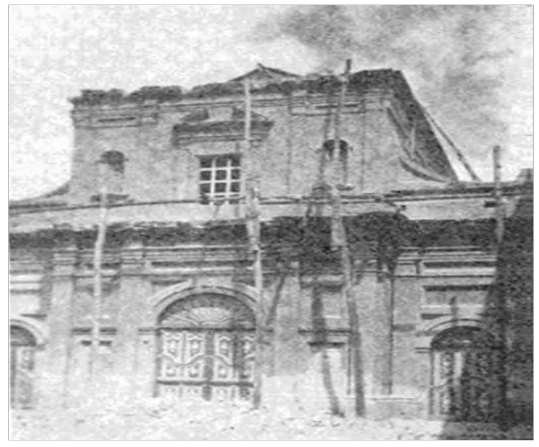

*Fuente: EVIDENCIAS DE EFECTOS LOCALES EN LA CIUDAD DE PASTO. Carlos Enrique Calpa Jiménez. Julio Andrés Pantoja Casanova. René Van Hissenhoven, S. J. pg 6* 

En el camino viejo que sale de Pasto por Aranda hubo varios deslizamientos. Las comunicaciones telegráficas y telefónicas; las tuberías se reventaron en muchos sitios. La mayoría de los edificios presentaron rajaduras en consecuencia del sismo, pero pocas casas quedaron destruidas. Hubo movimientos de remoción en masa con caída de gran cantidad de rocas de las laderas de las montañas hacia el río Pasto y en la tierra aparecieron grietas de tres centímetros de anchura. Algunos arroyos se secaron y la disminución del caudal de otros fue notable. Otros pueblos y caseríos situados en el valle de Pasto sufrieron graves daños, como fueron: Pandiaco, Aranda, Mocondino, La Laguna, Pejendino, Jamondino y en El Encanto. El arco toral de la Iglesia de Jamondino se desplomó en bloque y hubo varios deslizamientos, y en Pejendino se derrumbaron la Iglesia y 23 casas (Torres, 1999).

El volcán Galeras se reactivó en abril de 1988 iniciando con actividad de gases, seguida de una explosión y elevación de una pluma de gas a 200 m. Durante los meses de octubre y noviembre de 1991 ocurrió la formación y emplazamiento de un nuevo domo en el fondo del cráter principal que fue destruido en 1992, y la ocurrencia de una pequeña erupción asociada a emisión de gases el 24 de septiembre de 1994. En abril de 1993, noviembrediciembre de 1993 y marzo de 1995 se registraron tres secuencias sísmicas originadas por fracturamiento de roca que desencadenaron situaciones de crisis. Las fuentes sismogénicas estuvieron localizadas al norte y noreste, en inmediaciones del edificio volcánico; algunos de los sismos de estas secuencias fueron sentidos en la ciudad de Pasto y en otras poblaciones de la zona de influencia del volcán. Estas erupciones han permitido un mejor conocimiento de su dinámica soportado en un importante registro instrumental.

### **Riesgo alrededor del Galeras**

Gracias al sigiloso monitoreo de la actividad del volcán por parte del OVSP, se han podido identificar patrones eruptivos posteriores a la destrucción del domo en 1992. Dentro de los más evidentes se encuentran las deformaciones del cono volcánico, la variación en la composición química de los gases y aguas emanadas desde diferentes fuentes termales, así como la presencia de eventos sísmicos de diferentes formas como el tremor y los sismos tipo "tornillo". Estos últimos han sido interpretados como eventos que representan un esquema de interacción entre el magma y los fluidos, y han sido una constante predecesora en casi todas las erupciones del Galeras

Respecto a la actividad más reciente, Ingeominas informa que a partir de junio de 2004 se han observado varias manifestaciones reflejadas por procesos como ascenso de material magmático y apertura y limpieza de conductos (julio-agosto de 2004), erupciones explosivas (11 y 12 de agosto y 21 de noviembre 2004), intrusiones de material magmático (septiembre y diciembre de 2004, y abril, agosto y septiembre de 2005). A partir del 30 de octubre de 2005 se inició un periodo de registro de eventos sísmicos tipo "tornillo", además de la ocurrencia de deformaciones en el edificio volcánico (septiembre-noviembre de 2005) y significativa disminución en los procesos de emisión de gases.

Si bien se han presentado eventos sísmicos no volcánicos, principalmente entre el 19 y el 27 agosto de 2005, seis de ellos con magnitudes locales entre 4.0 y 4.7, que corresponden a sismos muy energéticos en el contexto volcánico, estos pueden estar sugiriendo un rompimiento de material de la corteza terrestre.

De acuerdo con Ingeominas, el proceso eruptivo ocurrido el 24 de noviembre de 2005, se caracterizó por involucrar los niveles superficiales del sistema volcánico, baja explosividad y volúmenes pequeños de materiales emitidos. Según informes dados por habitantes de las poblaciones de Nariño, Genoy, Mapachico y el Chorrillo (localizadas al norte y noreste del Galeras), el evento eruptivo estuvo asociado con reportes de "llamaradas y fogonazos" así como por "bramidos y truenos". Después del evento, las señales sísmicas tipo "tornillo" han desaparecido y los procesos de emisión de gases son actualmente notorios desde diferentes puntos del cono activo.

La decisión gubernamental de declarar la zona aledaña al volcán como zona de desastre, tiene dos elementos estructurales trascendentales: el primero, al dejar como precedente que zonas donde existan poblaciones expuestas ante amenazas naturales inminentes deberán entrar en un proceso concertado de desplazamiento hacia zonas menos expuestas, garantizando la justa evaluación del escenario que contemple la adecuada recuperación de zonas y compense el impacto social, económico y cultural de las poblaciones involucradas; el segundo, impone la necesidad de mantener una adecuada socialización del fenómeno, generando conciencia sobre las amenazas a las que se vería expuesta la población si decidiera retornar. De nada serviría que decisiones tan importantes no fueran acompañadas con políticas adecuadas de prevención que se mantengan en el tiempo.

Además se han realizado diversos estudios en los campos de la geología, ingeniería civil, física e ingeniería electrónica, que evidencian la importancia de la microzonificación sísmica en la prevención de desastres.

- **DISTRIBUCION DE LA RED SISMICA SAN JUAN DE PASTO,** Departamento de Fisica Universidad de Nariño por el Mg Edgar Abraham Cabrera. (1997), documento que trata el tema de microzonificación sísmica desde la geofísica, planteando la manera como deben distribuirse la red a lo largo de la ciudad, así como los diversos métodos matemáticos a los que deben someterse los datos registrados para obtener una clasificación de los suelos, sin profundizar en la instrumentación electrónica.
- **EVIDENCIAS DE EFECTOS LOCALES Y MAPA DE SUSCEPTIBILIDAD SISMICA EN LA CIUDAD DE PASTO** realizado por Carlos Enrique Calpa Jiménez, Julio Andrés Pantoja Casanova, Andrés José Alfaro Castillo, René Van Hissenhoven, S. J. (2001). Estudio realizado en 2001 en el cual se presenta una recopilación de daños en las edificaciones y estructuras de la ciudad, teniendo en cuenta los registros históricos de sismos, contenidos en los catálogos del proyecto SISRA (Programa para la mitigación de los efectos de los terremotos en la región andina) y del

PDE (*Preliminary Determination of Epicenters*) (USGS, 2000), en los informes de prensa. Según los autores las formas como las edificaciones se ven afectadas son diversas, y varían en zonas cercanas por la manera como las ondas sísmicas se propagan al interior de suelos con diferentes composiciones.

 **DISEÑO E IMPLEMENTACIÓN DE UN SISTEMA PORTÁTIL DE REGISTRO DE SEÑALES MICRO-SÍSMICAS** tesis realizada para optar al título de Ingeniero Electrónico en la Universidad de Nariño por: Brenda Natalia Rosero Londoño, María José Cadena Vinueza. Realizado en 2009, por estudiantes de ingeniería electrónica, este se desarrolla en el campo de la instrumentación sísmica, implementa un sistema portátil de registro de señales micro sísmicas que consta de un sensor o acelerómetro, una etapa de acondicionamiento y una etapa de adquisición de datos, necesarios para la realización de pruebas de campo que permiten establecer el comportamiento de los suelos en distintas zonas de una determinada ciudad o región.

### **1. GENERALIDADES: SISMICIDAD Y ANÁLISIS SISMICO**

### <span id="page-29-1"></span><span id="page-29-0"></span>**1.1. GEOLOGIA Y SISMICIDAD DE NARIÑO**

#### <span id="page-29-2"></span>**1.1.1. Localización geográfica.**

La ciudad de San Juan de Pasto es la capital del departamento de Nariño y está situada al sur de Colombia sobre el Valle de Atriz. Está localizada a los 01° 12' 49" de latitud norte y 77° 16" 52"" de longitud oeste. Su altura sobre el nivel del mar es  $2559$  m y dista de santa fe de Bogotá 795 Km<sup>1</sup>.

<span id="page-29-4"></span>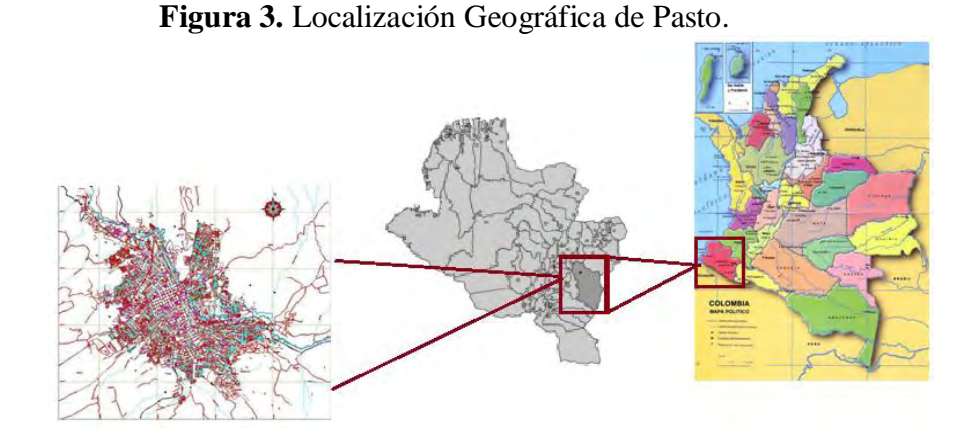

*Fuente: Tomado y adaptado. EVALUACIÓN DE LA AMENAZA SÍSMICA EN EL DEPARTAMENTO DE NARIÑO Betty Silva Parra. pg 105.* 

#### <span id="page-29-3"></span>*1.1.1.1.**Geología y Sismicidad local.*

*N*ariño se encuentra ubicado en uno de los ambientes sismotectónicos más complicados e interesantes de Colombia, puesto que está influenciado por el fenómeno de subducción entre las placas tectónicas de Nazca y Suramérica. Estos movimientos de las placas generan esfuerzos de compresión, tracción y cortante dentro de la región, los cuales se ven reflejados en numerosas fallas geológicas<sup>2</sup>.

<sup>1</sup> IGAC, 1996, INSTITUTO GEOGRÁFICO AGUSTÍN CODAZZI.

 $2$  Kellog y Vega, 1995; Kellogg, J. N., y V. Vega, 1995, Tectonicdevelopment of Panama, Costa Rica, and Colombian Andes: constrainsfrom Global PositioningSystemgeodeticstudies and gravity, in P. Mann, ed., Geologic and tectonicdevelopment of theCaribbeanplateboundary in southern Central America, v. SpecialPaper 295: Boulder, Colorado, Geological Society of America, p. 75-90.

La ciudad de San Juan de Pasto, presenta una actividad sísmica frecuente, debido al ambiente tectónico regional, a los fenómenos inducidos por el movimiento del terreno como licuefacción, asentamientos y deslizamientos, a la actividad volcánica aledaña y a las condiciones geomorfológicas que generan modificación en la señal sísmica, debe notarse numerosos movimientos sísmicos han causado daños en construcciones a lo largo de la región a través de la historia<sup>3</sup>.

Se encuentra en una zona de alta influencia volcánica, debido al efecto de la zona de subducción y la zona de Benioff, cuya principal manifestación es el vulcanismo, entre los principales centros eruptivos se encuentran: Complejo volcánico Galeras (CVG), Volcán Azufral, Volcán Cumbal, Volcán Chiles, Volcán Cerro Negro, Volcán Doña Juana, entre otros. El volcán Galeras se encuentra ubicado a once kilómetros al occidente del casco urbano de la ciudad y ha sido identificado como uno de los más activos de Colombia. La historia de sus erupciones indica que se han caracterizado principalmente por la ocurrencia de sismos de nivel medio acompañados por flujos piroclásticos. Dicha actividad volcánica es considerada la fuente sismogénica más importante que se debe tener en cuenta al evaluar la amenaza sobre la ciudad<sup>4</sup>.

#### <span id="page-30-0"></span>**1.1.2. Estudio del Movimiento del Suelo**

#### <span id="page-30-1"></span>*1.1.2.1. Concepto de sismo y microtrepidaciones.*

El Instituto Colombiano de Geología y Minería INGEOMINAS define: "Los sismos corresponden al proceso de generación de ondas por liberación repentina de energía, debido a una dislocación o desplazamiento en el interior de la corteza terrestre y su posterior propagación desde el interior de la Tierra. Al llegar a la superficie, estas ondas se dejan sentir tanto por la población, como por la estructura y dependiendo de la amplitud del movimiento (desplazamiento, velocidad y aceleración del suelo) y de su duración, el sismo producirá mayor o menor intensidad<sup>5</sup>.

 $\frac{3}{3}$  Muñoz I, 1998, Estudio geológico detallado del área urbana y suburbana del municipio de Pasto, Universidad de Caldas, Facultad de Ciencias Exactas y Naturales, Programa de Geología. **Manizales** 

 $^4$ Murcia y Cepeda, 1991, MURCIA, A. & CEPEDA, H., (1991). Mapa geológico de Colombia, Memorias – Pasto. INGEOMINAS. Bogotá.

<sup>&</sup>lt;sup>5</sup> Glosario Geológico Minero [en línea] Versión 1.8. Bogotá. Instituto Colombiano de Geología y Minería, 2005 disponible en internet: http://www. Ingeominas.gov.co.

Según la intensidad los sismos pueden clasificarse en: Microsismos o pequeños temblores registrados solamente por los aparatos, Macrosísmos, que expresan intensidad destructora, pero en pequeña escala y Megasismos que son aquellos de gran intensidad destructora.

El material que constituye la tierra se encuentra vibrando constantemente en todas direcciones. Un instrumento suficientemente sensible puede detectar estos continuos movimientos llamados microtrepidaciones, que se definen como la vibración del terreno con un período que varía de 0.05 a 2.0 seg. y con una amplitud de 0.1 a 1 micrón. Las microtrepidaciones que se originan por causas naturales como condiciones volcánicas, ondas oceánicas y condiciones atmosféricas se conocen como *microsísmos*, mientras que las artificiales se generan por el tráfico, las maquinarias industriales y reciben el nombre de *microtemblores*.

Como resultado de las mediciones de las microtrepidaciones se pueden conocer: las características de vibración de varias capas del suelo, la frecuencia fundamental de vibración, el desplazamiento y la velocidad del mismo; por lo tanto, se consideran una herramienta útil para adelantar estudios de dinámica de suelos, al permitir conocer la respuesta o comportamiento de éstos frente a las ondas sísmicas. Además, permiten adaptar los modelos de comportamiento del suelo a bajas deformaciones para luego ser usados en modelos de grandes deformaciones<sup>6</sup>.

#### <span id="page-31-0"></span>*1.1.2.2. Métodos de evaluación de efectos sísmicos locales.*

Como lo expresa María Luisa Bermudez, para el análisis de microtrepidaciones se han propuesto tres técnicas que son: Interpretación Directa de la Transformada de Fourier, también llamada Amplitudes Espectrales, cálculo de los espectros relativos de amplificación de las estaciones en suelo blando versus una estación en suelo firme o Técnica de Kagami y cálculo de las relaciones espectrales entre la componente horizontal y vertical del movimiento en un mismo sitio o Técnica de Nakamura<sup>7</sup>.

 $\overline{6}$ Bermúdez, María Luisa et al. Uso de las microtrepidaciones para la evaluación de la respuesta dinámica de los suelos. [En línea]. Disponible en Internet: [http://bdrsnc.ingeominas.gov.co/publicaRNAC/PUBLICACIONES/SISMOLOGIA\\_2002/\MICRO](http://bdrsnc.ingeominas.gov.co/publicaRNAC/PUBLICACIONES/SISMOLOGIA_2002/MICROTREPIDACIONES_RESPUESTA_DINAMICA_DE_SUELOS.PDF) [TREPIDACIONES\\_RESPUESTA\\_DINAMICA\\_DE\\_SUELOS.PDF.](http://bdrsnc.ingeominas.gov.co/publicaRNAC/PUBLICACIONES/SISMOLOGIA_2002/MICROTREPIDACIONES_RESPUESTA_DINAMICA_DE_SUELOS.PDF)

 $7$  Bermúdez, María Luisa et al. Uso de las microtrepidaciones para la evaluación de la respuesta dinámica de los suelos. [En línea]. Disponible en Internet: [http://bdrsnc.ingeominas.gov.co/publicaRNAC/PUBLICACIONES/SISMOLOGIA\\_2002/\MICRO](http://bdrsnc.ingeominas.gov.co/publicaRNAC/PUBLICACIONES/SISMOLOGIA_2002/MICROTREPIDACIONES_RESPUESTA_DINAMICA_DE_SUELOS.PDF) [TREPIDACIONES\\_RESPUESTA\\_DINAMICA\\_DE\\_SUELOS.PDF.](http://bdrsnc.ingeominas.gov.co/publicaRNAC/PUBLICACIONES/SISMOLOGIA_2002/MICROTREPIDACIONES_RESPUESTA_DINAMICA_DE_SUELOS.PDF)

#### <span id="page-32-0"></span>**1.1.3. Medida de Microtrepidaciones**

Las señales sísmicas pueden ser de una amplia gama de frecuencias, es por eso que para elegir los equipos a utilizar se requiere un conocimiento los parámetros principales de la vibración a medir, como por ejemplo la amplitud, frecuencia y periodo. En el caso de las microtrepidaciones, la amplitud es muy dependiente de las condiciones locales del suelo, por lo tanto es difícil estimar rangos exactos para delimitar la amplitud de estos movimientos; sin embargo, a partir de investigaciones realizadas, se delimita el nivel de las vibraciones entre  $\pm 10 * 10^3$ cm/s, el rango de frecuencias de estos movimientos se extiende desde los 0,1 Hz hasta los 100 Hz, fenómenos que idealmente pueden medirse usando acelerómetros $8$ .

#### <span id="page-32-1"></span>**1.1.4. Tecnologías de Funcionamiento del Acelerómetro**

#### <span id="page-32-2"></span>*1.1.4.1. acelerómetros basados en Tecnología. Capacitiva.*

Este tipo de dispositivos se encargan de variar la posición relativa de las placas de un micro condensador cuando este se encuentra sometido a aceleraciones.

En otras palabras, los acelerómetros capacitivos se encargan de variar la capacidad entre dos o más conductores entre los cuales existe siempre un material dieléctrico. Los sensores basados en esta tecnología miden aceleración siempre que se encuentren integrados en un chip de silicio. La integración en chips de silicio reduce diferentes tipos de problemáticas como son (humedad, temperatura, capacidades parásitas, número total de terminales, etc.)

Estos sensores se encuentran formados internamente por un conjunto de capacidades fijas (ancladas al circuito) y por otro lado existe un conjunto de placas centrales que se encuentran unidas a unos anillos elásticos que permiten el movimiento de estas placas. El sensor que se ha tomado como ejemplo consta de 46 placas centrales y su tamaño es de 0,5 mm de sección según la figura 5. Las zonas más oscuras son las capacidades ancladas al circuito integrado (como  $C_{a0}$  y  $C_{b0}$ ), mientras que las placas centrales son las que se encuentran en el centro de dos capacidades fijas. Tal como se muestra en la figura 4**.**

<sup>8</sup>GOMEZ, Marisol; ZORRILLA, Juan Carlos: MONSALVE, Jaramillo, La electrónica como soporte instrumental de la sismología. Observatorio Sismológico de la Universidad del Quindío. (2009) p.2.

<span id="page-33-0"></span>**Figura 4.** Sistema de Placas Para Sensor Capacitivo.

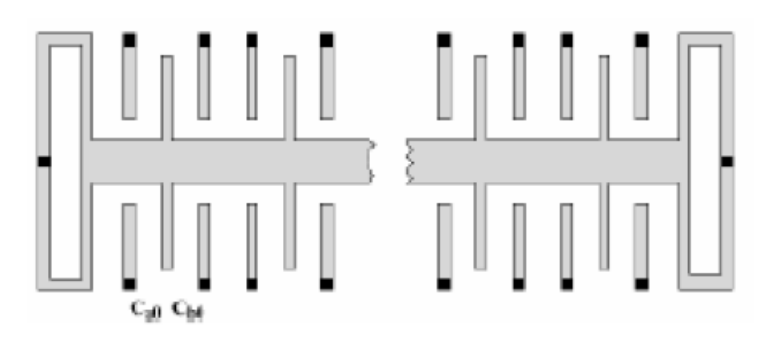

<span id="page-33-1"></span>La idea es que en reposo la placa central entre las capacidades  $C_{ao}$  y  $C_{bo}$  se encuentre justo en el medio de estas, por tanto el valor de estas será el mismo " $\mathcal{C}_o$ ".

**Figura 5.** Distancia entre Placas del sensor

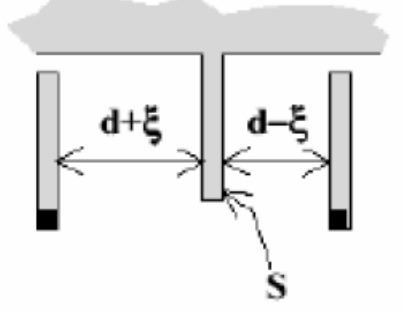

Dónde:

- $\bullet$   $d$ : es la distancia entre la placa central y las capacidades.
- $\bullet$   $\xi$ : es el desplazamiento
- $\bullet$  S: es la superficie de la placa.

Cuando se aplique una aceleración en la dirección de la placa central (que se encuentra entre ambas capacidades) esta se moverá provocando que una de las capacidades aumente y la otra disminuya.

Matemáticamente hablando el valor de las capacidades respecto a los parámetros de distancia, desplazamiento y capacidad en reposo es:

$$
Ca = Co\frac{d}{d + \xi} \quad (1)
$$

$$
Ca = Co\frac{d}{d - \xi} \quad (2)
$$

#### <span id="page-34-0"></span>*1.1.4.2. Acelerómetros basados en tecnología piezoeléctrica.*

Tal como su nombre indica el funcionamiento de estos acelerómetros viene regido por el efecto piezoeléctrico. Por tanto al sufrir una deformación física del material se produce un cambio en la estructura cristalina y por consecuencia cambian sus características eléctricas. Algunos ejemplos de estos materiales serían el cuarzo y la sal.

<span id="page-34-1"></span>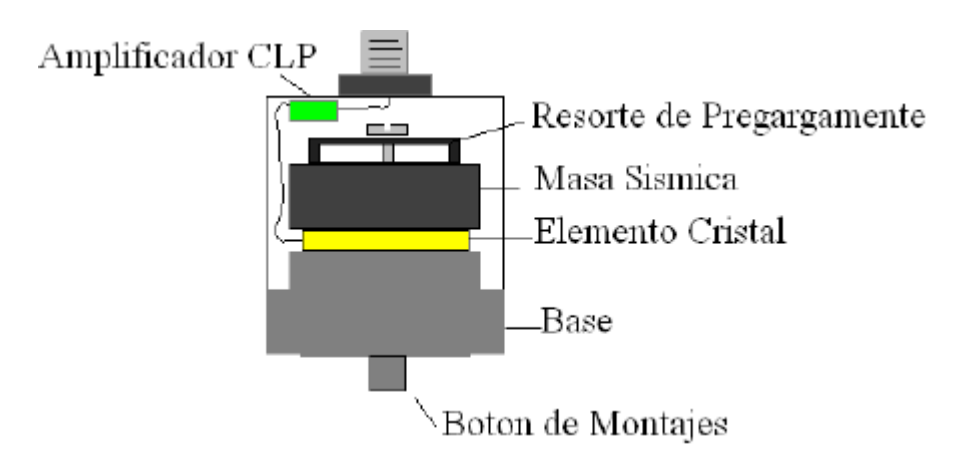

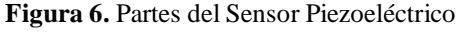

*Fuente: SISTEMA AUTOMATIZADO PARA LA CALIBRACIÓN DE ACELERÓMETROS SEGÚN NORMA ISO 16063-21:2003. Alex Ruiz Montalvo. pg 43* 

La problemática de este tipo de dispositivos es que no permiten para una entrada común mantener una señal de salida constante y que la frecuencia de trabajo de los mismos no puede ser demasiado elevada.

En la siguiente figura se muestra el circuito equivalente del acelerómetro piezoeléctrico en función de los parámetros del sistema.

<span id="page-34-2"></span>**Figura 7.** Circuito Eléctrico Equivalente del Acelerómetro Piezoeléctrico en Función de los Parámetros del Sistema.

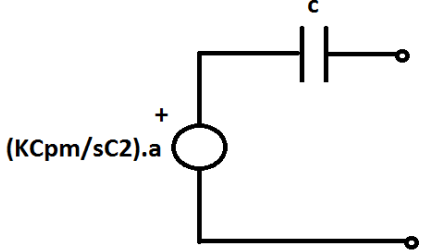

*Fuente: SISTEMA AUTOMATIZADO PARA LA CALIBRACIÓN DE ACELERÓMETROS SEGÚN NORMA ISO 16063-21:2003. Alex Ruiz Montalvo. pg 44* 

Dónde:

 : Constante del muelle m: Masa del sistema. : es la aceleración del sistema. : Capacidades del circuito.

En el mercado podemos encontrar dos clases de sensores piezoeléctricos: los propiamente dichos y los que incorporan amplificador de carga.

<span id="page-35-0"></span>En lo referente a los sensores piezoeléctricos propiamente dichos su salida es menos cómoda debido a que únicamente incorporan el propio sensor.

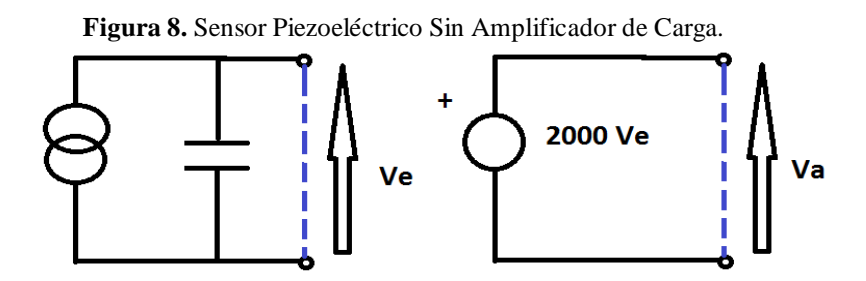

*Fuente: SISTEMA AUTOMATIZADO PARA LA CALIBRACIÓN DE ACELERÓMETROS SEGÚN NORMA ISO 16063-21:2003. Alex Ruiz Montalvo. pg 44*

Los sensores piezoeléctricos que incorporan una etapa amplificadora de carga dentro de los mismos tienen la ventaja que producen un valor de tensión proporcional a la excitación aplicada en la salida del amplificador por tanto su comportamiento resulta independiente del conexionado exterior. Por el contrario necesitan ser alimentados y su utilización cada vez se encuentra más arraigada. La etapa amplificadora de carga se encarga de convertir la impedancia de salida a un nivel bajo.

<span id="page-35-1"></span>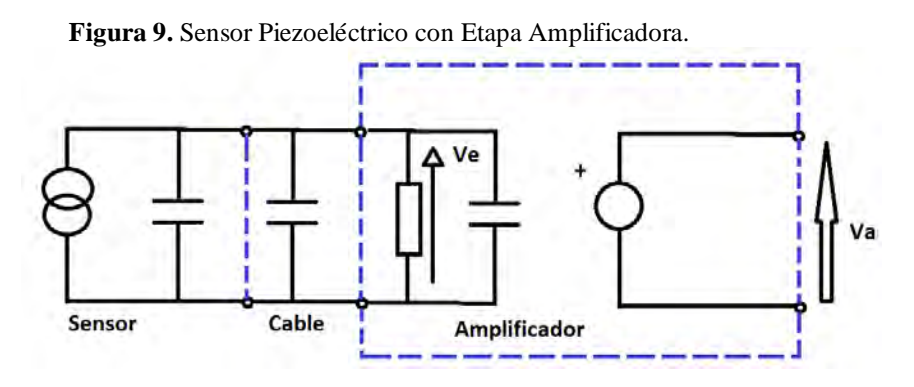

*Fuente: SISTEMA AUTOMATIZADO PARA LA CALIBRACIÓN DE ACELERÓMETROS SEGÚN NORMA ISO 16063-21:2003. Alex Ruiz Montalvo. pg 45*
## *1.1.4.3. Acelerómetros basados en tecnología piezoresistiva*

Estos dispositivos basan su funcionamiento en la propiedad que tienen las resistencias eléctricas de cambiar su valor cuando el material se deforma mecánicamente. Ese cambio depende del tipo de material y de cómo fue dopado. Los acelerómetros piezoresistivos usan una masa suspendida por cuatro semiconductores (también llamados strain gages). La masa es acelerada perpendicularmente a la superficie deformando de esta forma las galgas y cambiando así la resistencia en ellas de forma proporcional a la aceleración.

## *1.1.4.4. Acelerómetros basados en tecnología mecánica*

Estos acelerómetros utilizan bobinas, imanes para medir aceleración. Los componentes utilizados son una masa y resortes. Estos acelerómetros también son usados en sistemas rotativos desequilibrados que originan movimientos oscilatorios cuando se encuentran sometidos a aceleración (servo acelerómetros).

## *1.1.4.5. Acelerómetros basados en tecnología micromecánica MEMS*

Se denomina MEMS (Sistemas Micro Electro-Mecánicos) o microsistemas electromecánicos a una tecnología de base que se utiliza para crear dispositivos diminutos. Este tamaño puede oscilar en pocas micras pudiendo llegar hasta un milímetro de diámetro.

Las primeras investigaciones con tecnología MEMS se realizaron en los años 60 pero no fue hasta los años 90 cuando se realizaron los primeros avances a lo que a comercialización y utilización se refieren.

En este sentido la industria automovilística fue pionera. El fin era desarrollar e implementar detectores de colisiones mediante esta tecnología y de esta forma se pudo crear el famoso sistema de protección denominado "air bag" utilizado hoy en día en cualquier tipo de automóvil.

En esta misma década otro tipo de industrias (de las que podemos destacar la médica entre todas ellas) vieron el potencial de la tecnología MEMS la cual permitía reducir de formar considerable las dimensiones de los sistemas como también el propio coste de los mismos.

# **1.2. DESCRIPCIÓN MÉTODO DE NAKAMURA**

La metodología de Nakamura (1989) está basada en la suposición del coeficiente espectral entre las componentes horizontal y vertical de las microtrepidaciones es una aproximación de la función de transferencia de los suelos.

Diversos estudios y aplicaciones muestran que la metodología de Nakamura permite diferenciar zonas en contextos urbanos según características geotécnicas, dinámicas y geológicas similares. Ha sido usada para la determinación de periodos fundamentales de vibración, factor de amplificación de este periodo, estimación del espesor de sedimentos y perfil de velocidades de onda S. Adicionalmente ha servido para la realización preliminar de microzonificaciones sísmicas de manera rápida, para la realización de microzonificaciones cuantitativas. Puede ser usada, para la selección de sitios para la localización de acelerógrafos.

# **1.2.1. Definición.**

El método desarrollado por Nakamura en 1989, propone estimar: el período fundamental y, en algunos casos, una buena aproximación del factor de amplificación de un depósito de suelos, a partir de mediciones de vibraciones ambientales, verticales y horizontales, en superficie.

Es posible señalar que los depósitos de suelo están generalmente expuestos a vibraciones inducidas por fuerzas naturales, como mareas y vientos, y a fuerzas antropogénicas provenientes de maquinaria en funcionamiento, automóviles, trenes, etc.

Puede considerarse que, en suma, estas fuentes generadoras de vibraciones producen una excitación dinámica aleatoria, que permite a un depósito de suelos vibrar preponderantemente de acuerdo a su período fundamental. Teniendo en consideración, que al realizar mediciones de vibraciones en afloramientos rocosos o en suelos muy rígidos se presentan respuestas similares en las componentes horizontal y vertical, se puede decir que no existe una dirección predominante de movimiento en estos casos, y que cualquier amplificación del movimiento en la superficie de suelos más blandos debe ser producida por las capas de depósitos de sedimentos blandos.

Como hipótesis se acepta que la componente horizontal de los microtemblores es amplificada por la multi-reflexión de las ondas  $S$  (de corte), mientras que la componente vertical es amplificada por la multi-reflexión de las ondas  $P$  (de compresión). Por otro lado, el efecto de las ondas Rayleigh aparece, de forma más marcada, en la componente vertical y su efecto puede ser cuantificado calculando la razón entre la componente vertical en superficie y la base del substrato.

# *1.2.1.1. Relación entre el espectro H/V de microtremores y H/V de ondas Rayleigh*

Nakamura (1989), da una definición teórica de la técnica H/V de refracciones múltiples de la las ondas HS. Por otro lado, otros investigadores han tratado de explicar el "pico" resultante en la obtención de la relación H/V mediante ondas Rayleigh. Un microtremor consiste de muchos tipos de ondas. Bajo esta afirmación, Brad (1999) explica que muchos investigadores comparten las siguientes dos aseveraciones: en primer lugar, la relación H/V está básicamente relacionada a la elipticidad de las ondas Rayleigh debido a la predominancia de estas ondas en la componente vertical. En segundo lugar, esta elipticidad es dependiente de la frecuencia y exhibe una forma de pico alrededor de la frecuencia fundamental para sitios que contienen un alto contraste de impedancia entre la superficie y los materiales más profundos. Esta aproximación, proviene simplemente de la similitud de las figuras de la relación H/V de microtremores y la relación H/V del modo fundamental de ondas Rayleigh.

## *1.2.1.2. Función de Transferencia*

En las últimas décadas, se ha establecido como útil un formalismo originado en la teoría matemática de los sistemas: el concepto de "función de transferencia", que define el comportamiento de un sistema transmisor, considerado como "caja negra", mediante un modelo o fórmula matemática. En este concepto, la función de salida de un sistema se define como la operación de la "función de transferencia" sobre una función de entrada.

En sismología, el movimiento de las vibraciones en un sitio de observación, *u(t),* puede ser expresado como la función de generación de las ondas *s(t)* afectada por la función de transferencia debida la propagación de las ondas a través de las estructuras geológicas *g(t).*

En la práctica, la observación de las vibraciones se hace a través de instrumentos especializados, que se pueden caracterizar formalmente mediante su función de transferencia, es decir, por su modelo matemático entrada/salida, en el que la entrada sería el movimiento real del terreno, *u(t)* y la salida la lectura en el instrumento. Así, la señal de salida del instrumento, *o(t)*, puede ser expresada como resultado de la función de generación *s(t)* en combinación (matemáticamente una convolución) con la función de transferencia de la geología, *g(t)* y la función de transferencia del instrumento  $i(t)$  asi<sup>9</sup>:

 $o(t) = s(t) * g(t) * i(t)$  (3)

 $^{9}$ Rosales 2001.

#### *1.2.1.3. Aproximación a la Función de Transferencia*

La función de transferencia  $S_T$  de las capas de suelo se puede definir como:

$$
S_T = \frac{S_{HS}}{S_{HB}} \quad (4)
$$

Donde  $S_{HS}$  y  $S_{HB}$  corresponden a los espectros de amplitud de Fourier de las componentes horizontales del movimiento en superficie y en la base del estrato de suelos respectivamente.

Como el ruido ambiental se propaga principalmente como ondas Rayleigh, es esperable que el espectro  $S_{VB}$  sea afectado por este tipo de ondas, así como también el espectro de amplitudes de la componente vertical del movimiento en la superficie  $S_{VS}$ .

Además, es posible esperar que el ruido ambiental no afecte significativamente el espectro de la componente vertical del movimiento en la base  $S_{VB}$ .

Por otra parte, suponiendo que la componente vertical del movimiento no es amplificada por las capas de suelo, la función de transferencia,  $E<sub>S</sub>$ , definida en la siguiente ecuación, representaría principalmente el efecto de la onda Rayleigh en la componente vertical del movimiento.

$$
E_S = \frac{S_{VS}}{S_{VB}} \quad (5)
$$

Suponiendo además, que el efecto de las ondas Rayleigh es aproximadamente similar en la componente horizontal que en la vertical, resulta útil definir la función de transferencia,  $S_{TT}$ , como:

$$
S_{TT} = \frac{S_T}{E_S} \quad (6)
$$

Esta función de transferencia, se considera, elimina el efecto de las ondas Rayleigh. Definiendo:

$$
R_S = \frac{S_{HS}}{S_{VS}} \tag{7}
$$
 
$$
Y \qquad R_B = \frac{S_{HB}}{S_{VB}} \tag{8}
$$

La función de transferencia  $S_{TT}$  se puede reescribir como la Ecuación:

$$
S_{TT} = \frac{R_S}{R_B} \quad (9)
$$

Considerando, que en la base el movimiento es igual en todas las direcciones, entonces el espectro de la componente horizontal del movimiento y el espectro de la componente vertical del movimiento son aproximadamente iguales, por lo que  $R_B$  alcanza valores en torno a la unidad. Por lo tanto:

$$
S_{TT} = R_S \tag{10}
$$

Esto significa que la función de transferencia asociada a la propagación vertical de ondas de corte de un depósito de suelos, puede ser estimada, simplemente, a partir del movimiento medido en superficie $10$ .

El método de Nakamura descrito permitiría obtener la función de transferencia completa del suelo en período y amplificación. Sin embargo, se ha comprobado empíricamente que la principal utilidad está en la determinación del período fundamental del suelo $^{11}$ .

## **1.2.2. Metodología de H/V Nakamura**

La metodología de H/V Nakamura ha ganado popularidad en los últimos años por ser un procedimiento económico y fácil de aplicar, obteniéndose a partir de éste los valores de frecuencia y período fundamental de un sitio, parámetros claves a la hora realizar una caracterización de sitio. Este procedimiento emplea mediciones de ruido ambiental (compuesto de ondas superficiales tipo Rayleigh) producido por la interacción viento – estructuras, tráfico y varias formas de actividad humana<sup>12</sup>. Se ha demostrado que el cociente espectral entre las componentes horizontales y verticales de estas mediciones ofrece un buen estimado de la frecuencia fundamental de depósitos sedimentarios sueltos y, en cierta forma, el factor de amplificación. El uso extensivo del método permite el mapeo rápido y detallado de estas frecuencias en áreas urbanas.

<sup>&</sup>lt;sup>10</sup>Verdugo, R., Pasten, C., Campos, J. y Bonilla, F. 2005. "Uso de la razon espectral H/V en superficie para la caracterización sísmica de Santiago". IX Congreso Chileno de Sismología e Ingeniería Antisísmica.

<sup>&</sup>lt;sup>11</sup> Bonilla, L., Steidl, J., Lindley, G., Tumarkin, A. y Archuleta, R.J. 1997. "Site amplification in the San Fernando valley, California: variability of site-effect estimation using the S-wave, coda, and H/V methods". Bulletin of the Seismic Society of America. Volumen: 87. N°3. p: 710-730.

<sup>&</sup>lt;sup>12</sup> Lermo, J y Chavez-García, F. 1994. "Are Microtremors useful in site response evaluation" Bulletin of the Seismological Society of America. Volumen 83. p: 1574-1594.

Combinando informaciones sobre la respuesta de suelo y vulnerabilidad, se pueden anticipar los efectos potenciales de un sismo a edificios y estructuras civiles.

La teoría y las hipótesis del método no han sido aceptadas unánimemente por la comunidad científica, pero las comparaciones con otras técnicas han comprobado en diversos estudios recientes la validez y la eficiencia del método $^{13}$ .

Nakamura (1989) desarrolló la técnica basado en tres hipótesis principales:

- $\triangleright$  El ruido ambiental es generado por la reflexión y refracción de ondas de corte al interior de capas de suelo superficiales y por ondas de superficie.
- $\triangleright$  Fuentes superficiales locales de ruido no afectan el ruido ambiental en la base de la estructura no consolidada.
- Capas de suelo blando no amplifican la componente vertical del ruido ambiental. Las funciones  $S_E$  y  $A_S$  que representan la respuesta sísmica intrínseca del sitio y el efecto singular de la onda Rayleigh pueden ser definidos como:

$$
S_E = \frac{H_S}{H_B} \qquad (10) \quad A_S = \frac{V_S}{V_B} \qquad (11)
$$

Donde H y V representan, respectivamente, los espectros de las componentes horizontales y verticales del ruido ambiental en superficie  $(S)$  o en el basamento  $(B)$ . La respuesta sísmica del sitio que no incluye la contribución de la fuente son definidas por  $S_M$ como:

$$
S_M = \frac{S_E}{A_S} \qquad (10) \quad A_S = \frac{H_S}{V_S} \frac{V_B}{H_B} \quad (13)
$$

Nakamura (1989) y Theodulidis et al. (1996) demostraron que el espectro de las componentes vertical  $(V_B)$  y horizontal  $(H_B)$  son equivalentes a la base de la estructura.

$$
si \quad \frac{H_B}{V_B} \cong 1 \quad (14) \quad ENTONCES \qquad S_M = \frac{H_S}{V_S} \quad (15)
$$

Por lo tanto, la respuesta sísmica del sitio  $S_M$  puede ser expresada como el cociente espectral de las componentes horizontal y vertical del ruido ambiental en superficie.

Resumiendo, esta descripción teórica implica que, un estimado práctico de la respuesta del sitio puede ser obtenido registrando el ruido ambiental con un sismógrafo sencillo de 3 componentes  $(X - Y - Z)$ .

<sup>&</sup>lt;sup>13</sup> Lermo, J y Chavez-García, F. 1994. "Are Microtremors useful in site response evaluation?" Bulletin of the Seismological Society of America. Volumen 83. p: 1574-1594.

# **1.3.TRANSMISIÓN DE DATOS**

# **1.3.1. Telemetría**

La telemetría consiste en la medición de cualquier variable tanto física como eléctrica, medida a través de un sensor o cualquier otro dato que tenga la característica de ser accesible en forma analógica o digital, sin necesidad de estar físicamente en el lugar en donde se realiza.

Dentro de las aplicaciones para telemetría se encuentran las estaciones meteorológicas, las cuales miden humedad, temperatura y presión dentro de un sector o lugar geográfico predeterminado, las estaciones sísmicas que miden la velocidad de movimiento del suelo y utilizan sismógrafos que deben estar distribuidos en una gran área para medir el efecto y alcance de un sismo. En este ámbito, la telemetría tiene una gran utilidad ya que permite transmitir una gran cantidad de datos desde lugares geográficamente apartados, para posteriormente almacenarlos y procesarlos en una base remota sin la necesidad de estar recorriendo todo el territorio, obteniendo así información casi inmediata.

Para la transmisión de datos se usará la Red GPRS, que es una de las más utilizadas, ya que logra conexiones cada vez más rápidas, un mayor alcance y conectividad. Esta red utiliza los llamados Módems, que a través de un proveedor de servicio logra conectarse a la red GSM para el envío de datos, la cual se explicará en la siguiente sección. Los módem utilizan el llamado protocolo de Comandos AT, ampliamente empleado en comunicaciones.

# **1.3.2. Redes GSM Y GPRS**

La red GSM corresponde a un estándar de comunicación móvil cuyas siglas significan Global System for Mobil Comunication. GSM es el estándar más popular para teléfonos celulares usado sobre más de 3000 millones de personas en 212 países.

En el año 1997 salió una nueva versión del estándar que permite el envío de paquetes de datos llamado GPRS (General Packet Radio Service). Luego en el año1999 salío la versión EDGE (Enhanced Data Rates for GSM Evolution) que logra alta velocidad transmisión de datos. La ventaja de todo esto es que las nuevas tecnologías utilizan las mismas infraestructuras de la red GSM actual, por lo que no es necesaria una mayor inversión. Además se ha visto el avance de nuevos estándares, para lograr alcanzar mayores tasas de transmisión como son las tecnologías 3.5G (HSPA y UMTS) y lo más nuevo la 4G (HSOPA , LTE).

## *1.3.2.1. GPRS*

General Packet Radio Service (GPRS) es una evolución de la red GSM. Permite una mayor tasa de transmisión a un mayor ancho de banda. La característica principal es que utiliza la misma tecnología disponible para la red GSM, por lo que implementarla no requiere una mayor inversión.

GPRS es una nueva tecnología que comparte el rango de frecuencias de la red GSM utilizando una transmisión de datos por medio de 'paquetes'. La conmutación de paquetes es un procedimiento más adecuado para transmitir datos, hasta ahora los datos se habían transmitido mediante conmutación de circuitos, procedimiento más adecuado para la transmisión de voz.

Entre los servicios que puede ofrecer se encuentran:

- MMS (Multimedia Message Service).
- WAP (Wireles Application Protocol).
- PPP (Servicio Punto a Punto).
- SMS (Short Message Service).
- $\triangleright$  Servicios de Internet (email, http, www, etc...).

Dependiendo de la conexión, ésta puede llamarse de Clase A (se conecta usando GSM y GPRS al mismo tiempo), Clase B (puede conectarse usando GSM o GPRS, pero sólo uno a la vez, realizándolo de manera automática) o Clase C (se conecta a uno u otro, pero el cambio debe ser hecho manualmente).

La principal diferencia entre GPRS y GSM es su tasa de transferencia. Sin embargo la latencia en GPRS es de entre 600 y 700 ms, llegando incluso al segundo. La Tabla 1, muestra las tasas para cada tecnología:

| <b>TECNOLOGIA</b> | <b>DESCARGA</b> | <b>SUBIDA</b>              | <b>CONFIGURACION</b> |  |
|-------------------|-----------------|----------------------------|----------------------|--|
|                   | (Kbit/s)        | (Kbit/s)                   |                      |  |
| <b>CSD</b>        | 9.6             | 9.6                        | $1+1$                |  |
| <b>HSCSD</b>      | 28.8            | 14.4                       | $2+1$                |  |
| <b>HSCSD</b>      | 43.2            | 14.4                       | $3+1$                |  |
| <b>GPRS</b>       | 80.0            | 20.0 (clase 8 & 10 y CS-4) | $4 + 1$              |  |
| <b>GPRS</b>       | 60.0            | 40.0 (Clase 10 y CS-4)     | $3+2$                |  |
| EGPRS (EDGE)      | 236.8           | 59.2 (clase 8,10 y MCS-9)  | $4 + 1$              |  |
| EGPRS (EDGE)      | 177.6           | 118.4 (Clase 10 y MCS-9)   | $3+2$                |  |

**Tabla 1.** Velocidad de Transferencia entre GSM y GPRS**.**

*Fuente:* IMPLEMENTACIÓN DEL PROTOCOLO MOD BUS SOBRE UNA TARJETA DE DESARROLLO PARA SU USO SOBRE UNA RED GSM CON ENFOQUE EN TELEMETRÍA. Andres Reynaldo Oyarce Miño. Pg 16

GSM utiliza CSD (Circuit Switch Data) para bajar datos y se caracteriza porque el cobro por el servicio del operador de red se hace por tiempo transcurrido de conexión. Esto ya que la conexión de Circuito Conmutado crea un canal entre el origen y destino y se mantiene por el tiempo que dura esto. Además necesita un tiempo inicial para generar la conexión. En GPRS se factura por paquete transferido, por lo que en algunos casos en los que los datos a enviar son pequeños y sólo se realizan cada cierto tiempo, este tecnología logra aminorar costos de conexión.

## *1.3.2.1.1. Los canales se comparten entre los diferentes usuarios.*

En GSM, cuando se realiza una llamada se asigna un canal de comunicación al usuario, que permanecerá asignado aunque no se envíen datos. En GPRS los canales de comunicación se comparten entre los distintos usuarios dinámicamente, de modo que un usuario sólo tiene asignado un canal cuando se está realmente transmitiendo datos. Para utilizar GPRS se precisa un teléfono que soporte esta tecnología. La mayoría de estos terminales soportarán también GSM, por lo que podrá realizar sus llamadas de voz utilizando la red GSM de modo habitual y sus llamadas de datos (conexión a internet, WAP,...) tanto con GSM como con GPRS.

La tecnología GPRS, o generación 2.5, representa un paso más hacia los sistemas inalámbricos de Tercera Generación o UMTS. Su principal baza radica en la posibilidad de disponer de un terminal permanentemente conectado, tarificando únicamente por el volumen de datos transferidos (enviados y recibidos) y no por el tiempo de conexión como hemos podido observar en un punto anterior.

## *1.3.2.1.2. Obtiene mayor velocidad y mejor eficiencia de la red.*

Tradicionalmente la transmisión de datos inalámbrica se ha venido realizando utilizando un canal dedicado GSM a una velocidad máxima de 9.6 Kbps. Con el GPRS no sólo la velocidad de transmisión de datos se ve aumentada hasta un mínimo 40 Kbps y un máximo de 115 Kbps por comunicación, sino que además la tecnología utilizada permite compartir cada canal por varios usuarios, mejorando así la eficiencia en la utilización de los recursos de red.

La tecnología GPRS permite proporcionar servicios de transmisión de datos de una forma más eficiente a como se venía haciendo hasta el momento.

GPRS es una evolución no traumática de la actual red GSM: no conlleva grandes inversiones y reutiliza parte de las infraestructuras actuales de GSM. Por este motivo, GPRS tendrá, desde sus inicios, la misma cobertura que la actual red GSM. GPRS (Global Packet Radio Service) es una tecnología que subsana las deficiencias de GSM.

## *1.3.2.2. Acceso a GPRS*

Ya existen en el mercado un buen número de instrumentos adaptados al sistema GPRS. Los terminales GPRS presentan las siguientes características comunes:

## *Capacidad Dual*

Los terminales GPRS están adaptados para aprovechar la cobertura existente GSM para la voz y en GPRS para la transmisión de datos.

## *Velocidad de transferencia*

Los terminales GPRS utilizan varios canales simultáneos o slots. El número de canales depende de cada terminal, variando de 1 a 4 para la recepción de datos y de 1 a 2 para el envío.

Cada canal representa una velocidad teórica de 13.4 kilobits (en GSM sólo 9 Kbits).

## *Tarjeta SIM*

La tarjeta SIM es la misma que para GSM. No es preciso cambiar de tarjeta para usar GPRS.

## *1.3.2.3. Funcionamiento GPRS*

#### *1.3.2.3.1. Pila de Protocolos del Plano de Transmisión.*

El plano de transmisión es el encargado de proveer la transmisión de los datos del usuario y su señalización para el control de flujo, detección de errores y la corrección de los mismos.

## *1.3.2.3.1.1. GTP: GPRS Tunneling Protocol.*

Es el encargado de transportar los paquetes del usuario y sus señales relacionadas entre los nodos de soporte de GPRS (GSN). Los paquetes GTP contienen los paquetes IP o X.25 del usuario. Por debajo de él, los protocolos estándares TCP o UDP se encargan de transportar los paquetes por la red. Resumiendo, en el Backbone del GPRS tenemos una arquitectura de transporte IP/X.25-sobre-GTP-sobre-UDP/TCP-sobre IP.

## *1.3.2.3.1.2. SNDCP: Subnetwork Dependent Convergence Protocol.*

Es el encargado de transferir los paquetes de datos entre los SGSN (nodo responsable de la entrega de paquetes al terminal móvil) y la estación móvil. Las funciones que desempeña:

- Multiplexación de diversas conexiones de la capa de red en una conexión lógica virtual de la capa LLC.
- $\triangleright$  Compresión y descompresión de los datos e información redundante de cabecera.

# *1.3.2.3.1.3. Air Interface.*

Concierne a las comunicaciones entre la estación móvil y la BSS en los protocolos de las capas física, MAC, y RLC.

Las subcapas RLC/MAC permiten una eficiente multiplexación multiusuario en los canales de paquetes de datos compartidos, y utiliza un protocolo ARQ selectivo para transmisiones seguras a través del interfaz aire. El canal físico dedicado para tráfico en modo paquete se llama PDCH (Packet Data Channel).

 En adelante se considerará la capa de enlace de datos (Data Link Layer) y la capa física (Physical Layer) como parte del Interfaz Aire Um.

## *1.3.2.3.1.4. Data Link Layer.*

Capa de enlace de datos. Se encuentra entre la estación móvil (el móvil GPRS en sí) y la red.

Se subdivide en:

*La capa LLC (entre MS-SGSN):* Provee un enlace altamente fiable y está basado en el protocolo DIC e incluye control de secuencia, entrega en orden, control de flujo, detección de errores de transmisión y retransmisión. Es básicamente una adaptación del protocolo LAPDm usado en GSM.

*La capa RLC/MAC (entre MS-BSS):* Incluye dos funciones. El principal propósito de la capa de Control de Radio Enlace (RLC) es la de establecer un enlace fiable. Esto incluye la segmentación y reensamblado de las tramas LLC en bloques de datos RLC y ARQ (peticiones de retransmisión) de códigos incorregibles. La capa MAC controla los intentos de acceder de un MS a un canal de radio compartido por varios MS. Emplea algoritmos de resolución de contenciones, multiplexación de multiusuarios y prioridades según la QoS contratada.

# *1.3.2.3.1.5. Phisical Layer.*

Capa física entre MS y BSS. También se subdivide en dos subcapas.

- $\triangleright$  La capa del enlace físico (PLL) provee un canal físico. Sus tareas incluyen la codificación del canal (detección de errores de transmisión, corrección adelantada (FEC), indicación de códigos incorregibles), interleaving y la detección de congestión del enlace físico.
- $\triangleright$  La capa de enlace de radio frecuencia (RFL) trabaja por debajo de la PLL e incluye la modulación y la demodulación.

## *1.3.2.3.1.6. Interfaz BSS-SGSN.*

El protocolo de aplicación BSS GPRS (BSSGP) se encarga del enrutado y lo relativo a la información de la QoS entre BSS y SGSN. El servicio de red (NS) está basado en el protocolo de Frame Relay.

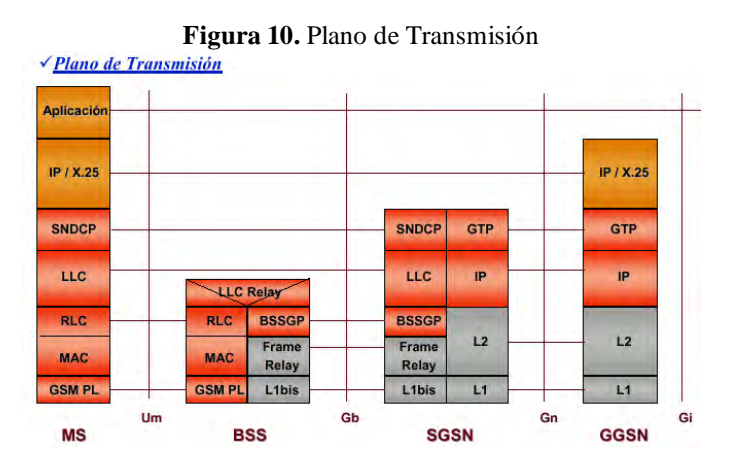

*Fuente:* IMPLEMENTACIÓN DEL PROTOCOLO MOD BUS SOBRE UNA TARJETA DE DESARROLLO PARA SU USO SOBRE UNA RED GSM CON ENFOQUE EN TELEMETRÍA. Andres Reynaldo Oyarce Miño. Pg 18

## *1.3.2.3.2. Pila de Protocolos del Plano de Señalización.*

Se incluye en esta pila de protocolos aquellos encargados del control y mantenimiento de las funciones del plano de transmisión, conexión desconexión, activación de contexto, control de caminos de routing y localización de los recursos de la red.

# *1.3.2.3.2.1. GMM/SM: GPRS Mobility Management / Session Management.*

Es el protocolo que se encarga de la movilidad y la gestión de la sesión en momentos de la ejecución de funciones de seguridad, actualizaciones de rutas, etc.

La señalización entre SGSN y los registros HLR, VLR, y EIR utilizan los mismos protocolos que GSM con ciertas funciones ampliadas para el funcionamiento con el GPRS.

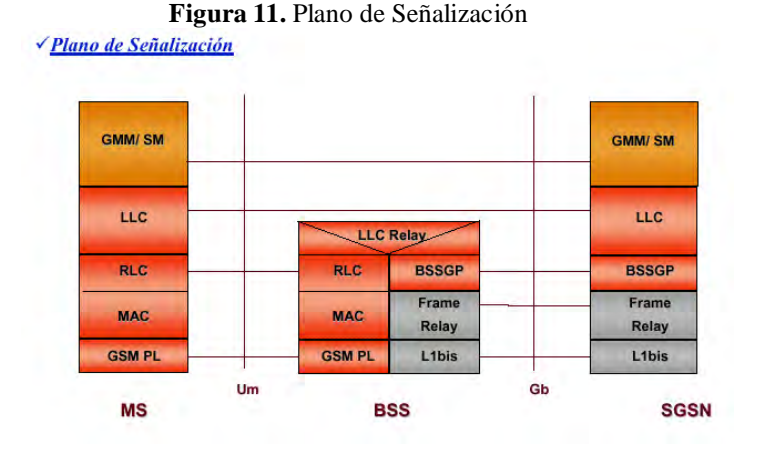

*Fuente:* IMPLEMENTACIÓN DEL PROTOCOLO MOD BUS SOBRE UNA TARJETA DE DESARROLLO PARA SU USO SOBRE UNA RED GSM CON ENFOQUE EN TELEMETRÍA. Andres Reynaldo Oyarce Miño. Pg 16.

## *1.3.2.3.3. Concepto Maestro-Esclavo.*

Como se ha comentado en el apartado del interfaz aire, el canal físico dedicado para el tráfico en modo paquete se llama PDCH (Packet Data Channel).

Al menos 1 PDCH actúa como maestro denominado MPDCH (Master Packet Data Channel), y puede servir como PCCCH (Packet Common Control Channel), el cual lleva toda la señalización de control de necesaria para iniciar la transmisión de paquetes. Si no sirve como tal se encargará de una señalización dedicada o datos de usuario.

El resto actúan como esclavos y solo son usados para transmitir datos de usuario, en dicho caso estaremos hablando de un canal SPDCH (Slave Packet Data Channel). Se introduce el concepto de Capacity on demand; según el cual el operador puede decidir si dedica algún PDCH para trafico GPRS, y puede incrementar o disminuir el número según la demanda.

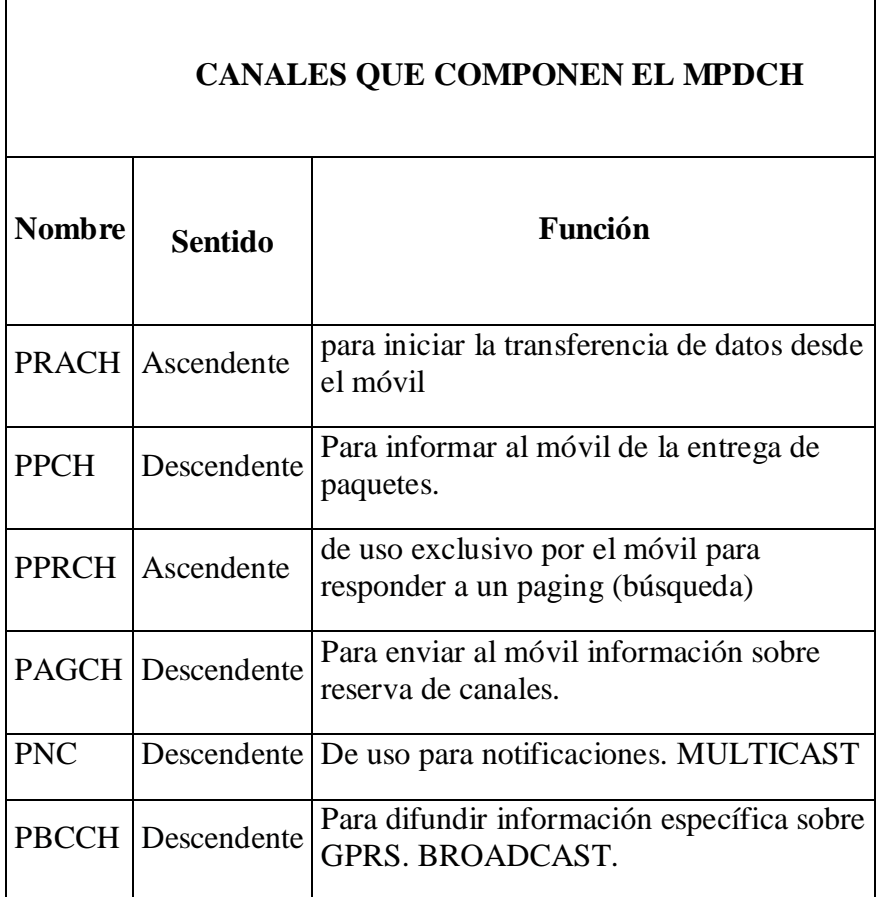

**Tabla 2.** Canales que Componen el MPDCH

*Fuente:* IMPLEMENTACIÓN DEL PROTOCOLO MOD BUS SOBRE UNA TARJETA DE DESARROLLO PARA SU USO SOBRE UNA RED GSM CON ENFOQUE EN TELEMETRÍA. Andres Reynaldo Oyarce Miño. Pg 21.

**Tabla 3.** Canales que Componen el SPDCH

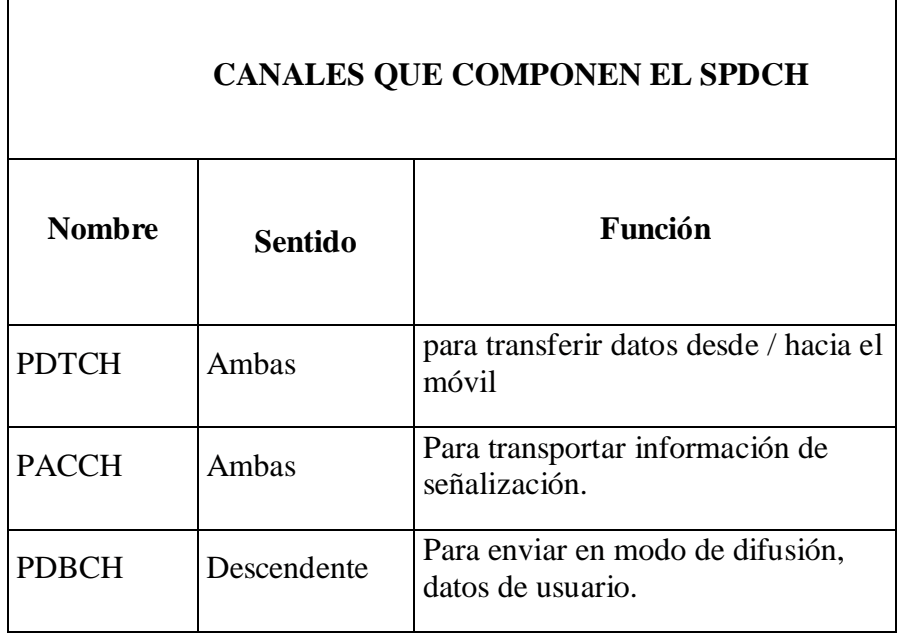

*Fuente:* IMPLEMENTACIÓN DEL PROTOCOLO MOD BUS SOBRE UNA TARJETA DE DESARROLLO PARA SU USO SOBRE UNA RED GSM CON ENFOQUE EN TELEMETRÍA. Andres Reynaldo Oyarce Miño. Pg 23

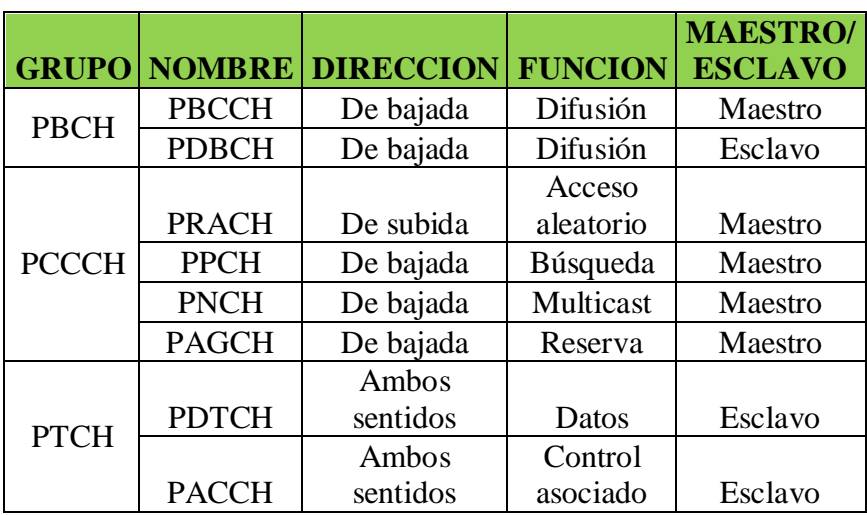

**Tabla 4.** Resumen de los Canales Lógicos de GPRS.

*Fuente:* IMPLEMENTACIÓN DEL PROTOCOLO MOD BUS SOBRE UNA TARJETA DE DESARROLLO PARA SU USO SOBRE UNA RED GSM CON ENFOQUE EN TELEMETRÍA. Andres Reynaldo Oyarce Miño. Pg 24

NOTA:

PBCH (Packet Broadcast Control Channel): Transmite información de sistema a todos los terminales GPRS en una célula.

PTCH (Packet Traffic Channels)

#### *1.3.2.3.4. Flujo de Datos.*

La unidad de datos del protocolo de la capa de red, denominada N-PDU o paquete, es recibida de la capa de red y es transmitida a través del interfaz de aire entre la estación móvil y el SGSN usando el protocolo LLC.

Primero el SNDCP transforma los paquetes en tramas LLC, el proceso incluye opcionalmente la compresión de la cabecera de datos, segmentación y encriptado.

Una trama LLC es segmentada en bloques de datos RLC, que son formados en la capa física, cada bloque consta de 4 ráfagas normales que son similares a las de TDMA.

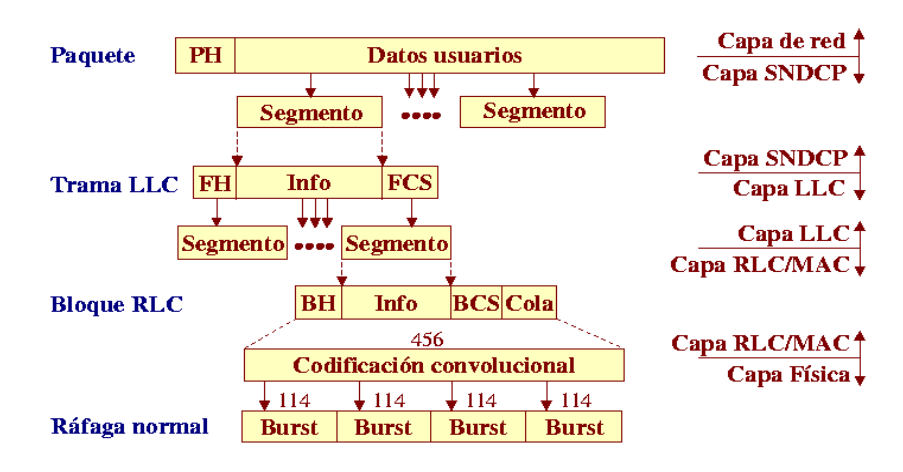

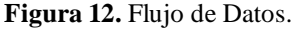

*Fuente:* IMPLEMENTACIÓN DEL PROTOCOLO MOD BUS SOBRE UNA TARJETA DE DESARROLLO PARA SU USO SOBRE UNA RED GSM CON ENFOQUE EN TELEMETRÍA. Andres Reynaldo Oyarce Miño. Pg 26

## *1.3.2.3.5. Multiplexado de Canales Lógicos.*

Hay una serie de indicadores para poder hacer el multiplexado de canales lógicos y poder aprovechar al máximo las capacidades de la red.

Cuando las tramas LLC son segmentadas se asigna un TFI en la cabecera de los paquetes RLC que es único dentro de la celda, para permitir la implementación del protocolo de petición (ARQ) selectivo. Permite el multiplexado downlink.

*TBF:* permite identificar 1 o varias tramas LLC pertenecientes a 1 mismo usuario.

*USF:* permite el multiplexado uplink. Consta de 3 bits por lo que tiene 8 valores diferentes. Cada bloque RLC del downlink lleva el indicador, si el USF recibido en el downlink es igual al suyo, el usuario puede usar el siguiente bloque uplink; si es igual a

*FREE:* el siguiente bloque es un slot destinado al proceso de acceso (PRACH); los otros siete valores se utilizan para reservar el uplink para diferentes estaciones móviles.

#### *1.3.2.3.6. Codificación.*

Existen 4 tipos de codificación en GPRS cada una con sus características, tanto de carga útil que se codifica como el número de bits codificados. Todos los tipos siguen prácticamente los mismos pasos:

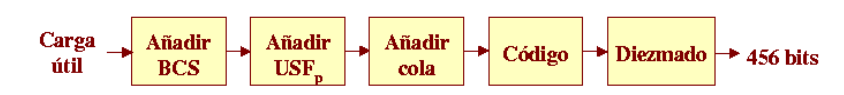

**Figura 13.** Codificación en GPRS

*Fuente:* IMPLEMENTACIÓN DEL PROTOCOLO MOD BUS SOBRE UNA TARJETA DE DESARROLLO PARA SU USO SOBRE UNA RED GSM CON ENFOQUE EN TELEMETRÍA. Andres Reynaldo Oyarce Miño. Pg 27

Las dos etapas iniciales añaden información a la carga útil:

BCS: secuencia de chequeo de bloque.

USF: Uplink state flag, ya comentada en el punto anterior.

Una vez obtenida la codificación se puede hacer el diezmado que son bits que se quitan de forma no arbitraria.

Las 4 formas de codificación de GPRS son:

El CS-1 coincide con el SDCCH de GSM.

El 2 y 3 son versiones perforadas del 1º.

El 4 no utiliza código convolucional.

| <b>TIPO</b> | <b>TASA</b><br><b>CODIGO</b> | <b>CARGA</b><br><b>UTIL</b> |    |    | <b>BCS USF<sub>P</sub> COLA</b> | <b>Bits</b> | <b>Bits</b><br>codif diezm | tasa<br>datos<br>(Kbps) |
|-------------|------------------------------|-----------------------------|----|----|---------------------------------|-------------|----------------------------|-------------------------|
| $CS-1$      | $\frac{1}{2}$                | 181                         | 40 | 3  |                                 | 456         |                            | 9,05                    |
| $CS-2$      | $\approx$ 2/3                | 268                         | 16 | 6  | $\overline{A}$                  | 588         | 132                        | 13,4                    |
| $CS-3$      | $\approx$ 3/4                | 312                         | 16 | 6  | $\overline{4}$                  | 676         | 220                        | 15,6                    |
| $CS-4$      |                              | 428                         | 16 | 12 |                                 | 456         |                            | 21,4                    |

**Tabla 5.** Formas de codificación de GPRS.

*Fuente:* IMPLEMENTACIÓN DEL PROTOCOLO MOD BUS SOBRE UNA TARJETA DE DESARROLLO PARA SU USO SOBRE UNA RED GSM CON ENFOQUE EN TELEMETRÍA. Andres Reynaldo Oyarce Miño. Pg 30

#### *1.3.2.3.7. Transferencia de Datos (UP-LINK).*

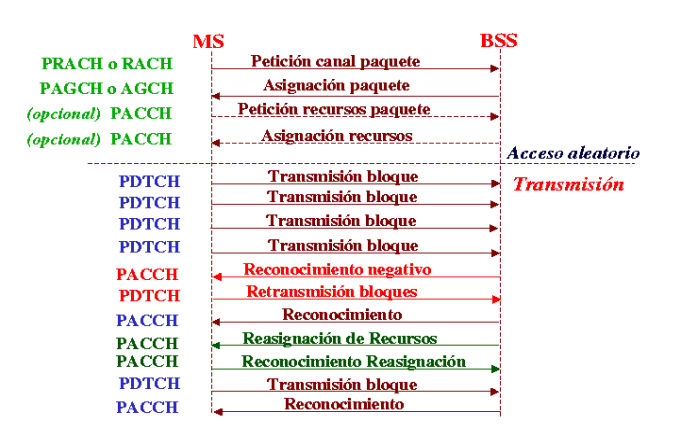

**Figura 14.** Transferencia de Datos (UP-LINK).

*Fuente:* IMPLEMENTACIÓN DEL PROTOCOLO MOD BUS SOBRE UNA TARJETA DE DESARROLLO PARA SU USO SOBRE UNA RED GSM CON ENFOQUE EN TELEMETRÍA. Andres Reynaldo Oyarce Miño. Pg 31

Una estación móvil inicia una transferencia de paquetes haciendo una petición de canal de paquete en el PRACH.

La red responde en PAGCH con una o dos fases de accesos:

- $\triangleright$  Acceso 1: la red responde con la asignación de paquete, que reserva los recursos en PDCH para transferir ascendentemente un nº de bloques de radio.
- $\triangleright$  Acceso 2: la red responde con la asignación de paquete, que reserva los recursos ascendentes para transmitir la petición de recursos de paquete; a lo que la red responde con la asignación de recursos.

 En la transmisión se realizan reconocimientos, si se recibe un reconocimiento negativo o erróneo se repite la transmisión del paquete.

#### *1.3.2.3.8. Transferencia de Datos (DOWN-LINK).*

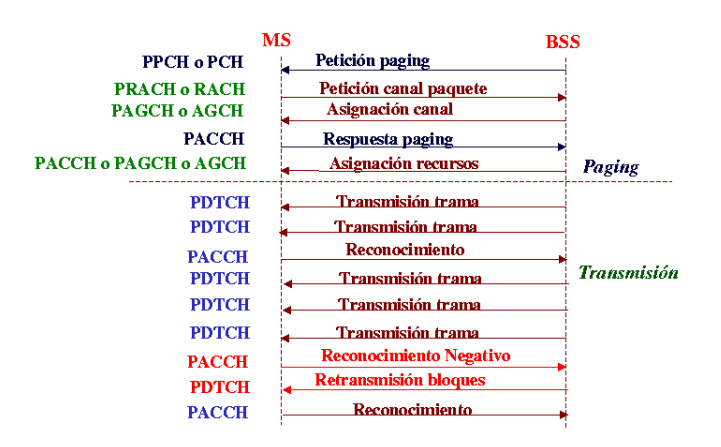

**Figura 15.** Transferencia de Datos (DOWN\_LINK).

*Fuente:* IMPLEMENTACIÓN DEL PROTOCOLO MOD BUS SOBRE UNA TARJETA DE DESARROLLO PARA SU USO SOBRE UNA RED GSM CON ENFOQUE EN TELEMETRÍA. Andres Reynaldo Oyarce Miño. Pg 31.

Una BSS inicia una transferencia de paquetes enviando una petición de paging (búsqueda) en el PPCH.

La estación móvil responde de forma muy parecida a la del acceso al paquete descrita en el punto anterior.

En la asignación de recursos se envía una trama con la lista de PDCH que son usados.

Si se recibe un reconocimiento negativo solo se retransmite los bloques erróneos.

# **1.4. COMANDOS AT.**

Los comandos AT son el estándar más utilizado para la comunicación entre un módem y un módulo cualquiera. Debido a su gran simplicidad, es que se ha convertido prácticamente en el único estándar. Aun cuando los comandos se encuentran casi todos establecidos, se ha hecho popular que cada fabricante realice sus propios comando AT con la misma sintaxis, pero que realizan funciones más complejas o tareas autónomas.

La sintaxis de los comandos AT viene dada por las iniciales AT, más un signo (+,%,\$,&) y luego algunos caracteres que indican la función a realizar. Dependiendo de esto, los comandos se dividen en comando de *acción*, que modifican o ajustan una configuración o variable, y los comandos de *tipos de parámetros* que preguntan al módem por la cantidad de valores permitidos por cada variable o cual es el valor actual de ella.

Para controlar un módem de manera directa, puede utilizarse un programa de comunicaciones tal como Windows HyperTerminal, que puede emitir comandos directamente desde el modo terminal del programa de comunicaciones del módem. Al usar el juego de comandos AT, se puede instruir al módem para que realice una función en particular.

# **1.4.1. MODEM ENFORA**

Este dispositivo sólo necesita la tarjeta SIM para conectarse a la red GSM y puede realizar una llamada de datos, de Voz, trasmisión de datos sobre GPRS y conectarse a internet. Como elementos externos necesita una antena y dispone de un conector para entradas o salidas (puerto I/O).

El módem GSM de la marca ENFORA no posee un programa propio para su configuración, Para configurarse se comunica con un dispositivo externo a través del puerto serial. Al comienzo se configura el módem utilizando el Hyperterminal disponible en Windows.

# **2. METODOLOGÍA**

# **2.1. DESCRIPCIÓN GENERAL DEL SISTEMA.**

La Ciudad de San Juan de Pasto no cuenta con una red sísmica que pueda utilizarse como elemento de juicio dentro de un proceso de microzonificación Sísmica que permita determinar los riesgos que se presentarían a futuro al construir edificaciones en suelos con determinados parámetros sísmicos o las precauciones que se deben tener para evitar daños que podrían atenuarse en el caso de que una estructura entre en resonancia con el suelo.

Por lo anterior, se hace necesaria la construcción de una estación modelo de la red sísmica de San Juan de Pasto, que permita la obtención, registro y posterior análisis de los microsismos, de los cuales se puede obtener la frecuencia natural del suelo, frecuencia que debe diferir de la frecuencia natural de la estructura y de factores externos que se puedan presentar, todo esto con el fin de evitar daños futuros en la estructura.

La estación modelo presentada en este trabajo de grado cuenta con dos Estaciones móviles que se pueden ubicar en el lugar objeto de estudio y desde la cual se realiza la transmisión de los datos, mediante tecnología GPRS, hacia una estación fija ubicada en la Universidad de Nariño en la cual se registra y se analiza posteriormente los datos.

La estructura de la estación modelo se indica en la Figura 16.

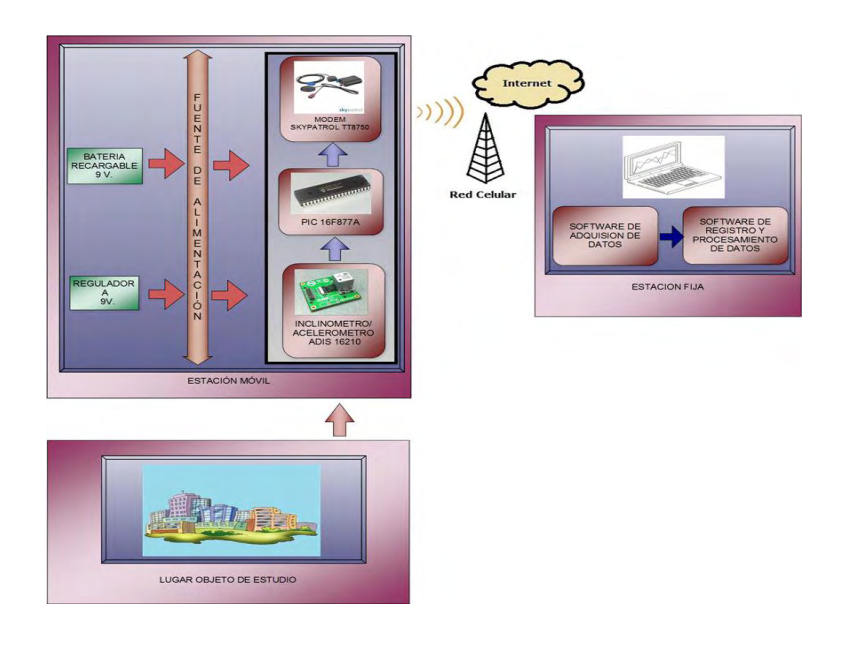

**Figura 16.** Estructura general de la Estación Modelo.

Se procederá a describir cada una de las partes que componen La Estación Modelo.

# **2.1.1. ESTACIÓN MÓVIL.**

La estación móvil es la encargada de la captura directa de los datos de aceleración generados por el movimiento del suelo (Microsismos) desde el lugar objeto de estudio y la trasmisión de los mismos a la estación fija ubicada en la Universidad de Nariño. Con este fin, la estación móvil cuenta con diferentes dispositivos que permiten, que este proceso sea llevado a cabo de manera efectiva. Entre ellos se cuentan:

# *2.1.1.1. Inclinometro Acelerómetro triaxial ADIS 16210 con SPI.*

Un sensor es un instrumento de registro sísmico capaz de convertir una variable física en una señal eléctrica, esta señal brinda información sobre algún parámetro característico del movimiento del suelo en cada instante de tiempo, para este caso la aceleración del suelo.

En la selección del Acelerómetro ADIS 16210 se tuvo en cuenta los requisitos mínimos de la norma NRS-10, titulo A-11 sobre la Instrumentación sísmica y el rango de medición del dispositivo que va de -1.7g a 1.7g, un rango no tan extendido como los que se encuentran en el mercado  $(\pm 8g, \pm 6g, \pm 2g)$ , permitiendo tener mayor precisión en la toma de datos y un análisis mucho más eficiente de los mismos.

El sensor ADIS16210 es un acelerómetro/inclinometro digital que proporciona mediciones precisas. Combina la tecnología MEMS del sensor triaxial con el procesamiento de la señal, el usuario puede acceder a registros direccionables para la recolección de datos / programación, mediante una interfaz serial SPIcompatible. Además, el proceso de producción incluye unidades específicas de calibración para un rendimiento con óptima precisión.

El ADIS16210 está disponible en un módulo de 15 mm x 24 mm x 15 mm en un empaquetado que permite que los elementos del sensor tipo MEMS estén rodeados por un núcleo de aluminio que proporciona una plataforma firme y acoplada con una excelente estabilidad mecánica.

 **Figura 17.** Inclinometro**/**Acelerómetro ADIS 16210 con SPI.

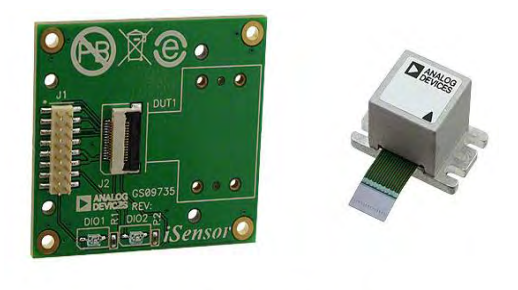

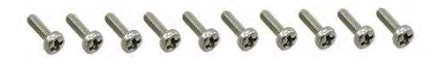

ADIS16210/PCBZ. [En línea]. [<http://media.digikey.com/Photos/Analog%20Devices%20Photos/ADIS16210%5E](http://media.digikey.com/Photos/Analog%20Devices%20Photos/ADIS16210%5EPCBZ.jpg) [PCBZ.jpg>](http://media.digikey.com/Photos/Analog%20Devices%20Photos/ADIS16210%5EPCBZ.jpg) [Citado 20 de Junio de 2012].

Algunas de sus principales características son:

- $\checkmark$  Triaxial, acelerómetro digital de alta precisión.
- $\checkmark$  ± 1,7 g rango de medición.
- $\checkmark$  ± 0,05 ° de eje a eje de alineación.
- $\checkmark$  Opciones de calibración programables por el usuario.
- $\checkmark$  Operación y control programable.
- $\checkmark$  Frecuencia de muestreo / filtrado.
- $\checkmark$  Entrada / salida de datos: listos, alarma, de uso general
- $\checkmark$  Funciones de manejo de Potencia.
- $\checkmark$  SPI compatible con la interfaz serial.
- $\checkmark$  Única fuente de alimentación en el rango de: 3,0 V a 3,6 V.
- $\checkmark$  Temperatura de calibración: -40 ° C a +85 ° C<sup>14</sup>.

# *2.1.1.2. PIC 16F877A.*

Este elemento permite, a través de una interfaz de puerto serial SPI, leer los registros del Sensor ADIS 16210, en los cuales se encuentran los datos de aceleración obtenidos en lugar objeto de estudio.

El modelo 16F877A cuenta con las características básicas que hacen a este microcontrolador un dispositivo optimo y versátil idóneo para esta aplicación sin tener ya que soporta modo de comunicación serial, posee dos pines para ello, tiene una amplia memoria para datos y programa, memoria reprogramable que en este PIC es la que se denomina FLASH; este tipo de memoria se puede borrar

<sup>&</sup>lt;sup>14</sup> Precision Triaxial Inclinometer and Accelerometer with SPI. *ADIS 16210* [en línea]. Disponible en internet: [<http://www.analog.com/static/imported-files/data\\_sheets/ADIS16210.pdf>](http://www.analog.com/static/imported-files/data_sheets/ADIS16210.pdf). [Citado 20 de Junio de 2012].

electrónicamente (esto corresponde a la "F" en el modelo), posee un set de instrucciones reducido (tipo RISC), pero con las instrucciones necesarias para facilitar su manejo $^{15}$ .

**Figura 18.** Microcontrolador 16F877A

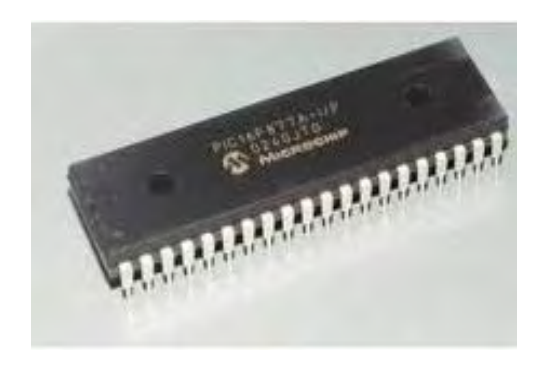

Brico Geek Tienda!. PIC16F877A **-** 20Mhz 8K. [En línea] < [http://www.bricogeek.com/shop/205-pic-16f877a-20mhz-8k.html>](http://www.bricogeek.com/shop/205-pic-16f877a-20mhz-8k.html). [Citado 20 de Junio de 2012].

En Tabla 6 se pueden observar las características más relevantes del dispositivo.

# *2.1.1.3. Modem Skypatrol TT8750.*

Frecuentemente para establecer comunicación entre diferentes dispositivos, se usa el sistema de telefonía celular, el dispositivo que permite esta comunicación es el módem, palabra que viene de Modular /Demodular que es lo que un módem hace, modula una señal digital de la computadora, transformándola en una análoga, para poder mandar los datos a través de la línea telefónica. Después, para una señal entrante análoga, demodula la señal convirtiéndola en una digital.

El modem SKY-PATROL TT8750 fue elegido para hacer parte de la Estación Móvil por trabajar con tecnología celular GSM/GPRS además de estar diseñado para proveer comunicación de doble vía con cualquier servidor IP de tal forma que se pueda visualizar los datos transmitidos de manera oportuna y de forma precisa.

<sup>15</sup>Microchip. PIC16F87XA *Data Sheet* [en línea]. Disponible en internet:

<sup>&</sup>lt; <http://ww1.microchip.com/downloads/en/devicedoc/39582b.pdf>> [Citado 20 de Junio de 2012]

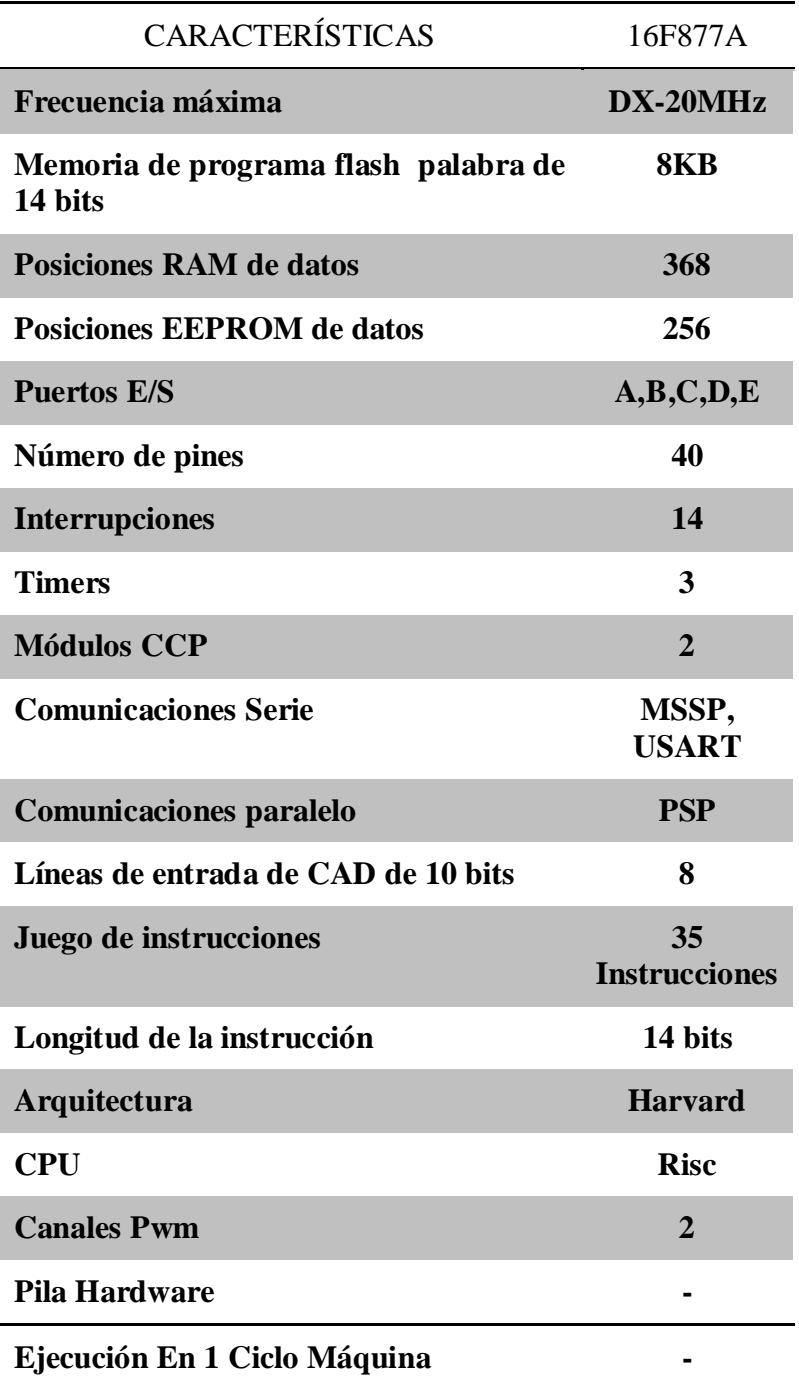

**Tabla 6.** Características del PIC 16f877A

El equipo Skypatrol Evolution TT8750 es un dispositivo que combina en un pequeño módulo un módem GSM/GPRS y un módulo receptor de Posicionamiento Global por Satélite (GPS). El equipo se completa con dos pequeñas antenas externas (GSM y GPS). Sus dimensiones reducidas permiten instalarlo de manera invisible.

#### **Figura 19.** Modem Skypatrol TT8750

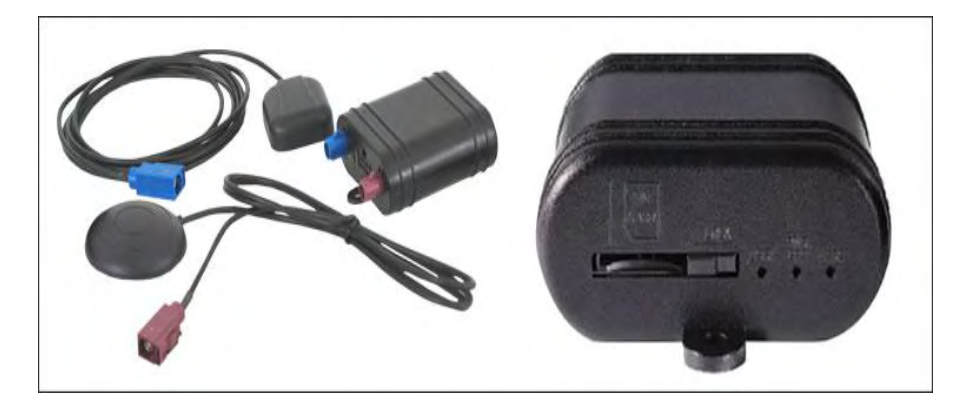

JDM TRACKER - SKY-PATROL TT8750. [En línea] < [http://jdmtracker.com/productos.html>](http://jdmtracker.com/productos.html). [Citado 21 de Junio de 2012].

## *Características Técnicas:*

- $\geq 02$  entradas digitales.
- $\geq 01$  salida digital (Open Collector 250mA).
- $\triangleright$  Entrada de detección de ignición.
- Servicio de transmisión de paquetes vía GPRS UDP PAD, TCP PAD (UDP/TCP).
- Tecnología GSM (Capacidad de VOZ/SMS)
- Programación de eventos, software de, programación SkyConfig.
- Cuatro bandas de operación 850/900/1800/1900 MHz.
- $\triangleright$  Batería Interna recargable Li-Ión (24 Horas Autonomía)

*Frecuencia de envió de mensajes programable* 

- Almacenamiento de información: 4,000 registros
- Interfaz de configuración: RS232 y SMS

### *Ambiente de Operación y Certificación*

- $\triangleright$  Operación: -30°C a +70°C
- $\blacktriangleright$  Almacenado: -30°C a +70°C
- $\triangleright$  Humedad: Hasta 95% sin condensación
- Vibración: En acuerdo con el estándar SAE J1
- Certificación FCC CFR Partes 15 and 25

# *Interfaz de Aplicación*

- Host Protocolos: PPP, Comandos AT, UDP API, TCP/IP, CMUX
- API Control/Status: AT ó UDP API, TCP API,
- > Característica IP
- $\triangleright$  Comandos sobre Aire: Control de I/O, Intervalos de Tx de GPS, Reportes Binarios, Reportes Periódicos, Reportes de Alarmas, Reporte de Estado de Cambio, Contenido de GPS, Reporte de Eventos, Reporte de Distancia<sup>16</sup>.

# *2.1.1.4. Fuente de Alimentación.*

La fuente de alimentación se diseñó con el fin de que todos los componentes pertenecientes a la Estación Móvil puedan obtener la energía necesaria para su correcto funcionamiento , ya sea desde una batería recargable o desde cualquier toma que proporcione corriente alterna a 120 V a un regulador que puede ser conectado al sistema, de manera que este pueda trabajar sin ningún inconveniente durante el tiempo necesario para tomar todas las muestras que permitan finalmente su transmisión hacia la Estación Fija ubicada en la Universidad de Nariño, en donde se realiza su procesamiento y análisis.

La batería al igual que el regulador se encarga de alimentar, en primer lugar a el Modem de Transmisión de Datos Skypatrol TT8750 y en segundo lugar a dos reguladores de voltaje uno a 3.3 V que proporciona energía al sensor ADIS 16210 y otro regulador a 5 V que proporciona energía a el PIC 16F877A obteniendo la energía necesaria para todos los elementos que conforman la Estación Fija.

# *2.1.1.4.1. Batería Recargable de 8.4 V DC.*

*Co*n el fin de obtener una fuente de alimentación continúa al sistema, como primera opción se eligió utilizar una batería recargable con el voltaje suficiente para que el sistema funcione correctamente, para este caso 8.4 V.

La batería de referencia *PP3 NiMH 8.4V 170mAh GP PP3* usadas en una gran variedad de aplicaciones, entre ellos detectores de humo, radios, vehículos de radio control, relojes digitales, etc.

[<http://equipment.skypatrol.com/manuales/Hardware\\_Documentation/TT8750/Old/SkyPatrol%20T](http://equipment.skypatrol.com/manuales/Hardware_Documentation/TT8750/Old/SkyPatrol%20TT8750%20Users%20Guide%20-%20Revision%201.00.pdf) [T8750%20Users%20Guide%20-%20Revision%201.00.pdf>](http://equipment.skypatrol.com/manuales/Hardware_Documentation/TT8750/Old/SkyPatrol%20TT8750%20Users%20Guide%20-%20Revision%201.00.pdf). [Citado 21 de Junio de 2012].

<sup>&</sup>lt;sup>16</sup> SKY-PATROL TT8750 SkyPatrol TT8750 Users Guide Revision 1.00 [en línea]. Disponible en internet:

Las Baterías recargables GP pueden ser recargadas hasta 1000 veces haciéndolas mucho mejor para el medio ambiente que las baterías desechables.

**Figura 20.** Batería Recargable de 9V DC.

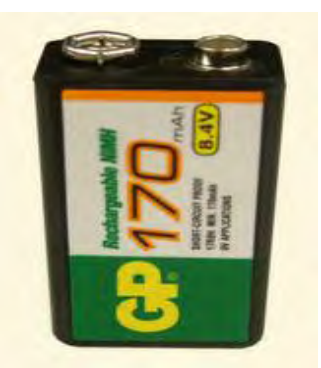

Budget Batteries. PP3 NiMH 8.4 V 170mAh GP Rechargeable Battery. [En línea] < [http://www.budgetbatteries.co.uk/20327/pp3-nimh-8-4v-170mah-gp-rechargeable](http://www.budgetbatteries.co.uk/20327/pp3-nimh-8-4v-170mah-gp-rechargeable-battery/)[battery/>](http://www.budgetbatteries.co.uk/20327/pp3-nimh-8-4v-170mah-gp-rechargeable-battery/).[Citado 21 de Junio de 2012].

# *2.1.1.4.2. Regulador AC- 9V DC.*

*La* segunda opción para alimentar la Estación Fija es un regulador AC - 9V DC que proporciona, a partir de la corriente alterna, la energía necesaria para alimentar todo el sistema, esto con el fin de que en cualquier lugar que se encontré una fuente de corriente alterna de 120 V, se evite descargar la Batería que puede ser útil en casos especiales donde el acceso a la corriente alterna no sea posible.

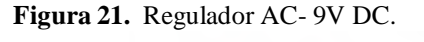

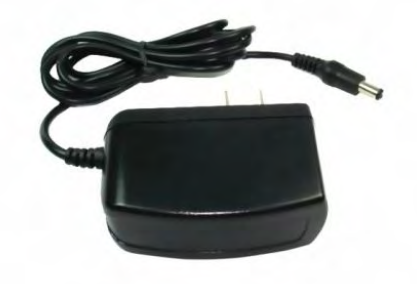

Helicopter Parts. Nine Eagles NE106328 770B/771B Sky Eagle Adapter . [En línea] < [http://www.helicopterpart.biz/nine-eagles-ne106328-770b771b-sky-eagle](http://www.helicopterpart.biz/nine-eagles-ne106328-770b771b-sky-eagle-adapter-p-101.html)[adapter-p-101.html>](http://www.helicopterpart.biz/nine-eagles-ne106328-770b771b-sky-eagle-adapter-p-101.html) [Citado 21 de Junio de 2012].

# **2.1.2. ESTACIÓN FIJA UBICADA EN LA UNIVERSIDAD DE NARIÑO.**

La Estación Fija está compuesta por un computador que tiene conexión a internet y tiene asignada, por el Centro de Informática de la Universidad de Nariño, una dirección IP estática. En este equipo se tienen dos interfaces que permite la recepción (Visual Basic) y el procesamiento de los datos (MATLAB).

## *2.1.2.1. Software de Adquisición de Datos.*

El software de adquisición de datos desarrollado en Visual Basic 2008 (VB 9.0) que utiliza un lenguaje de programación orientado a objetos recibe los datos provenientes de la Estación Móvil por el socket UDP, y cuando un tiempo, previamente programado, ha transcurrido, la interfaz permite almacenar estos datos en un archivo de texto con la fecha y hora actuales.

En la figura 22 se muestra una vista preliminar del software de Adquisición de Datos para la Estación Fija Ubicada en la Universidad de Nariño.

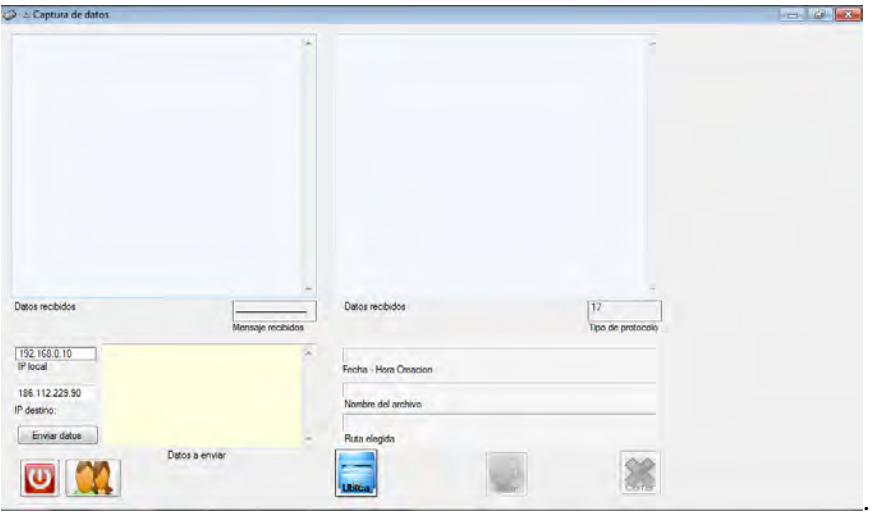

**Figura 22.** Aplicación Servidor de Adquisición de Datos Visual Basic.

*2.1.2.2. Software de Registro y Procesamiento de Datos.* 

Esta aplicación, desarrollada en el software matemático MATLAB mediante la creación de interfaces de usuario (GUI), permite la visualización de los datos obtenidos por medio de la interfaz realizada en Visual Basic desde la Estación Móvil ubicada en el lugar objeto de estudio.

Esta interfaz es capaz de cargar matrices a partir del archivo de texto que se creó previamente con todos los datos provenientes de la Estación Móvil para su visualización.

## *2.1.2.2.1. Desarrollo de La Interfaz Gráfica.*

La interfaz gráfica de usuario de MATLAB, también conocida como GUI (*graphical user interface*) es un programa que actúa como interfaz de usuario, utilizando un conjunto de imágenes y objetos gráficos para representar la información y acciones disponibles en la interfaz. Su principal función, consiste en proporcionar un entorno visual sencillo para permitir la comunicación con el usuario.

La interfaz de usuario del software de registro y adquisición de datos, permite visualizar la información obtenida a partir de los sensores ADIS 16210 ubicados en el lugar objeto de estudio, de forma efectiva y de fácil uso. Además de realizar un procesamiento preliminar a los datos obtenidos, tales como: corrección de línea base, filtrado, espectros de Fourier, entre otros, y si el usuario lo desea, la interfaz gráfica también está en la capacidad de guardar todos los cambios realizados a la información original.

La figura 23 muestra la GUI para la Estación Fija Ubicada en la Universidad de Nariño.

La interfaz es capaz de cargar un archivo de texto que contenga datos de aceleración desde cualquier dirección en el computador, de manera que permite graficar la información para su posterior procesamiento y análisis.

# **2.2. CONSTRUCCIÓN DE LA ESTACIÓN MODELO.**

La construcción de La Estación Modelo se puede describir en tres fases como se muestra a continuación:

# **2.2.1. Diseño y Montaje de La Placa de Circuito Impreso de La Estación Modelo.**

Para el diseño del circuito impreso, se revisó previamente su funcionamiento en protoboard, identificando los problemas en el montaje y resolviéndolos para que todos los requerimientos del sistema se cumplan y así su desempeño sea eficiente.

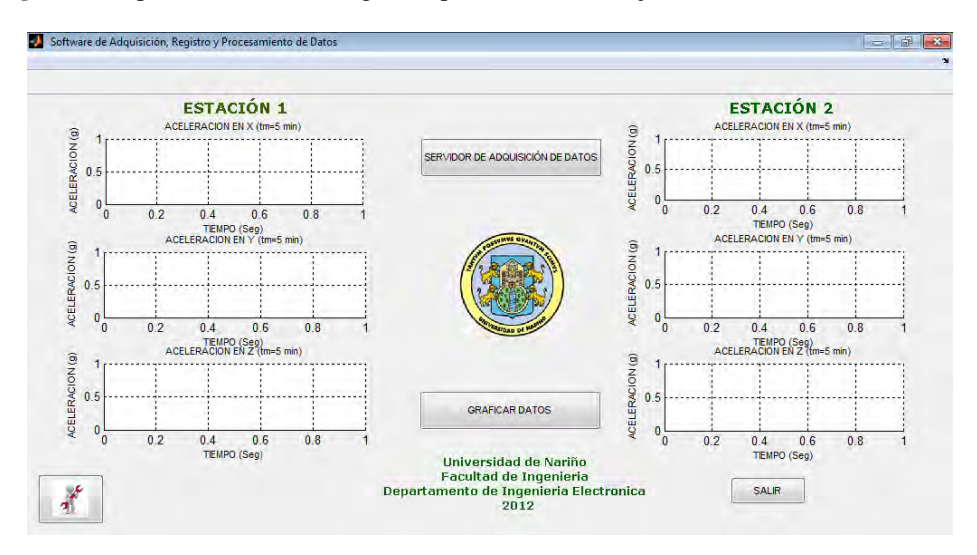

**Figura 23.** Aplicación de interfaz gráfica para la Estación Fija desarrollada en GUIDE de MATLAB.

El Circuito debía permitir la lectura de los datos obtenidos por el acelerómetro mediante el protocolo SPI (*Serial Peripheral Interface*) y a la vez enviar por el puerto RS232, comandos AT que inicien la comunicación y gestionen el envío de la información hacia el Servidor de Adquisición de Datos para su almacenamiento, por esta razón el circuito debía contar con un microcontrolador que realizara todas estas operaciones.

Para este proyecto se hizo uso del Microcontrolador PIC 16F877A que cuenta con un puerto serial que cuenta con protocolo SPI y una interfaz de comunicación RS232 para llevar a cabo las acciones anteriormente mencionadas; la decisión de usar este dispositivo y no otro de mayor capacidad, se debe a que sería un desperdicio de dinero y utilidades, puesto que el programa realizado no hace un gran uso de memoria y las utilidades ofrecidas por el Microcontrolador PIC 16F977A son más que suficientes para la aplicación.

Las principales conexiones para el funcionamiento del Microcontrolador se muestran en la Figura 24.

Para la Comunicación Serial por el puerto RS232, se utilizó el integrado MAX232.

El **MAX232** es un circuito integrado fabricado por Maxim que convierte las señales de un puerto serie RS-232 a señales compatibles con los niveles TTL de circuitos  $logicos^{17}$ .

MAX232 [en línea]. Disponible en internet: [<http://es.wikipedia.org/wiki/MAX232>](http://es.wikipedia.org/wiki/MAX232). [Citado 7 de Agosto de 2012].

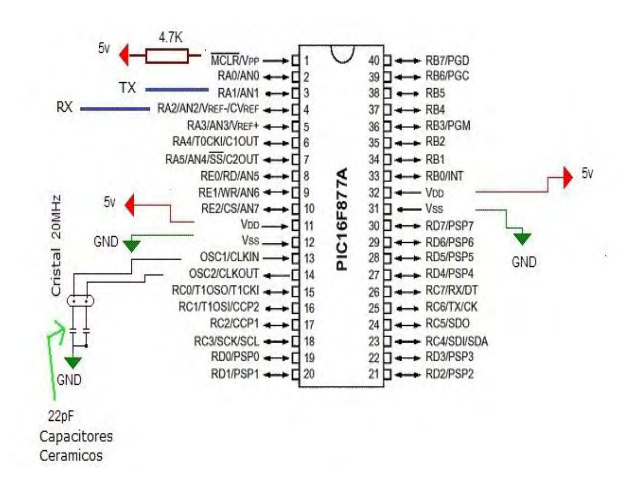

**Figura 24** Conexiones Microcontrolador PIC 16F877A.

El Microcontrolador se conecta por los pines AN1 y AN2, que previamente se han programado como TX y RX respectivamente, hacia los pines T1IN y R1OUT del MAX232 para lograr la conexión por los pines T1OUT y R1IN, con el Modem de Transmisión de Datos Skypatrol TT8750 y estos mismos han sido conectados hacia un puerto DB9, que a través del Hyperterminal del computador permite observar los datos que están siendo enviados por el Modem hacia el Servidor de Adquisición de Datos.

Las conexiones se muestran a continuación:

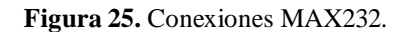

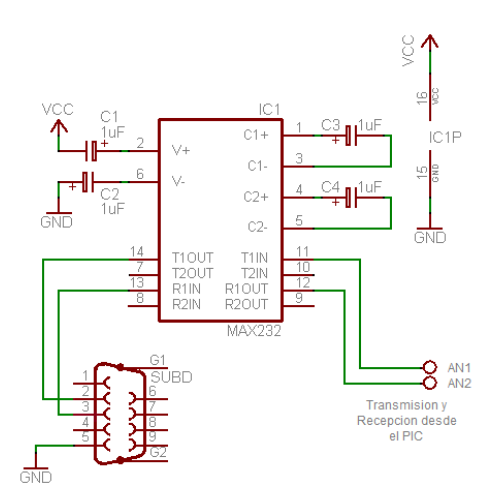

Con el fin de proporcionar el voltaje suficiente a cada elemento que compone la Estación Móvil, se utilizó dos reguladores de voltaje. Debido a que el Modem Skypatrol TT8750 es el elemento con mayor voltaje de funcionamiento, la fuente de alimentación se fijó en un valor que estuviera en el rango de voltaje de

funcionamiento del modem y que a partir de este se pudiera obtener el voltaje necesario para el funcionamiento de los demás elementos sin que se ponga en riesgo su funcionalidad. El valor escogido fue 9V, del cual se derivan los reguladores de voltaje.

El regulador utilizado es el LM1117 que es una serie de reguladores de voltaje y tiene el mismo estándar de pines, como el regulador LM317 de la industria National Semiconductor. El LM1117 está disponible está disponible en cinco tensiones fijas,  $1.8V$ ,  $2.5V$ ,  $2.85V$ ,  $3.3V$ ,  $5V^{18}$ .

El primer regulador se utilizó para disminuir el voltaje de 9V a 5V para la alimentación del Microcontrolador PIC 16F877A y el MAX232 y el segundo de 5V a 3.3V para el acelerómetro ADIS 16210, lo cual se probó en protoboard, con resultados satisfactorios.

El circuito inicial se muestra en la Figura 26.

**ALASKARI** 

**Figura 26.** Diseño Inicial realizado en protoboard.

Después de realizar todas las pruebas pertinentes en protoboard, finalmente se llegó a un diseño que fue realizado en el programa Isis Professional 7, pero solo de manera ilustrativa y con el fin de obtener el diseño en ARES, puesto que en este programa no se encuentran habilitados elementos electrónicos como el acelerómetro ADIS 16210, El modem Skypatrol TT8750, y los reguladores LM1117.

Con el fin de que la independencia de la Estación Móvil no se vea afectada en cuanto a fuente de alimentación, se acopló al montaje final un switch que permite intercambiarla entre un adaptador AC- 9V DC o una batería recargable de 9V.

<sup>&</sup>lt;sup>18</sup> 800mA Low-Dropout Linear Regulator [en línea]. Disponible en internet: [<http://www.ti.com/lit/ds/symlink/lm1117-n.pdf>](http://www.ti.com/lit/ds/symlink/lm1117-n.pdf). [Citado 7 de Agosto de 2012].

El diseño final se muestra en la figura 27.

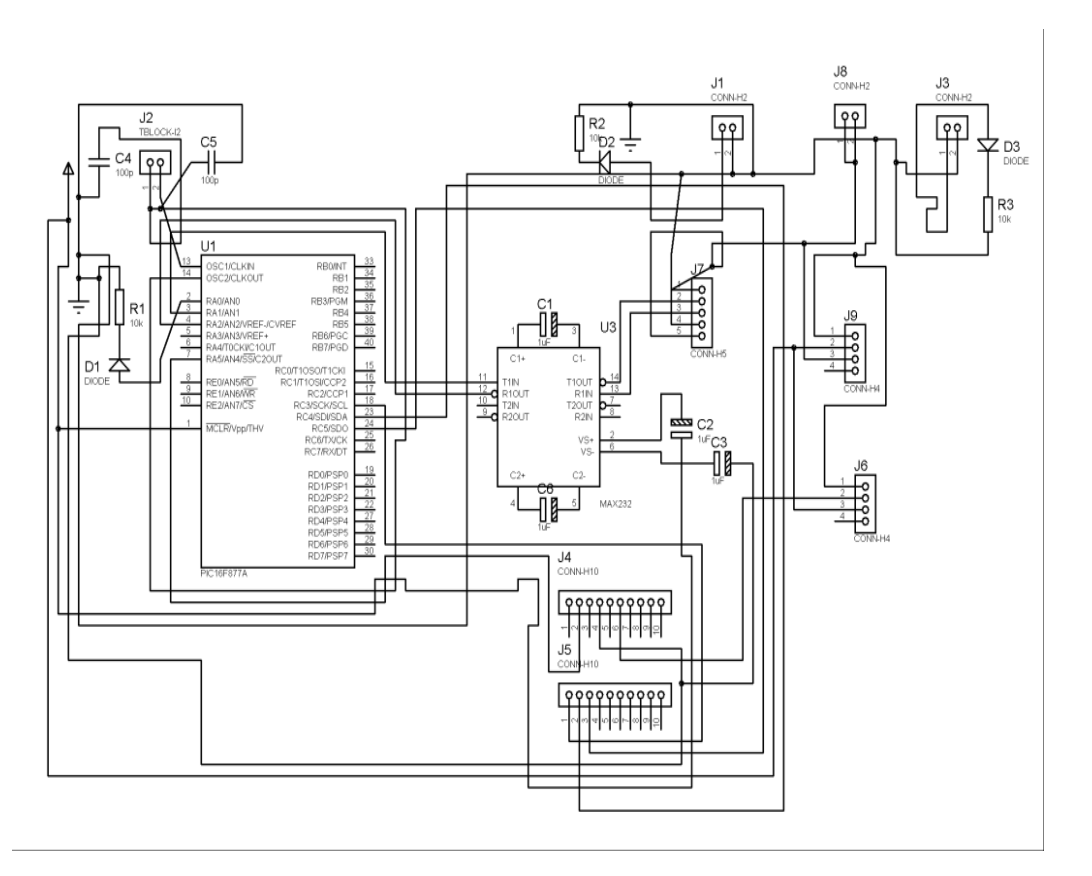

**Figura 27**. Diseño Final realizado en ISIS 7 Professional.

A partir del diseño circuital hecho en Isis Professional 7, se obtiene el diseño en ARES que posteriormente se utiliza para la construcción de placa de circuito impreso.

ARES es una aplicación que cuenta con una serie de procesos automatizados que generan acciones de auto ruteo y auto posicionamient $1^9$ .

A continuación se muestra el diseño obtenido en ARES:

<sup>&</sup>lt;sup>19</sup> Manual De Proteus[en línea]. Disponible en internet: [<http://www.buenastareas.com/ensayos/Manual-De- Proteus/3993324.html>](http://www.buenastareas.com/ensayos/Manual-De-%20Proteus/3993324.html) [Citado 16 de Agosto de 2012].

**Figura 28.** Diseño en ARES.

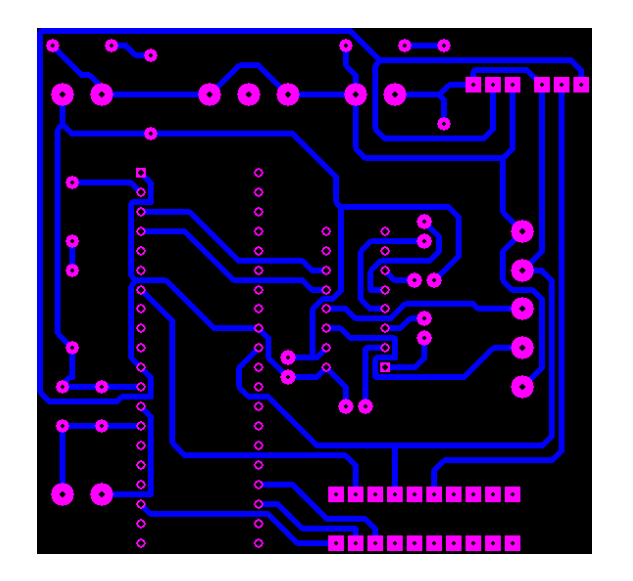

Y finalmente la Placa de circuito impreso terminada:

**Figura 29.** PCB realizada a partir del diseño es Proteus.

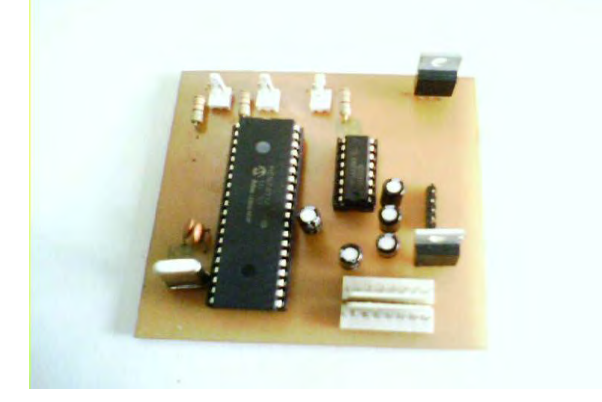

# **2.2.2. Diseño de la cubierta externa.**

El diseño de la cubierta se realizó en Corel. Para este diseño se tuvo en cuenta todos los elementos que componen las Estaciones Móviles, entre estos están: El Acelerómetro ADIS 16210 y el Modem Skypatrol TT8750, además se determinó la ubicación de los conectores del puerto RS232, el plug de conexión a corriente alterna mediante regulador de 9v DC, el conector de la batería de 9v, el switch que intercambia la fuente de alimentación entre el regulador y la batería y los LEDS indicadores.

**Figura 30.** Diseño de la Cubierta Externa.

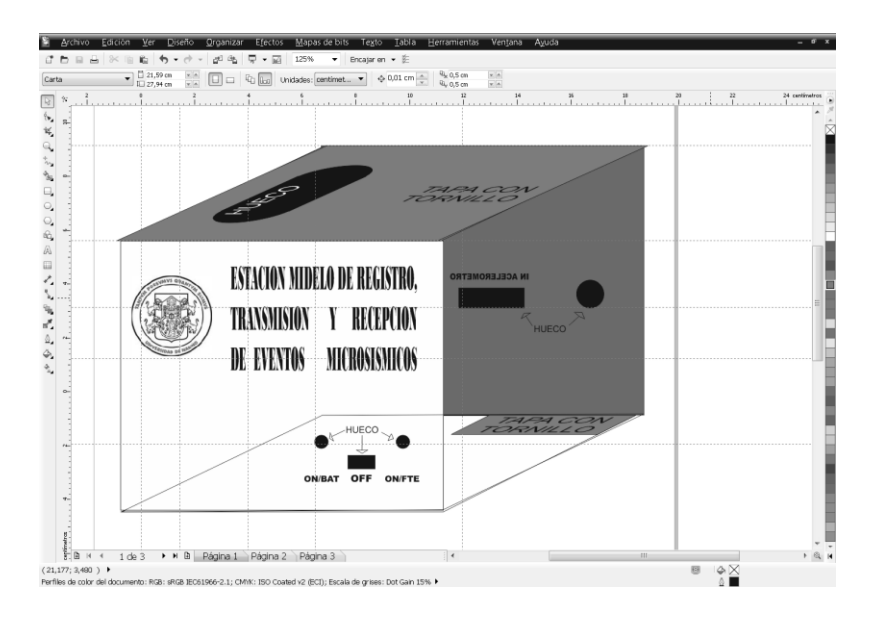

**Figura 31.** Diseño de la Cubierta Externa. Caras 1 y 3.

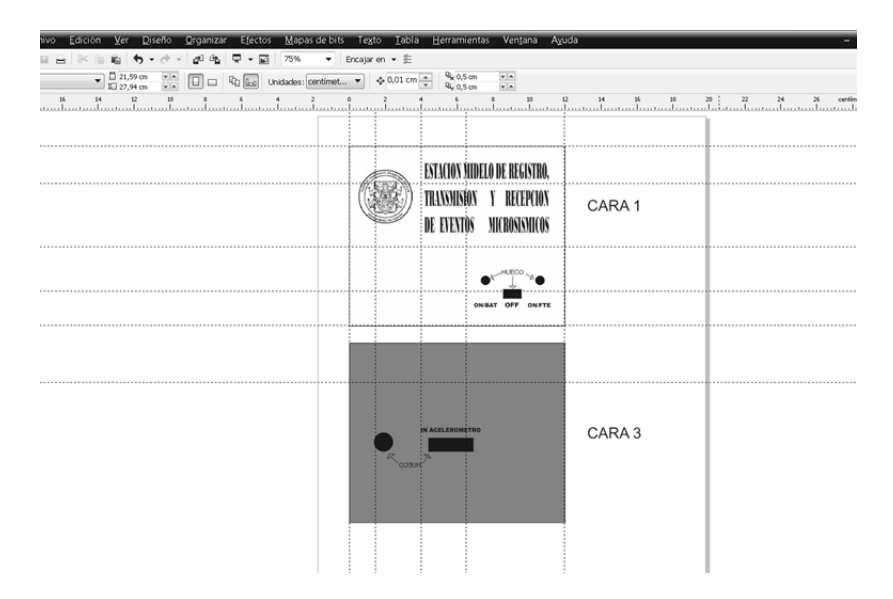

Ademas se diseñó una cubierta de protección para el Acelerometro ADIS 16210 con una base con centro de hierro recubierta con cemento para estabilizar el acelerometro (Figura 32).

Estas cubiertas se elaboraron en acrílico, un material muy resistente y que puede ser moldeado de manera que los conectores se adapten perfectamente a la cubierta.
**Figura 32.** Cubierta del Acelerometro ADIS 16210.

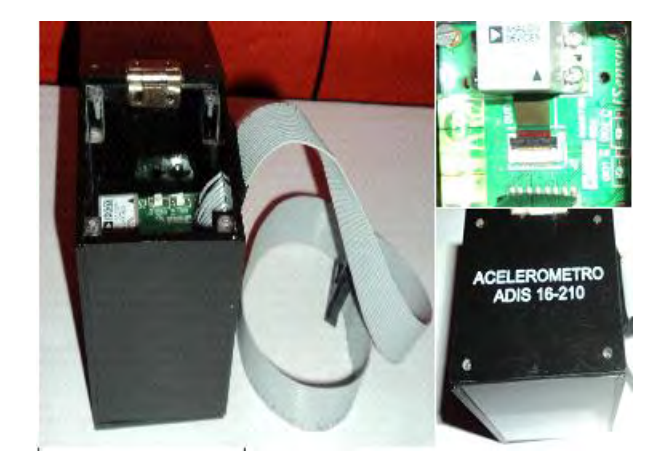

## **2.2.3. Ensamble de la Placa de circuito impreso y la cubierta externa.**

Después de corregir las fallas encontradas en el sistema y verificar finalmente el correcto funcionamiento de la PCB, del acelerómetro y de la transmisión de datos a través del protocolo UDP, se procedió a su ensamblaje con la cubierta externa.

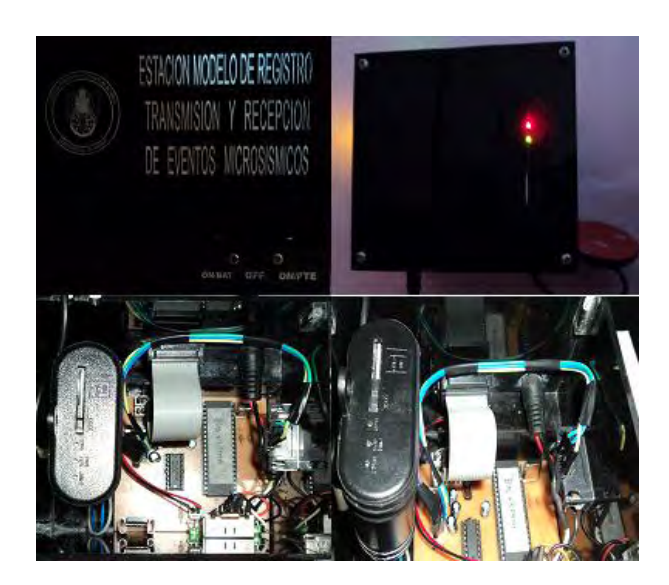

**Figura 33.** Ensamble Placa de Circuito Impreso y Cubierta Externa.

### **2.2.4. Soporte para Nivelación.**

Para que los registros de aceleración obtenidos por el sensor tenga la mayor precisión, se debe conseguir que el acelerómetro ADIS 16210 este nivelado. Para lograrlo el acelerómetro esta acondicionado con una burbuja de nivel.

## **Figura 34.** Burbuja de Nivel.

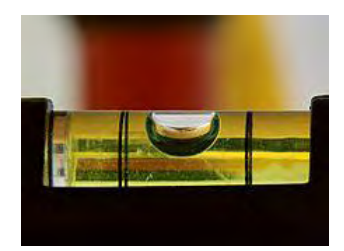

#### **Nivel (instrumento)**

[<http://commons.wikimedia.org/wiki/File:DetalleNivelDeBurbuja.jpg>](http://commons.wikimedia.org/wiki/File:DetalleNivelDeBurbuja.jpg). [En línea] [Citado 22 de Octubre de 2012].

La burbuja de nivel sirve como indicador para realizar la nivelación con un soporte de madera a la cual se le acoplaron tres tornillos niveladores que están ubicados equidistantes para que la nivelación que se realice sea la mejor posible, también debe verificarse la dirección de los ejes utilizando una brújula (Eje X: Norte-Sur, Eje Y: Este-Oeste, Eje Z: Vertical.

**Figura 35.** Soporte para Nivelación.

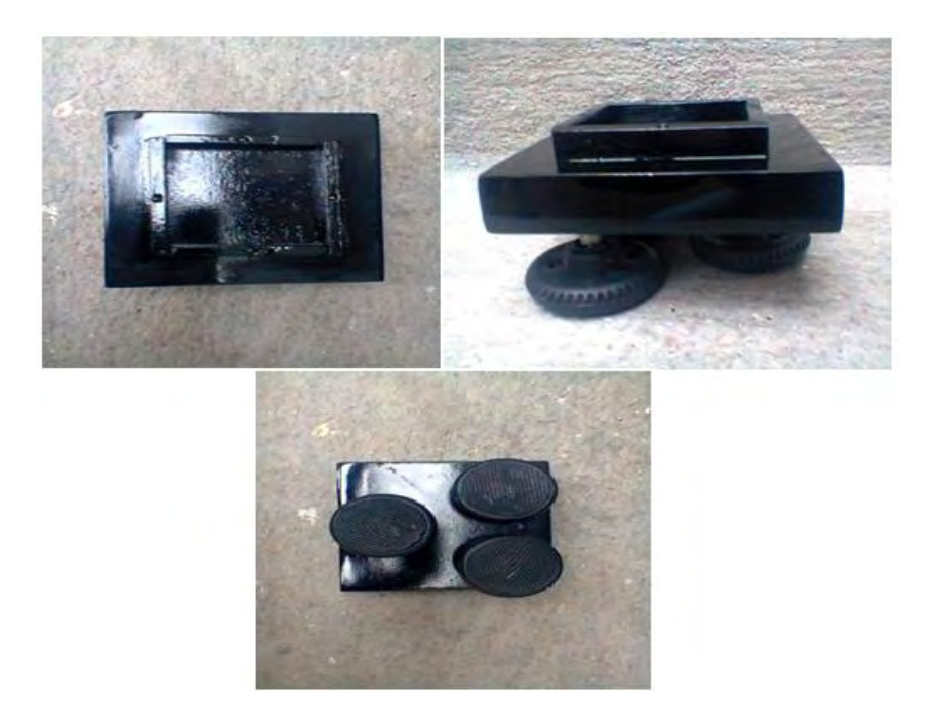

### **2.3. FUNCIONAMIENTO.**

El conjunto de Estación Fija y Estación Móvil, funciona gracias al microcontrolador, que gestiona la comunicación por el bus SPI, para obtener los datos obtenidos por el acelerómetro ADIS 16210 y posteriormente se gestiona la comunicación por el puerto serial RS232 con el Modem Skypatrol TT8750 y ejecuta la orden para que este comience a enviar datos mediante el protocolo UDP hacia una IP fija en donde se encuentra un servidor UDP que registra los datos en archivos de texto que son cargados a través de la interfaz de usuario para su procesamiento.

Todo este proceso se explica a continuación de manera más detallada:

## **2.3.1. Funcionamiento de La Estación Móvil.**

Para que el proceso de adquisición de Datos funcione, la Estación Móvil cuenta con tres elementos importantes:

- $\checkmark$  Acelerómetro ADIS 16210.
- $\checkmark$  Microcontrolador PIC 16F877A
- $\checkmark$  Modem Skypatrol TT8750.

Cada componente tiene asignadas funciones específicas como se verá a continuación.

#### *2.3.1.1. Funciones del Acelerómetro ADIS 16210.*

El ® ADIS16210 proporciona un conjunto de registros de salida de tres ejes ortogonales de aceleración, ángulos de inclinación, temperatura interna y fuente de poder.

El acelerómetro responde a aceleración estática y dinámica. Los registros XACCL\_OUT, YACCL\_OUT y ZACCL\_OUT, permiten al usuario acceder los datos del acelerómetro para cada eje.

Un reloj interno acciona el sistema de muestreo de datos, lo que elimina la necesidad de una fuente de reloj externa. El bus SPI y la estructura de búfer de datos facilitan el acceso a datos precisos de los sensores y configuración de  $controles<sup>20</sup>$ .

El acelerometro ADIS 16210 contine los registros XACCL\_NULL, YACCL\_NULL y ZACCL\_NULL que sumados a las salidas del acelerómetro proporcionan una funcion de ajuste bias en 15 LSB, o 915.5  $\mu$ g (15 ÷ 16,384).

 $20$  ADIS16210: Precision Triaxial Inclinometer and Accelerometer with SPI [en línea]. Disponible en internet: [<http://www.analog.com/en/mems-sensors/mems](http://www.analog.com/en/mems-sensors/mems-accelerometers/adis16210/products/product.html)[accelerometers/adis16210/products/product.html>](http://www.analog.com/en/mems-sensors/mems-accelerometers/adis16210/products/product.html) [Citado 18 de Septiembre de 2012].

### *2.3.1.2. Funciones del Microcontrolador PIC 16F877A.*

El microcontrolador está programado para realizar las acciones necesarias para que la Estación Móvil funcione de acuerdo a las especificaciones del diseño.

Para su funcionamiento el microcontrolador requiere de un circuito que le indique a qué velocidad debe trabajar. A este circuito se le denomina oscilador de frecuencia. En el caso del microcontrolador PIC16F877A, el pin 13 y el pin 14 son utilizados para introducir la frecuencia de reloj, además de este circuito, el algoritmo grabado en el microcontrolador le permite realizar todas sus funciones, este algoritmo fue desarrollado en el compilador C de CCS. El *Compilador C de CCS* dispone de una amplia librería de funciones predefinidas, comandos de pre-procesado y ejemplos. Además, suministra los controladores (*drivers*) para diversos dispositivos. Un compilador convierte el lenguaje de alto nivel a instrucciones en código de máquina. Los programas son editados y compilados a instrucciones de maquina en el entorno de trabajo del PC al sistema PIC mediante cualquier programador y puede ser depurado desde el entorno de trabajo del PC.

El compilador CCS C utiliza lenguaje de programación C estándar y además de las directivas estándar (#*include,* etc.), suministra unas directivas especificas para PIC (*#device,* etc.); además se suministra con un editor que permite  $\frac{1}{2}$  controlar la sintaxis del programa<sup>21</sup>.

En la programación de las funciones a realizar por el PIC, se deben definir primero las entradas y las salidas mediante las cuales este se comunica con los otros dispositivos que hacen parte de la estación móvil y definir el protocolo que va a utilizar para comunicarse. Como se muestra en la siguiente tabla:

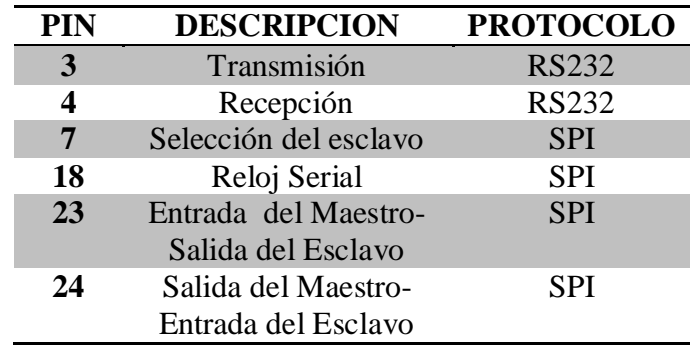

**Tabla 7.** Descripción de Pines.

<sup>21</sup> GARCÍA BREIJO Eduardo. Compilador C CCS y Simulador PROTEUS para MICROCONTROLADORES PIC. Barcelona, España, Alfaomega, p. 23[Citado 20 de Agosto de 2012].

Cada pin está configurado mediante el programa grabado en el PIC, para que funcione con el protocolo asignado en la anterior tabla y con esta configuración de pines ahora se puede describir la adquisición y la transmisión de los datos.

**Figura 36.** Conexiones del PIC.

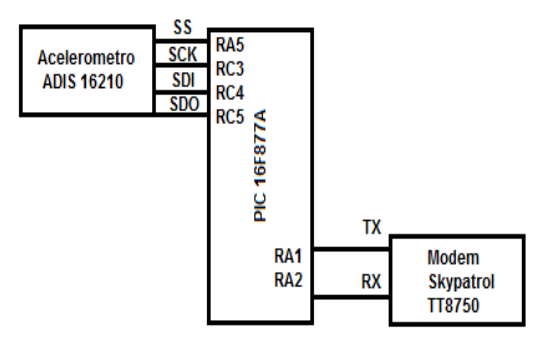

La captura de las mediciones del acelerómetro se realiza a través del bus SPI del PIC.

SPI es un bus de tres líneas, sobre el cual se transmiten paquetes de información de 8 bits. Cada una de estas tres líneas porta la información entre los diferentes dispositivos conectados al bus. Cada dispositivo conectado al bus puede actuar como transmisor y receptor al mismo tiempo, por lo que este tipo de comunicación serial es full duplex. Dos de estas líneas trasfieren los datos (una en cada dirección) y la tercer línea es la del reloj.

Algunos dispositivos solo pueden ser transmisores y otros solo receptores, generalmente un dispositivo que tramite datos también puede recibir. Cada esclavo es controlado sobre el bus a través de una línea selectora llamada Chip Select o Select Slave, por lo tanto es esclavo es activado solo cuando esta línea es seleccionada. Generalmente una línea de selección es dedicada para cada esclavo. Cualquier dispositivo esclavo que no esté seleccionado, debe deshabilitarse (ponerlo en alta impedancia) a través de la línea selectora (chip select).

El bus SPI emplea un simple registro de desplazamiento para transmitir la información.

Todas las líneas del bus transmiten la información sobre una sola dirección. La señal sobre la línea de reloj (SCLK) es generada por el maestro y sincroniza la transferencia de datos.

La línea MOSI (Master Out Slave In) transporta los datos del maestro hacia el esclavo. La línea MISO (Master In Slave Out) transporta los datos del esclavo hacia el maestro.

Cada esclavo es seleccionado por un nivel lógico bajo ("0") a través de la línea (CS = Chip Select o SS Slave Select). Los datos son transferidos en bloques de 8 bits, en donde el bit más significativo (MSB) se transmite primero.

#### *Modos del Reloj.*

Todos la transferencia de los datos, son sincronizados por la línea de reloj de este bus. Un BIT es transferido por cada ciclo de reloj. La mayoría de las interfaces SPI tienen 2 bits de configuración, llamados CPOL (Clock Polarity = Polaridad de Reloj) y CPHA (Clock Phase = Reloj de Fase). CPOL determina si el estado Idle de la línea de reloj está en bajo (CPOL=0) o si se encuentra en un estado alto (CPOL=1). CPHA determina en que filo de reloj los datos son desplazados hacia dentro o hacia fuera. (Si CPHA=0 los datos sobre la línea MOSI son detectados cada filo de bajada y los datos sobre la línea MISO son detectados cada filo de subida).

Cada BIT tiene 2 estados, lo cual permite 4 diferentes combinaciones, las cuales son incompatibles una de la otra. Por lo que si dos dispositivos SPI desean comunicarse entre sí, estos deben tener el mismo la misma Polaridad de Reloj (CPOL) y la misma Fase de Reloj (CPHA).

Existen cuatro modos de reloj definidos por el protocolo SPI, estos modos son:

- Modo 1
- $\bullet$  Modo 2
- Modo 3
- Modo 4

Estos determinan el valor de la polaridad del reloj (CPOL = Clock Polarity) y el bit de fase del reloj (CPHA = Clock Phase). La mayoría de los dispositivos SPI pueden soportar al menos 2 modos de los 4 antes mencionados.

El BIT de Polaridad del reloj determina el nivel del estado de Idle del reloj y el BIT de Fase de reloj determina que flanco recibe un nuevo dato sobre el bus. El modo requerido para una determinada aplicación, está dado por el dispositivo esclavo. La capacidad de multi-modo combinada con un simple registro de desplazamiento hace que el bus SPI sea muy versátil.

## *Polaridad del reloj (CPOL=Clock Polarity).*

Si CPOL está en un 0 lógico y ningún dato está siendo transferido (Estado Idle), el maestro mantiene la línea SCLK en bajo. Si CPOL está en un 1 lógico, el maestro desocupa la línea SCLK alta.

## *Fase Del Reloj (CPHA)*

CPHA, conjuntamente con CPOL, controlan cuando los nuevos datos son colocados en el bus. Si CPHA es igual a un "1" lógico, los datos son desplazados sobre la línea MOSI según lo determinado por el valor de CPOL.

### *Para CPHA = 1:*

 $Si$  CPOL = 1, los nuevos datos se colocados sobre la línea cuando el flanco del reloj es descendente y se leen cuando el flanco del reloj es ascendente.

 $Si$  CPOL = 0, los nuevos datos se ponen en la línea cuando el flanco del reloj es ascendente y se leen cuando el reloj tiene un flanco descendente.

Si CPHA = 0, el reloj de cambio es la OR de SCLK con la terminal Chip Select.

Tan pronto como el terminal Chip Select se coloca en un nivel lógico 0, los nuevos datos se ponen en la línea y el primer filo de del reloj se leen los datos. Si CPOL se activa a un nivel lógico "1", el primer borde de reloj baja y los bits de datos subsecuentes se leen en cada filo de bajada sobre la línea de reloj.

Cada nuevo bit se pone en la línea cuando el reloj tiene un flanco ascendente de Reloj. Si CPOL es cero, el primer filo de reloj ascendente y los bits de datos subsecuentes se leen en cada filo ascendente de reloj. Cada nuevo bit se coloca en la línea cuando el filo del reloj baja.

En resumen, Si CPHA=1, la transferencia (datos válidos leídos por el receptor) comienza en el segundo filo de reloj.

Si CPHA=0, la transferencia comienza en el primer filo de reloj. Todas las transferencias subsecuentes dentro del byte ocurren en cada filo de reloj<sup>22</sup>.

Según las especificaciones del acelerómetro ADIS 16210, para que se pueda realizar la función de leer datos, este bus debe estar configurado de la siguiente manera:

**<sup>22</sup>** INGENIERIA EN MICROCONTROLADORES Protocolo SPI (Serial Peripherical Interface) [en línea].[<http://www.i-micro.com/pdf/articulos/spi.pdf>](http://www.i-micro.com/pdf/articulos/spi.pdf).[Citado 12 de Septiembre de 2012].

- El microprocesador debe trabajar como Maestro y el acelerómetro ADIS 16210 opera como esclavo.
- $\checkmark$  La velocidad del reloj serial debe ser menor o igual a 830 kHz.
- $\checkmark$  Modo 3, CPOL = 1 (polaridad), CPHA = 1 (Fase).
- La secuencia de Bits debe estar en el modo **MSB First**, primero se lee el bit más significativo.
- $\checkmark$  El algoritmo debe permitir leer registros con longitud de 16 bits.

Estas condiciones se configuran mediante el Pic Wizard del compilador, este permite seleccionar el PIC a utilizar, el cristal del oscilador externo del PIC, configurar los pines de transmisión y recepción del puerto RS232 además se configura si el PIC trabaja como maestro o esclavo y la frecuencia del reloj y el modo (Fase y Polaridad) en que va a utilizar el bus SPI para la comunicación con el acelerómetro.

Antes de la captura de los datos provenientes del Acelerómetro, se debe inicializar el puerto SPI realizando unas lecturas de un registro cualquiera, para que no se presente ningún inconveniente al momento de ejecutar la función Leer\_Datos, ya que de no inicializar el puerto SPI, se presentan lecturas erróneas.

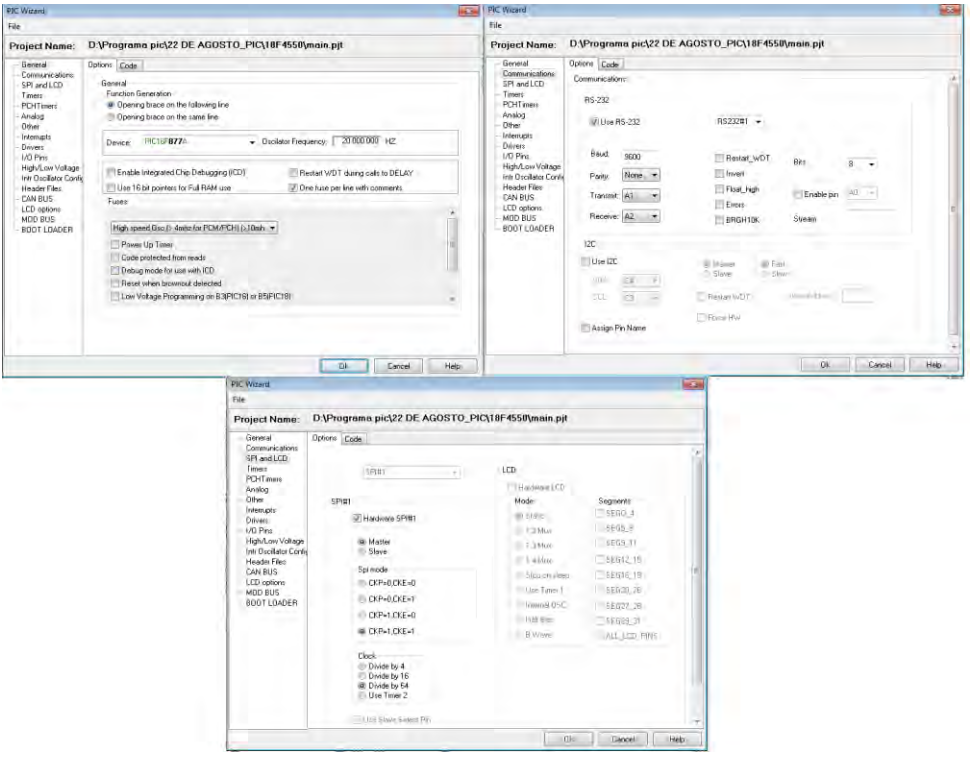

**Figura 37.** Configuración mediante el PIC WIZARD del compilador CCS.

La función Leer Datos ejecuta tres lecturas sucesivas de los registros de Aceleración en el eje X, Y y Z y los guarda en diferentes variables, los datos registrados son enviados por el Modem Skypatrol TT8750 a la estación fija a través del comando UDPMSG, que es generado por el PIC y teniendo como contenido las tres lecturas de aceleración.

#### *2.3.1.3. Funciones del Modem Skypatrol TT8750.*

El modem Skypatrol se configuró (utilizando comandos AT) de manera que al encenderse, este se enlace a la red GPRS, para que en el momento en que el PIC comience a enviar por el puerto RS232 hacia el modem, el comando AT\$UDPMSG, con los datos provenientes del acelerómetro, el Modem envié paquetes de datos hacia la IP y puerto configurados con anterioridad.

Lo primero y más conveniente es borrar toda la configuración que haya tenido previamente el modem, y dejarlo, por así decirlo, con la configuración de fábrica.

#### **AT&F**

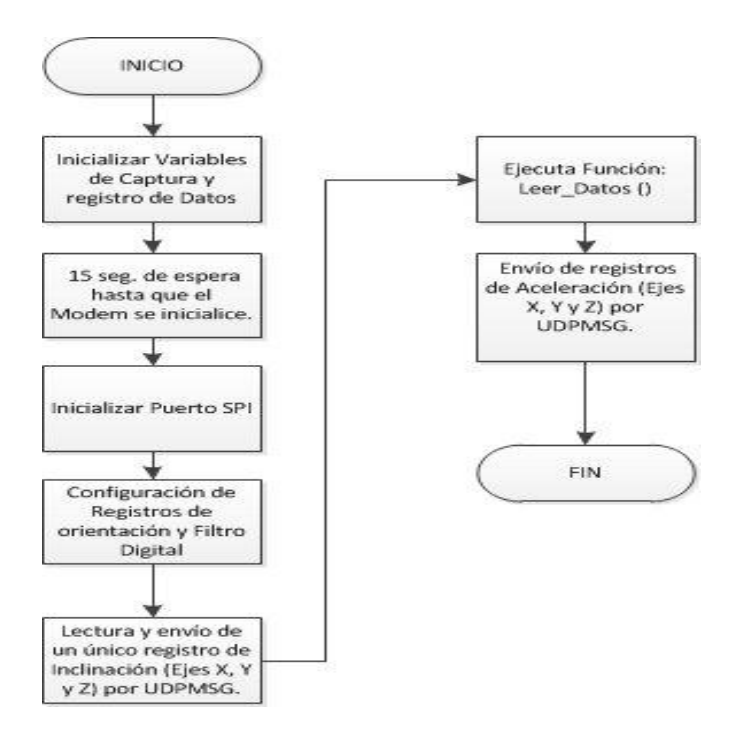

**Figura 38.** Diagrama de flujo Adquisición de Datos.

Se configura el tipo de protocolo a utilizar (IP) y el Punto de Acceso que es entregado por el proveedor del servicio de red, para este caso Movistar.

# **AT+CGDCONT=1, "IP", "INTERNET.MOVISTAR.COM", "",0,0**

Se configura la autoregistración automática al servidor mediante la utilización de la red GPRS.

## **AT\$AREG=2**

#### **AT+CGREG=2**

Para confirmar la conexión a la red GSM y a la red GPRS se introducen los siguientes comandos:

# **AT+CREG?**

## **AT%CGREG?**

Debe aparecer un 1 como segundo dígito en ambos lo que indica que se ha registrado correctamente,

## **+CREG: 0,1**

#### **%CGREG: 0,1**

Se pregunta la dirección IP entregada por la red con

#### **AT\$NETIP?**

Si como respuesta no se obtiene nada, quiere decir que se ha configurado erróneamente algún comando. Sino debe indicar la IP que tiene asignada el Modem y la IP que a la cual esta enlazado.

Luego se le asigna un ID al módem o nombre identificador, se envía como dato cada vez que se conecta a algún servidor,

#### **AT\$MDMID="PRUEBA"**

Se asigna la IP a la cual se han de mandar los datos,

## **AT\$FRIEND=1,1,"190.254.4.26", 80, 0**

Esta IP, es una IP fija y fue asignada por el Centro de Informática de La Universidad de Nariño al Departamento de Ing. Electrónica.

Se asigna el puerto por el cual se enviaran los datos,

### **AT\$UDPAPI=,1721**

Finalmente se guarda la configuración realizada,

#### **AT&W**

Una vez que se encienda el modem y se enlace a la red GSM y GPRS está listo para recibir el comando AT\$UDPMSG proveniente de microcontrolador y enviar los datos del acelerómetro hacia el Servidor de Adquisición de Datos.

## **2.3.2. Funciones de la Estación Fija Ubicada en la Universidad de Nariño.**

#### *2.3.2.1. Servidor UDP.*

El Servidor de Recepción de Mensajes UDP- **Servidor UDP**, es una aplicación desarrollada en Microsoft Visual Studio 2010 Ultimate mediante la utilización del lenguaje de programación Visual Basic. NET (VB. NET), esta aplicación se encuentra instalada en un computador que es el encargado de recibir los paquetes de datos provenientes del Acelerómetro ADIS 16210 , estos datos han sido enviados remotamente desde la Estación Móvil a través de la Red GPRS haciendo uso del Modem Skypatrol TT8750.

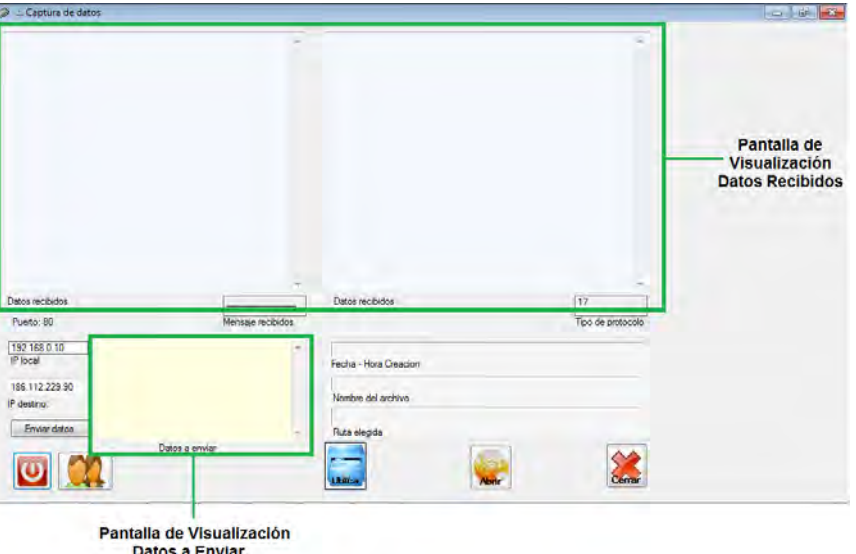

**Figura 39.** Servidor UDP- Pantallas de Visualización de Datos.

El servidor UDP posee dos pantallas de visualización de datos:

*Pantalla de Visualización de Datos Recibidos.* En esta pantalla se muestra los paquetes de datos que han sido enviados desde las dos Estaciones Móviles y que más tarde serán almacenados en diferentes archivos de texto.

*Pantalla de Visualización de Datos a Enviar.* En esta pantalla se puede escribir cualquier carácter, ya sea números o letras que se quieran enviar hacia la IP especificada en *IP destino*, esta utilidad puede servir para detectar errores de conexión, por ejemplo, este servidor se puede instalar en un computador diferente al que sirve como Estación fija, y al enviar datos hacia la IP de la Universidad de Nariño, se comprueba si el servidor está en disposición de recibir datos.

*Mensajes Recibidos.* Muestra el número de mensajes recibidos durante el tiempo de captura y almacenamiento.

*Puerto de Entrada de Datos.* En un ordenador, un **puerto** es el lugar por donde entra información, sale información, o ambos. En Internet, el término **puerto** se refiere a un número que se muestra en una URL, después de una coma justo después del Nombre de Dominio. Cada servicio en un servidor de Internet *escucha* en un número de puerto particular. La mayoría de estos servicios tienen números de puerto estándares. Los servidores web *escuchan* normalmente en el puerto 80, como en esta aplicación.

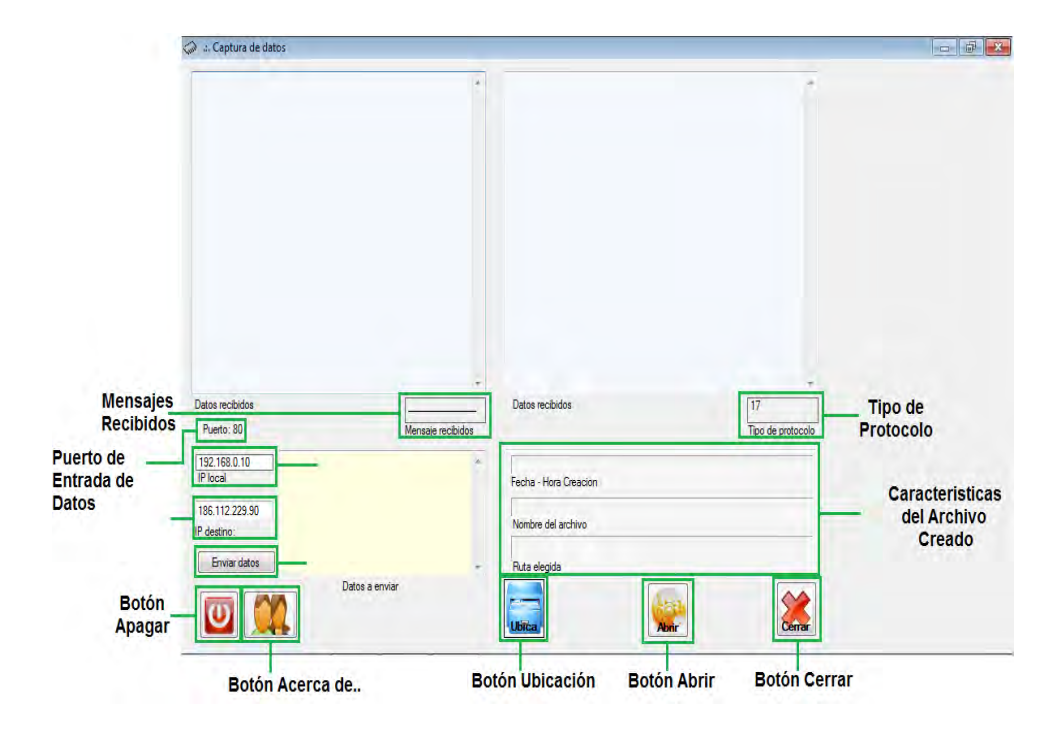

 **Figura 40.** Servidor UDP- Botones y Utilidades.

*Tipo de Protocolo.* Indica el número asignado al protocolo mediante el cual se deben transportar los datos, en este caso por UDP.

El Protocolo de Datagramas de Usuario (UDP: User Datagram Protocol) se define con la intención de hacer disponible un tipo de datagramas para la comunicación por intercambio de paquetes entre ordenadores en el entorno de un conjunto interconectado de redes de computadoras. Este protocolo asume que el Protocolo de Internet (IP: Internet Protocol) se utiliza como protocolo subyacente.

Este protocolo aporta un procedimiento para que los programas de aplicación puedan enviar mensajes a otros programas con un mínimo de mecanismo de  $protocolo<sup>23</sup>$ .

*Botón Ubicación.* Permite elegir la ruta o dirección en la cual se guardara el archivo de texto con los datos recibidos.

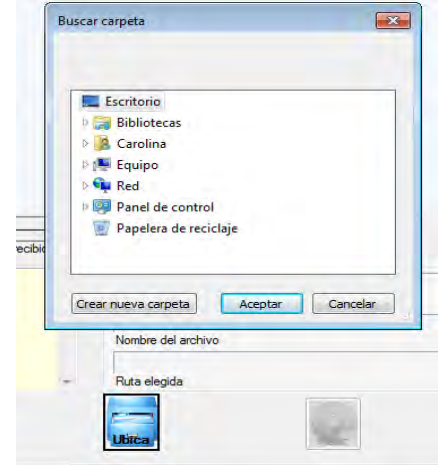

**Figura 41.** Servidor UDP- Botón Ubicación.

*Botón Abrir.* Al presionar este botón se inicia el almacenamiento de datos que llegan desde la Estación Móvil, los datos son almacenados en un archivo de texto que se guarda en la ruta configurada con el *Botón Ubicación.* En el nombre del archivo de texto se encuentra la información sobre la fecha de la muestra e indica si proviene de la Estación 1 o la Estación 2, estas características son asignadas directamente por el servidor.

<sup>&</sup>lt;sup>23</sup> PROTOCOLO DE DATAGRAMAS DE USUARIO [en línea]. Disponible en internet: [<http://www.rfc-es.org/rfc/rfc0768-es.txt>](http://www.rfc-es.org/rfc/rfc0768-es.txt)[Citado 3 de Octubre de 2012].

**Figura 42.** Servidor UDP- Botón Abrir.

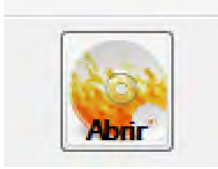

*Botón Cerrar.* En el momento en que sea presionado este botón, el archivo de texto se cierra y se guarda automáticamente, cualquier dato que haya llegado después de haber presionado este botón, no será guardado. Esta acción puede ser ejecutada en el momento en que el usuario del servidor lo decida.

**Figura 43.** Servidor UDP- Botón Cerrar.

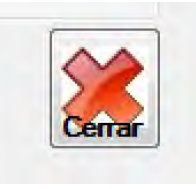

*Características del Archivo Creado.* En estos espacios se encuentran los atributos del archivo creado, por ejemplo: el nombre del archivo, la fecha y hora de creación, además muestra la ruta configurada con el *Botón Ubicación,* en la cual se guardara el archivo de texto con los datos de aceleración recibidos,

*Botón Acerca de.* Este botón muestra la información sobre los desarrolladores de la aplicación.

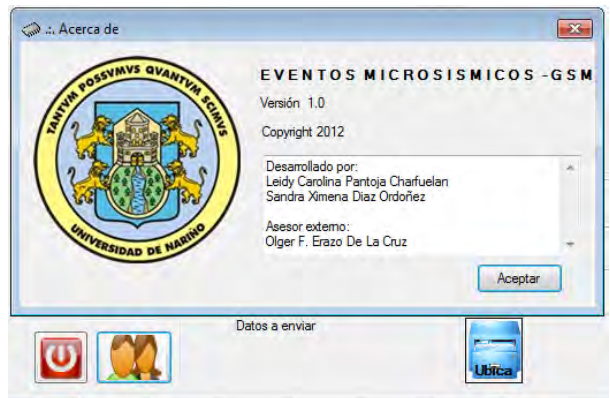

**Figura 44.** Servidor UDP- Botón Acerca de.

*Botón Apagar.* Al presionar este botón se cierra completamente la aplicación.

**Figura 45.** Servidor UDP- Botón Cerrar.

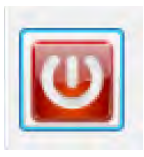

# *2.3.2.2. INTERFAZ DE USUARIO.*

La Estación Fija debe permitir la recepción, registro, procesamiento y posterior análisis de los registros de aceleración obtenidos por el acelerómetro ADIS 16210, para lograrlo se ha desarrollado una interfaz de usuario en el entorno grafico *Guide de Matlab.* 

Se diseña la interfaz (figura 46), en el cual se puede seleccionar abrir el Servidor de Adquisición de Datos hecho en Visual C++, o se puede escoger la opción Graficar Datos para visualizar las muestras de aceleración y realizar su procesamiento a conveniencia del usuario.

Esta interfaz está diseñada para ser capaz de cargar un archivo desde cualquier dirección en el computador, a partir de la cual se forman tres matrices con los datos de aceleración en los ejes X, Y y Z.

La Interfaz de Usuario desarrollada en Guide se muestra en la siguiente figura:

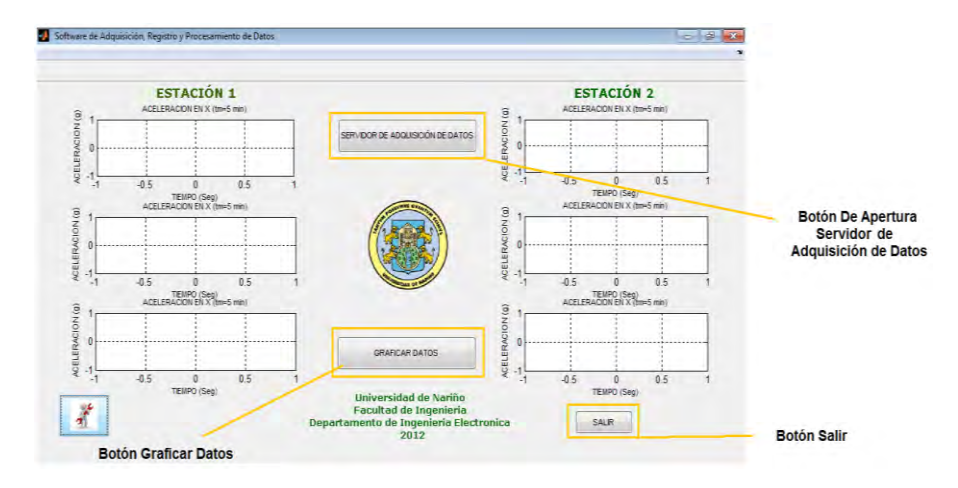

**Figura 46.** Interfaz de Usuario- Ventana Principal.

## *2.3.2.2.1. PANTALLA PRINCIPAL*

En primer lugar, la interfaz está compuesta por tres botones:

*Botón de Apertura Software De Adquisición de Datos.* Permite abrir el Servidor de Adquisición de Datos.

*Botón Graficar Datos.* Permite acceder a todas las herramientas de visualización y procesamiento.

*Botón Salir.* Cierra toda la aplicación de manera segura, borrando todas las matrices para que al volver a abrir la interfaz no se tenga problemas con la visualización de los datos.

#### *2.3.2.2.2. Pantalla Secundaria.*

Al oprimir el botón *Graficar Datos,* se tiene las siguientes utilidades:

*Menú Archivo.* Tiene tres opciones: *Cargar Datos Estación 1 y Cargar Datos Estación 2,* que permiten escoger archivos de texto con los datos de aceleración desde cualquier dirección del computador. *Guardar Datos Procesados,* permite elegir cuál de los procedimientos se desea guardar datos con corrección de línea base, datos filtrados, registros de velocidad y desplazamientos y sus espectros de Fourier respectivos.

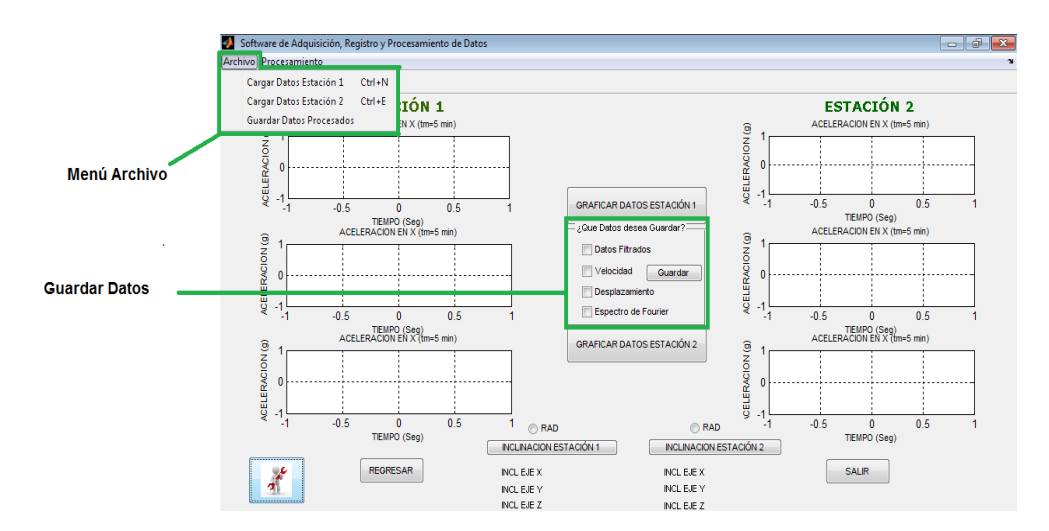

**Figura 47.** Interfaz de Usuario- Menú Archivo.

*Menú Procesamiento.* Tiene cinco opciones: *Corrección Línea Base, Aplicar Filtro, Corrección Instrumental, Espectro de Fourier e Integración,* 

todas estas opciones pueden ser aplicadas tanto a la Estación 1 como a la Estación 2.

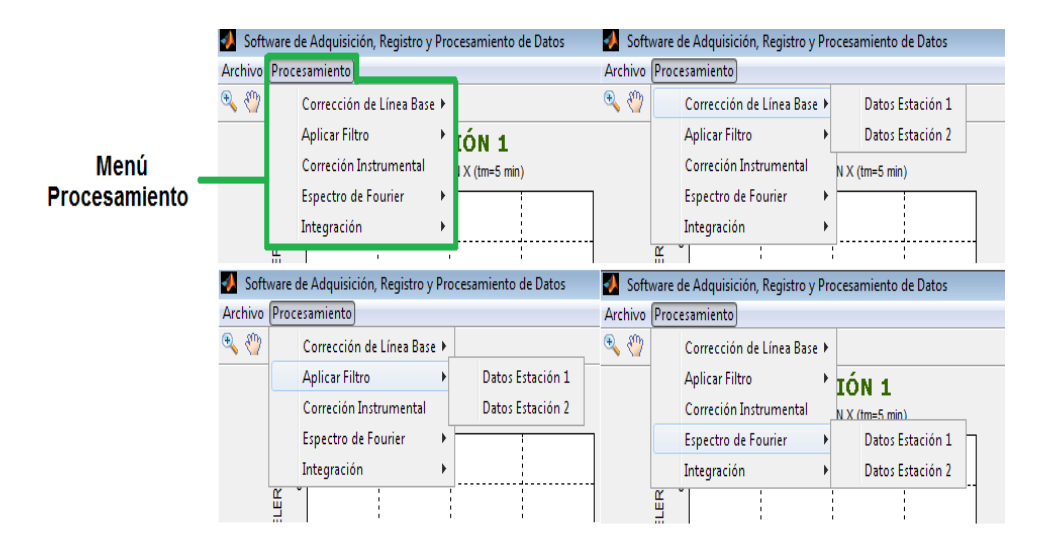

**Figura 48.** Interfaz de Usuario- Menú Procesamiento

- *Corrección de Línea Base.* Los valores del acelerograma pueden desplazarse respecto al origen (la línea cero de aceleración), debido a factores como por ejemplo el voltaje offset de los dispositivos utilizados. La corrección de línea de base consiste en determinar la cantidad que se debe correr cada ordenada, para poder encontrar la línea real de cero. Existe una gran variedad de técnicas para llevar a cabo este procedimiento, una de ellas consiste en definir una función base que puede ser una recta u otra función que se ajuste a los datos originales, en la que se aplica un procedimiento de minimización de cuadrados de las desviaciones de todos los puntos característicos del diagrama. Conviene que la función base cumpla con la condición de borde inicial (aceleración nula en  $t = 0$ ) y que el final del registro sísmico se ajuste al acelerograma.
- *Aplicar Filtro.* Los filtros están caracterizados por una entrada y una salida de forma que en la salida solo aparecen parte de las componentes de frecuencia de la señal de entrada. Son por tanto circuitos que se pueden caracterizar por su función de transferencia  $H(\omega)$ , cumpliéndose que

$$
y(\omega) = H(\omega)x(\omega) \tag{16}
$$

**Figura 49.** Diagrama de bloques de un filtro.

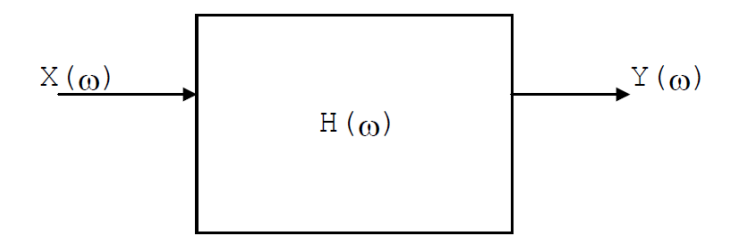

La función de transferencia tomará el valor 1 para una frecuencia  $\omega_i$  si se desea que la señal pase a esa frecuencia, mientras que tomará el valor 0 si no debe pasar, diciéndose que se rechaza la señal.

### *Tipos de filtros*

Los filtros se pueden clasificar atendiendo a dos conceptos distintos:

- El tipo de tecnología (componentes) con que se fabrica el filtro
- Su respuesta en frecuencia.

Considerando el primer concepto de clasificación se tienen cuatro tipos distintos:

- 1. Pasivos.
- 2. Activos.
- 3. De capacidades conmutadas.
- 4. Digitales.

Los filtros pasivos usan solamente como componentes los de tipo pasivo, es decir R C y L. Los filtros activos utilizan R, C y amplificadores que pueden ser discretos o integrados. Los filtros de capacidades conmutadas utilizan condensadores en conmutación en lugar de resistencias.

Los valores resistivos que se obtienen dependen de la capacidad y de la frecuencia de conmutación. Por tanto variando la frecuencia podemos cambiar el valor de las resistencias y la respuesta en frecuencia del filtro<sup>24</sup>.

<sup>&</sup>lt;sup>24</sup> TEMA 4: FILTROS [en línea]. Disponible en internet:

[<sup>&</sup>lt;http://www.dte.us.es/ing\\_inf/ins\\_elec/temario/Tema%204.%20Filtros.pdf>](http://www.dte.us.es/ing_inf/ins_elec/temario/Tema%204.%20Filtros.pdf). [Citado 3 de Octubre de 2012].

Los filtros digitales juegan un papel muy importante en el procesamiento digital de señales. En gran número de aplicaciones, como compresión de datos, procesamiento de señales sismológicas, procesamiento de señales de voz, procesamiento de imágenes, transmisión de datos, audio digital, eliminación de ecos telefónicos, se prefieren por sobre los filtros analógicos por uno o más de los siguientes motivos:

- $\triangleright$  Los filtros digitales pueden tener características que son imposibles de conseguir con filtros analógicos, como por ejemplo una respuesta de fase exactamente lineal.
- $\triangleright$  El desempeño de los filtros digitales no varía con las condiciones ambientales (temperatura, humedad, etc.) como sí ocurre con los filtros analógicos, lo que elimina la necesidad de calibrarlos periódicamente.
- $\triangleright$  Si el filtro se implementa utilizando un procesador programable la respuesta en frecuencia de un filtro digital puede ajustarse a voluntad (filtrado adaptivo).
- El mismo filtro puede procesar varias señales o canales de entrada sin necesidad de replicar el hardware.
- $\triangleright$  Las señales filtradas y sin filtrar pueden almacenarse para uso o análisis posterior.
- La precisión con que un filtro digital verifica las especificaciones de diseño está limitada solamente por la longitud de palabra (bits) utilizada para representar los coeficientes del filtro y ejecutar las operaciones aritméticas; con los filtros analógicos es difícil lograr atenuaciones que excedan los 60 o 70 dB en la banda de rechazo (utilizando componentes convencionales).
- $\triangleright$  El desempeño de los filtros digitales es repetible de unidad a unidad.

### *Filtros FIR e IIR*

Los filtros digitales IIR (lineales e invariantes en el tiempo) pueden clasificarse de acuerdo a la longitud de su respuesta impulsiva *h[n]*, cuando la respuesta tiene duración infinita o FIR, si su duración es finita.

Esta respuesta impulsiva  $h[n]$ ,  $n = 0, 1, 2, \ldots$  caracteriza completamente el filtro, a punto tal que las señales de entrada y salida están relacionadas por la suma de convolución, que para filtros IIR toma la forma

$$
y[n] = \sum_{k=0}^{\infty} h[k]x[n-k] \quad (17)
$$

y para filtros FIR es

$$
y[n] = \sum_{k=0}^{N-1} h[k]x[n-k] \quad (18)
$$

Del análisis de estas dos ecuaciones es evidente que, mientras que la suma convolución puede ser una forma apropiada para implementar un filtro FIR, no es adecuada para los filtros IIR debido a que la respuesta impulsiva es muy larga (en teoría, infinitamente larga). Por ello, los filtros IIR se implementan con ecuaciones a diferencia que permiten calcular las muestras de salida en forma recursiva.

$$
y[n] = -\sum_{k=1}^{N} a_k y[n-k] + \sum_{k=0}^{M} b_k x[n-k]
$$
 (19)

Donde *n = 0, 1, 2, . . . , y[-1] = 0*. El número *N* es el orden del filtro, y fija la cantidad de modos de la respuesta impulsiva. La relación entre los coeficientes  $a_i$  y  $b_i$  se obtiene aplicando la transformada *Z* a (19) y antitransformando. En la ecuación (19) la salida *y[n]* es función de los valores actuales y pasados de la entrada, y de valores pasados de la salida (de ahí el nombre recursivo): el filtro IIR es sistema realimentado. En cambio, en el filtro FIR la salida *y[n]* sólo depende de los valores pasados de la entrada *x[n].* Es evidente que, si en la ecuación (19) de los filtros IIR los coeficientes  $a_i$  son nulos, se obtiene la suma convolución (18) de los filtros FIR, pues hacer  $a_i = 0$  anula los efectos de realimentación de las salidas pasadas.

Las ecuaciones (18) y (19) son las ecuaciones a diferencias que se utilizan para implementar filtros FIR e IIR, respectivamente.

Estas ecuaciones, y en particular el valor de los coeficientes *h[n]* para los filtros FIR y  $a_i$ ,  $b_i$  para los filtros IIR, son los objetivos del problema de diseño de filtros digitales.

Las funciones de sistema están dadas por

$$
H_{FIR}(z) = \sum_{k=0}^{N-1} h[k] z^{-k} (20)
$$

Y

$$
H_{IIR}(z) = \frac{\sum_{k=0}^{M} b_k z^{-k}}{\sum_{k=0}^{N} a_k z^{-k}}
$$
 (21)

Para filtros FIR e IIR, respectivamente, y resultan convenientes para el análisis de estabilidad, respuesta en frecuencia, etc.

Los factores que influencian la elección entre distintas alternativas en cada etapa del diseño de filtro tienen mucho que ver con que el filtro sea FIR o  $\overline{\text{IIR}}^{25}$ .

Las ventajas de los filtros IIR respecto a los FIR es que pueden conseguir una misma respuesta empleando un número menor de coeficientes, requiriendo un menor tiempo de cálculo. El inconveniente es, además de su inestabilidad, la introducción de desfases en la señal, que pueden ser compensados añadiendo más coeficientes al filtro.

Los filtros a usar son de tipo IIR y el filtro que se aplica es por defecto un filtro Butterworth de orden dieciséis. Se escoge este tipo porque es el de mejor respuesta para el rango de frecuencias de interés, además la aproximación de Butterworth es la que presenta una fase más próxima a la ideal para un orden dado, pero el orden que necesita para cumplir las especificaciones suele ser notablemente mayor al que requieren los demás tipos de filtro.

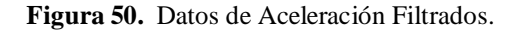

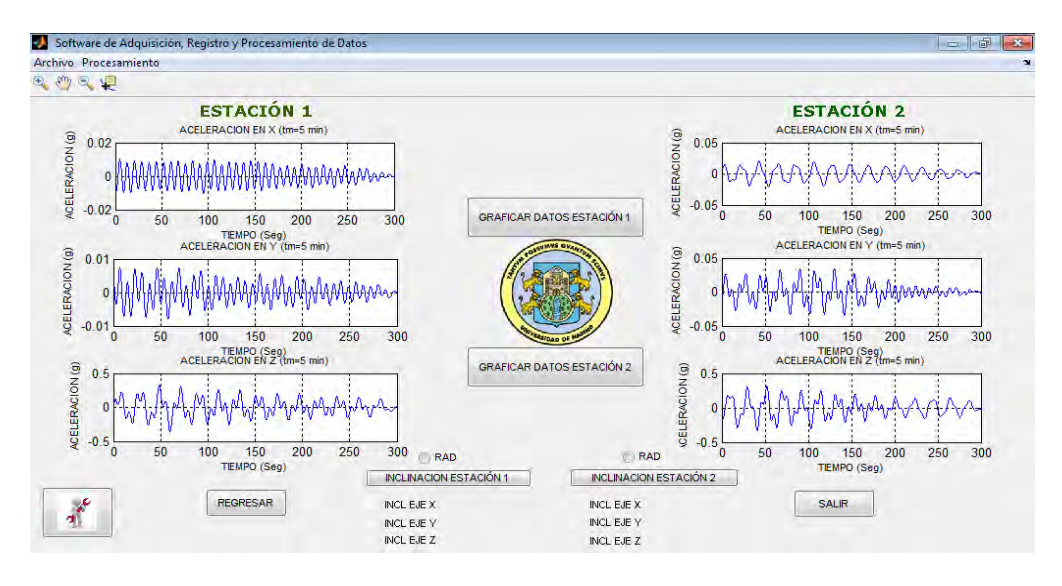

- *Corrección Instrumental.* Con el proceso de calibración realizado mediante el modelo de espacio de estados estimado, se obtiene la función de transferencia del modelo dinámico del sistema.
- *Espectro de Fourier.* Esta opción permite hallar la Transformada Discreta de Fourier de un vector o una matriz, calculada con el algoritmo de la Transformada Rápida de Fourier mediante la función fft de Matlab.

 $^{25}$ Diseño de .Filtros digitales [en línea]. Disponible en internet: [<http://www.ingelec.uns.edu.ar/pds2803/Materiales/Cap07/07-Cap07.pdf>](http://www.ingelec.uns.edu.ar/pds2803/Materiales/Cap07/07-Cap07.pdf). [Citado 3 de Octubre de 2012].

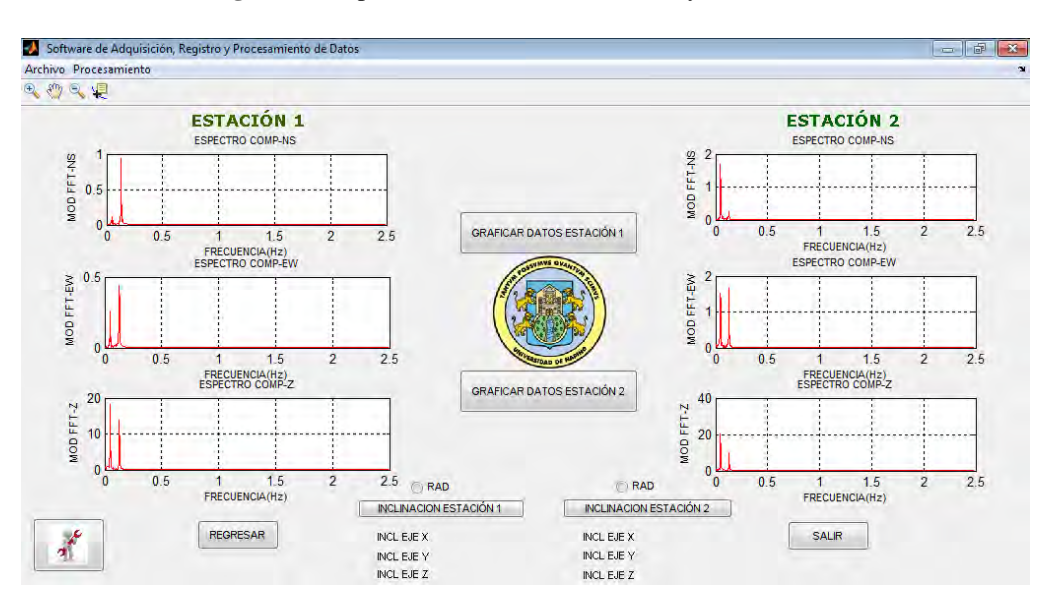

**Figura 51.** Espectro de Fourier Estaciones 1 y 2.

La transformada de Fourier tiene muchas aplicaciones en la ingeniería, especialmente para la caracterización frecuencial de señales y sistemas lineales o para este caso, análisis del contenido en frecuencias del acelerograma de modo que para cada período de oscilación del acelerograma se representa la amplitud máxima que le corresponde. Es decir, la transformada de Fourier se utiliza para conocer las características frecuenciales de las señales y el comportamiento de los sistemas lineales ante estas señales.

Si  $f(t)$  es una función real continua, la expresión

$$
F(W) = \int_{-\infty}^{+\infty} f(t)e^{-jw}dt \quad (22)
$$

Es una función compleja de variable real que se denomina la transformada de Fourier de  $f(t)$ .

Se observa que  $F(W)$  es una función con variable real  $W \in \mathbb{R}$  pero que toma valores complejos (F:  $\mathbb{R} \to \mathbb{C}$ ).

La interpretación en la teoría de la señal es que *W* es una frecuencia angular  $y \ F(W)$  es el número complejo que daría el módulo (parte real) y la fase (parte imaginaria) del contenido frecuencial de  $f(t)$  en la frecuencia *W*.

En esta opción es posible obtener la relación entre los espectros de Fourier de las componentes horizontales y la componente vertical (H/V) además, se encuentran las relaciones espectrales entre cada una de las componentes horizontales y la componente vertical, a partir de los datos de aceleración registrados, en una figura diferente.

Cuando se realiza el cálculo de los espectros de Fourier, también se realiza el cálculo de los Coeficientes espectrales por el Método de Nakamura según el cual, para el cálculo de la relación espectral H/V es necesario encontrar el promedio de los espectros de Fourier horizontales, es decir, de las componentes Norte-Sur y Este- Oeste, luego se divide el espectro horizontal promedio entre el espectro de Fourier de la componente vertical **Z**, a partir de éste se pueden encontrar los valores de frecuencia y período fundamental del lugar objeto de estudio, parámetros claves a la hora realizar una caracterización de sitio.

Se ha demostrado que el cociente espectral entre las componentes horizontales y verticales de estas mediciones ofrece un buen estimado de la frecuencia fundamental del suelo y del factor de amplificación.

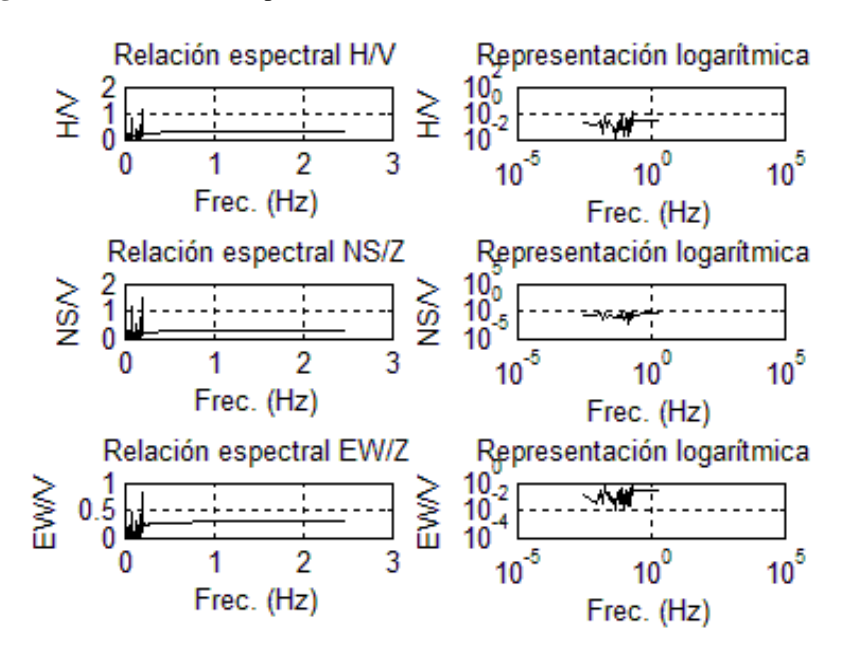

**Figura 52.** Coeficientes Espectrales obtenidos mediante el Método de Nakamura.

 *Integración.* Después de haber corregido y filtrado la señal, se la puede utilizar para hallar registros de velocidad y desplazamiento. Si se considera el dominio del tiempo, la integración se hace por métodos numéricos, teniendo en cuenta las ecuaciones 23 y 24.

$$
\vec{v}(t) = \int_{t_0}^{t} \vec{a}(t) \, dt + \vec{v}_0 \quad (23)
$$
\n
$$
\vec{d}(t) = \int_{t_0}^{t} \vec{v}(t) \, dt + \vec{d}_0 \quad (24)
$$

Para calcular el área bajo una curva se puede utilizar la integral definida como se describió anteriormente, pero en esta ocasión no es posible calcular con exactitud el área utilizando este recurso, ya que no se conoce una expresión analítica para la función primitiva, sino que el integrando está definido por una tabla de valores.

Por lo tanto, se realiza una estimación o una aproximación del valor del área. Coral<sup>26</sup> propone dos casos en el cálculo del área, como se observa en la figura 53.

**Figura 53.** Casos para la integración a partir de la aceleración. Parte baja: obtención del velocigrama a partir del acelerograma, realizando la acumulación de las áreas con su correspondiente signo.

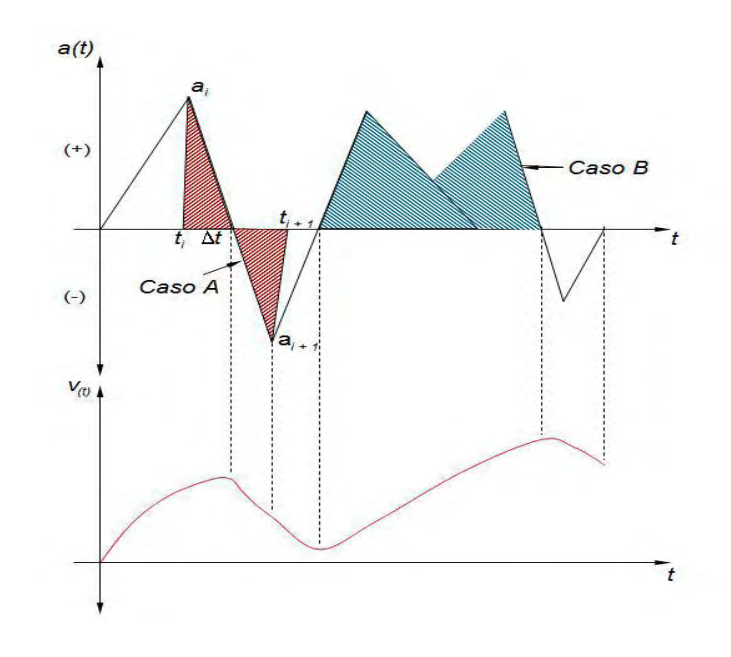

*Fuente: CORAL MONCAYO. Op. cit., p. 379.* 

**Caso A**: cuando la curva de aceleración o velocidad corta al eje del tiempo; se tiene por semejanza de triángulos:

<sup>26</sup>**CORAL MONCAYO**. Op. cit., p. 378-380.

$$
\frac{\Delta t}{a_i} = \frac{t_{i+1} - t_i}{a_i + a_{i+1}} \to \Delta t = \frac{|a_i| |t_{i+1} - t_i|}{|a_i| + |a_{i+1}|} \tag{25}
$$

El área bajo la curva entre  $t_i$  y  $t_{i+1}$  es:

$$
A_i = \frac{a_i \Delta t}{2} + \frac{a_{i+1}}{2} (t_{i+1} - t_i - \Delta t) \tag{26}
$$

**Caso B**: la curva de aceleración o velocidad no corta al eje del tiempo; el área bajo la curva es la de un trapecio como en la figura 54.

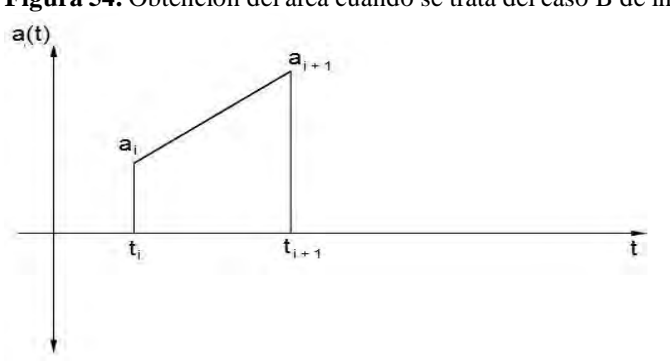

**Figura 54.** Obtención del área cuando se trata del caso B de integración.

*Fuente: CORAL MONCAYO. Op. cit., p. 379.*

Matemáticamente, el área del trapecio esta descrita por:

$$
A_i = \frac{1}{2} \cdot (a_i + a_{i+1}) \cdot (t_{i+1} - t_i) \tag{27}
$$

Se debe tener especial cuidado de los signos.

Conforme lo anterior, se realiza la integración asumiendo que las líneas que describen al acelerograma son rectas y se reduce el proceso a acumular las áreas de los triángulos y trapecios que se conforman. La primera condición de borde para la integración numérica de la aceleración es que para un tiempo "cero", la velocidad debe ser "cero".

El diagrama que se obtiene luego de la integración, presenta errores numéricos como producto de suponer que el acelerograma está compuesto por una secuencia de líneas rectas.

Existe una gran variedad de técnicas que permiten mejorar los diagramas obtenidos, en esta ocasión, la técnica utilizada es la propuesta por Romo Proaño, la cual consiste en aplicar un proceso de minimización de cuadrados

de las desviaciones de todos los puntos del diagrama. Conviene igualmente que cumpla también con la condición de borde inicial "cero"<sup>27</sup>

Cada integración suaviza los componentes más altos del movimiento de las ondas, por lo que los registros de velocidad y desplazamiento son más simples y permiten una interpolación directa de los patrones de las ondas. Donde exista un pico de máxima velocidad es una clara medida del contenido de frecuencias intermedias de un sismo.

Los picos de desplazamiento muestran las características de largo período del movimiento; por tanto, con los tres valores pico (aceleración, velocidad y desplazamiento) se tiene una importante descripción del movimiento del suelo, mostrando cada uno, una región diferente del espectro de frecuencias.

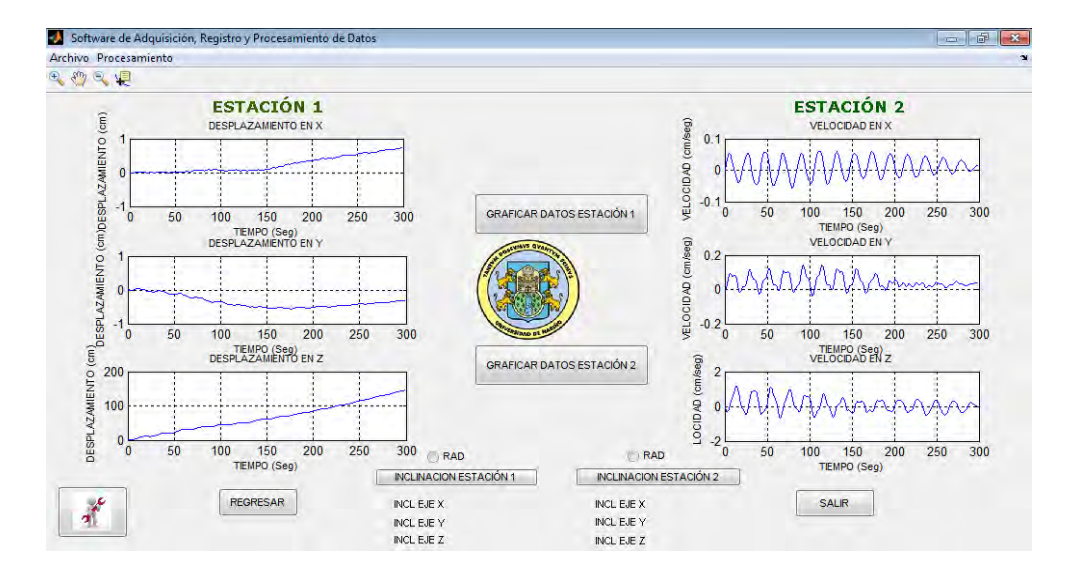

**Figura 55.** Obtención de Velocidad y Desplazamiento para los datos de la Estaciones 1 y 2.

En el diagrama de la figura 56 se muestra el procedimiento general para la obtención de velocidad, desplazamiento y aceleración, tanto en el dominio temporal como en el frecuencial.

**<sup>27</sup>ROMO PROAÑO**, Marcelo. Técnica para la generación de diagramas de velocidades y desplazamientos a partir de acelerogramas sísmicos. Quito: Centro de Investigaciones científicas, Escuela politécnica del ejército, 2003. p. 4, 5, 8.

**Figura 56***.* Obtención aceleración, velocidad y desplazamiento a partir del acelerograma. Campo temporal: desplazamiento  $z(t)$ , velocidad  $\dot{z}(t)$  y aceleración  $\ddot{z}(t)$ . Campo frecuencial: desplazamiento  $z(\omega)$ , velocidad  $\dot{z}(\omega)$  y aceleración  $\ddot{z}(\omega)$ . TF: transformada de Fourier.  $TF^{-1}$ : Transformada inversa de Fourier.

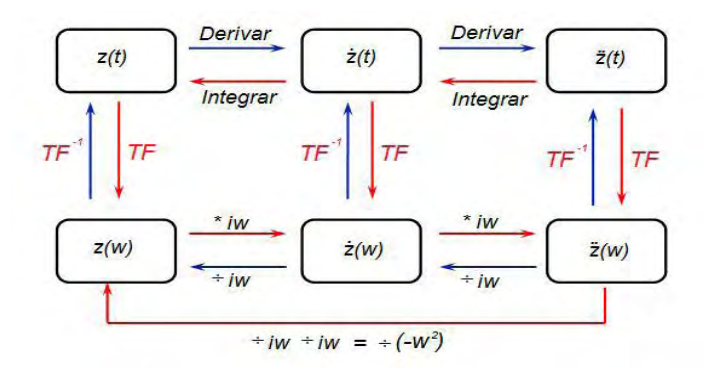

*Fuente: CORAL MONCAYO. Op. cit., p. 116.* 

*Botones de la Pantalla secundaria de la Interfaz de Usuario.* En esta segunda pantalla se encuentran seis botones y dos radiobuttons, estos son: *Botones Graficar Datos, Botones Mostrar Inclinación, Botón Regresar y Botón Salir.* 

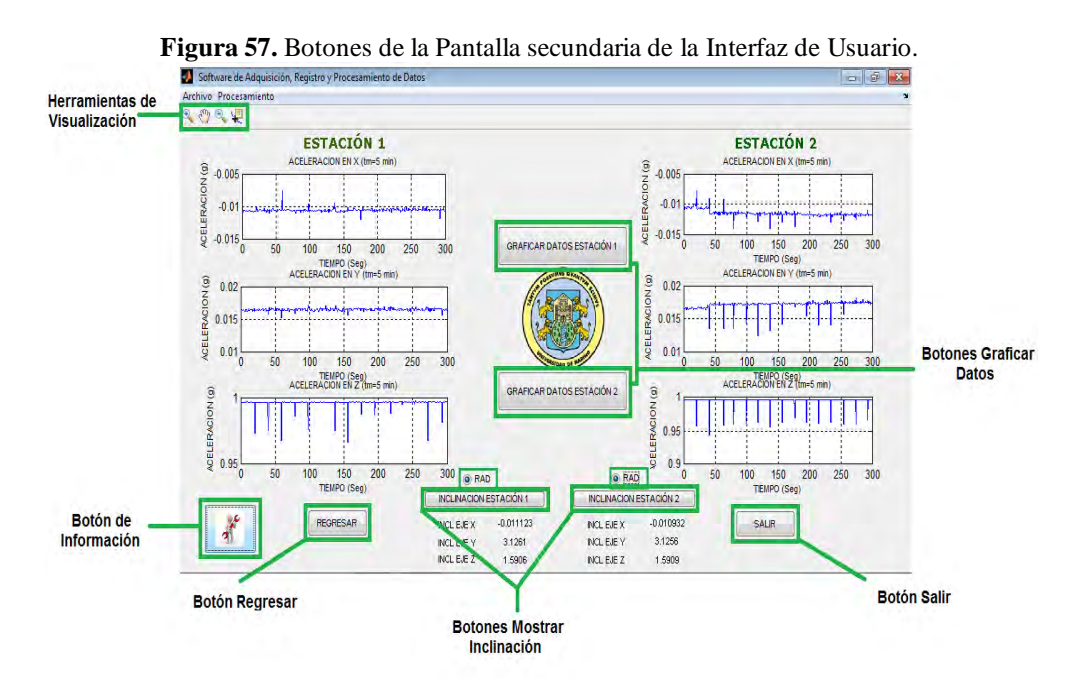

 *Herramientas de Visualización.* Contiene opciones como *Zoom in y Zoom out,* que permiten cambiar la visualización de las gráficas.

 Bo*tones Graficar Datos.* Estos botones permiten graficar en cualquier momento los datos iniciales previamente cargados, ya que grafica los vectores de datos sin ninguna modificación.

**Figura 58.** Botones Graficar Datos.

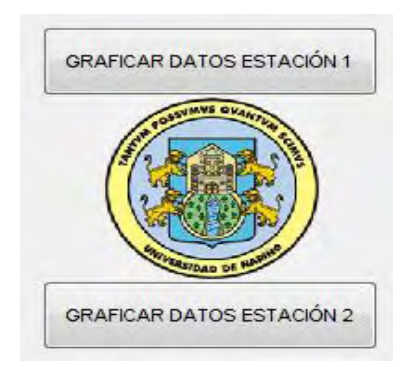

 *Botones Mostrar Inclinación.* Los Botones Inclinación Estación 1 e Inclinación Estación 2, muestran un registro completo de inclinación en los ejes X, Y y Z de los acelerómetros al momento del muestreo, además los radiobuttons llamados *RAD* realizan un procedimiento de transformación de grados a radianes al momento de oprimirlos y un proceso inverso al volver a presionarlos.

**Figura 59.** Botones Mostrar Inclinación.

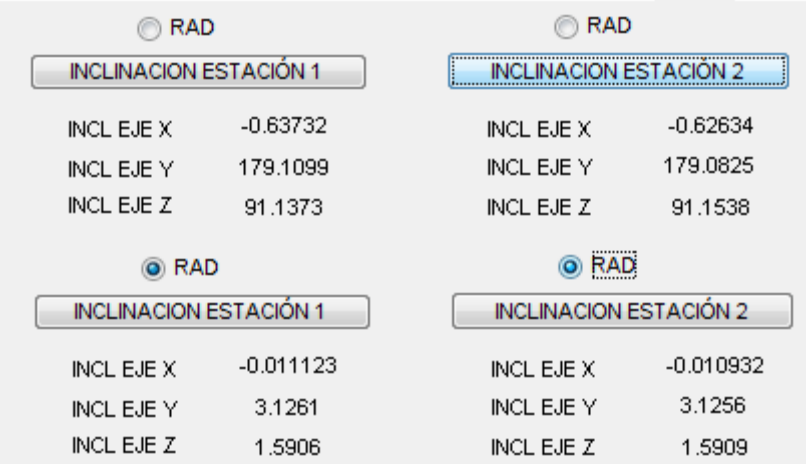

 *Botón Regresar.* Este botón borra todo el procedimiento realizado y permite regresar a la pantalla principal, en el caso de que se quiera acceder al Servidor de Adquisición de Datos sin salir de la aplicación.

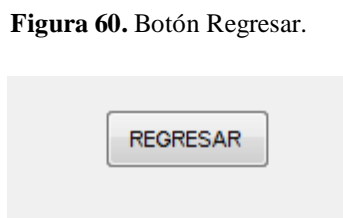

 *Botón de Información.* Este botón muestra la información sobre el proyecto desarrollado, como lo es el nombre del proyecto y los desarrolladores de la aplicación.

**Figura 61.** Botón de Información.

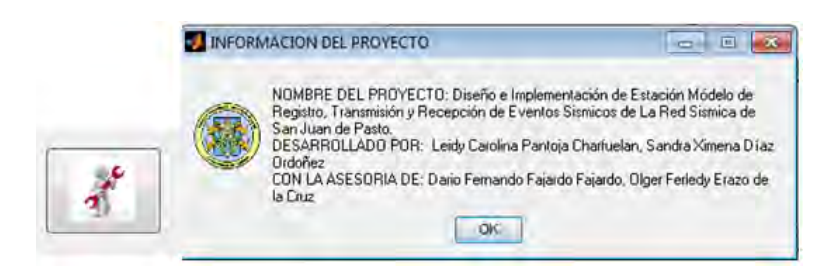

 *Botón Salir.* Este botón cierra completamente la aplicación, borrando cualquier procedimiento para que al momento de abrir nuevamente la interfaz no se presente ningún conflicto.

**Figura 62.** Botón Salir.

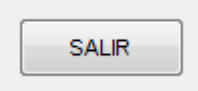

# **3. RESPUESTA INSTRUMENTAL: CALCULOS, EXPERIMENTACIÓN Y RESULTADOS.**

# **3.1. PRUEBA No 1. PRUEBA FUNCIONAMIENTO ACELERÓMETRO ADIS 16210**

Para determinar si el funcionamiento del acelerómetro ADIS 16210 es correcto se realiza la prueba No1, que consiste en verificar que los valores de salida asociados a cada registro del acelerómetro e inclinómetro en los ejes *X, Y,* Z, correspondan a los establecidos en el manual, considerando la configuración del vector de gravedad en el eje z, apuntando hacia arriba y seleccionando la función principal en el acelerómetro.

Se ubica el acelerómetro en las posiciones indicadas en las gráficas que se muestran a continuación, y se comparan los datos medidos por el acelerómetro, tanto para aceleración (*A\_X, A\_Y, A\_Z* real) como para inclinación (*I\_X, I\_Y, I\_Z* real), con los teóricos establecidos en el manual (ACELERACION: *A\_X, A\_Y, A\_Z* teórico, INCLINACIÓN: *I\_X, I\_Y, I\_Z* teórico). Los resultados se resumen en las tablas 8 y 9.

**Figura 63.** Acelerómetro ADIS 16210, 0ode inclinación.

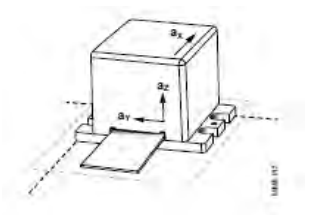

*Fuente: Precision Triaxial Inclinometer and Accelerometer with SPI, ADIS 16310 Manual, ANALOG DEVISES. Pg10.*

Figura 64. Acelerómetro ADIS 16210, -30<sup>°</sup>de inclinación en el eje Y.

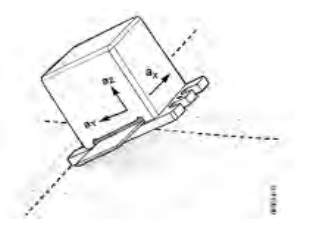

*Fuente: Precision Triaxial Inclinometer and Accelerometer with SPI, ADIS 16310 Manual, ANALOG DEVISES. Pg10.*

Figura 65. Acelerómetro ADIS 16210, -30<sup>°</sup>de inclinación en el eje X.

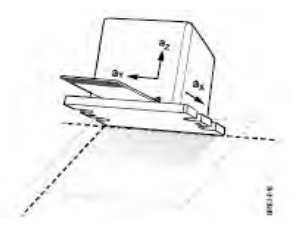

*Fuente: Precision Triaxial Inclinometer and Accelerometer with SPI, ADIS 16310 Manual, ANALOG DEVISES. Pg10.*

Figura 66. Acelerómetro ADIS 16210, 30° de inclinación en el eje Y.

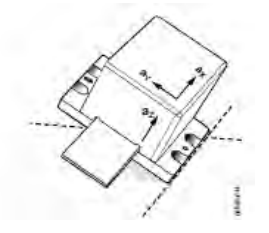

*Fuente: Precision Triaxial Inclinometer and Accelerometer with SPI, ADIS 16310 Manual, ANALOG DEVISES. Pg10.*

Figura 67. Acelerómetro ADIS 16210, 30<sup>°</sup>de inclinación en el eje X.

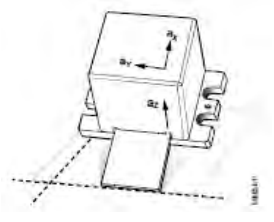

*Fuente: Precision Triaxial Inclinometer and Accelerometer with SPI, ADIS 16310 Manual, ANALOG DEVISES. Pg10.* 

Figura 68. Acelerómetro ADIS 16210, 180<sup>°</sup>de inclinación.

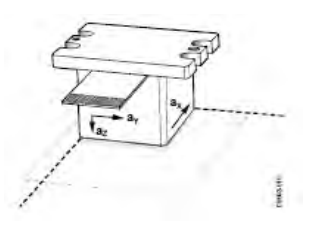

*Fuente: Precision Triaxial Inclinometer and Accelerometer with SPI, ADIS 16310 Manual, ANALOG DEVISES. Pg10.*

| <b>OUT</b>      | <i>FIG</i>  |                 | <i>FIG</i>  |            | <i>FIG</i>  |                 |
|-----------------|-------------|-----------------|-------------|------------|-------------|-----------------|
|                 | Out Teórica | <b>Out</b> Real | Out Teórica | Out Real   | Out Teórica | <b>Out Real</b> |
| $A \, X$        |             |                 |             |            | $-8192$     | $-8192,001$     |
| $A$ $Y$         |             |                 | $-8192$     | $-8191,99$ |             | 0,0002          |
| A Z             | 16384       | 16384           | 14189       | 14189,001  | 14189       | 14189,001       |
| IX              |             |                 |             |            | $-5462$     | $-5461,98$      |
| IY              |             |                 | $-5462$     |            |             | 0,0001          |
| $\overline{I}Z$ | 16384       | 16384           | 10922       | 10921,98   | 10922       | 10921,99        |

**Tabla 8.** Comparación valores reales y teóricos acelerómetro ADIS 16210 figuras 63, 64, 65.

**Tabla 9.** Comparación valores reales y teóricos acelerómetro ADIS 16210 figuras 66, 67, 68.

| <i>OUT</i> | <i>FIG</i>  |           | <b>FIG</b>  |                 | <b>FIG</b>  |                 |
|------------|-------------|-----------|-------------|-----------------|-------------|-----------------|
|            | Out Teórica | Out_Real  | Out Teórica | <b>Out Real</b> | Out Teórica | <b>Out</b> Real |
| $A \, X$   | 0           | 0,0002    | 8192        | 8191,98         |             |                 |
| A Y        | 8192        | 8192,002  | 0           | 0,0001          |             |                 |
| A Z        | 14189       | 14188,99  | 14189       | 14189,0002      | $-16384$    | $-16383,99$     |
| I X        | 0           | 0.0001    | 5462        | 5461,998        | $-32768$    | $-32768,001$    |
| I Y        | 5462        | 5462,002  | 0           | 0.001           | $-32768$    | $-32768,001$    |
| $I_2$      | 10922       | 10922,001 | 10922       | 10922,0001      | $-16384$    | $-16383,98$     |

Puede concluirse que las medidas obtenidas coinciden en un 99.98% para los ejes *X, Y* y 99,99% para el eje *Z* con los valores teóricos planteados en el manual.

**NOTA:** Debe tenerse en cuenta que el Acelerómetro ADIS 16210 cumple también la funciones de un Inclinometro, y por tanto los parámetros de inclinación están íntimamente ligados con los de aceleración, produciendo variaciones en las medidas cuando los ángulos de Inclinación no son ceros, por esta razón al momento de empezar el registro de aceleraciones se debe asegurar que el acelerómetro este debidamente nivelado, también debe verificarse la dirección de los ejes utilizando una brújula (Eje X: Norte-Sur, Eje Y: Este-Oeste, Eje Z: Vertical).

### **3.2. CALCULO DE LA SENSIBILIDAD**

La sensibilidad describe la ganancia del sensor, es decir, es una magnitud que expresa la relación entre la amplitud de la señal de salida respecto a la señal de entrada. Para un sensor con tecnología MEMS puede determinarse, mediante la aplicación de 1 g de aceleración al mismo. Esto se puede hacer fácilmente aplicando ±g a cada eje del sensor, para hacerlo se ubica el eje de interés señalando hacia el centro de la tierra aplicando así +g y se registra el valor de salida (*A\_x+g*), luego debe girarse el sensor 180 grados (apuntando hacia el cielo) y debe registrarse nuevamente el valor de salida (*A\_x-g*). Finalmente debe restarse el valor absoluto de salida más pequeño al valor

absoluto de salida más grande y dividir el resultado por 2, este valor conduce a la sensibilidad real del sensor. Se realiza el mismo procedimiento para cada eje.

# **3.2.1. Calculo de la Sensibilidad del Eje X**

Siguiendo el procedimiento indicado en el numeral 3.2 se obtienen los siguientes valores de salida:

*A\_x+g =0,9973 A\_x-g =-0,9980* 

Sensibilidad Eje 
$$
x = S_x = \frac{|A_{x-g}| - |A_{x+g}|}{2}
$$
 (28)

$$
S_x = \frac{0.9980 - 0.9973}{2} \rightarrow Sx = 3.5x10^{-4}
$$
 (29)

## **3.2.2. Calculo de la Sensibilidad del Eje Y**

Siguiendo el procedimiento indicado en el numeral 3.2 se obtienen los siguientes valores de salida:

$$
A_y_{+g} = 0,9959
$$
  
\n
$$
A_y_{-g} = -0,9966
$$
  
\n
$$
Sensibilidad Eje y = Sy = \frac{|Ay_{-g}| - |Ay_{+g}|}{2}
$$
 (30)

$$
S_y = \frac{0.9966 - 0.9959}{2} \rightarrow Sy = 3.5x10^{-4}
$$
 (31)

#### **3.2.3. Calculo de la Sensibilidad del Eje Z**

Siguiendo el procedimiento indicado en el numeral 3.2 se obtienen los siguientes valores de salida:

$$
A_{z+g} = 0.9984
$$
  
\n
$$
A_{z+g} = -1.0003
$$
  
\n
$$
Sensibilidad Eje z = Sz = \frac{|A_{z-g}| - |A_{z+g}|}{2}
$$
 (32)

$$
S_z = \frac{1,0003 - 0,9984}{2} \rightarrow S_z = 9,5x10^{-4}
$$
 (33)

Se puede observar que el eje X y Y tienen la misma sensibilidad  $(3.5 \times 10^{-4})$ , mientras el eje Z , en el cual se encuentra configurado el vector de gravedad del acelerómetro, presenta una sensibilidad mayor (9,5 $x10^{-4}$ ).

# **3.3. VALIDACIÓN DEL MODELO**

Para validar el modelo diseñado se realizó la comparación del instrumento de medida (Acelerómetro ADIS 16210) con uno de mayor precisión (Acelerómetro GURALP CMG -5TD) que llamaremos instrumento patrón.

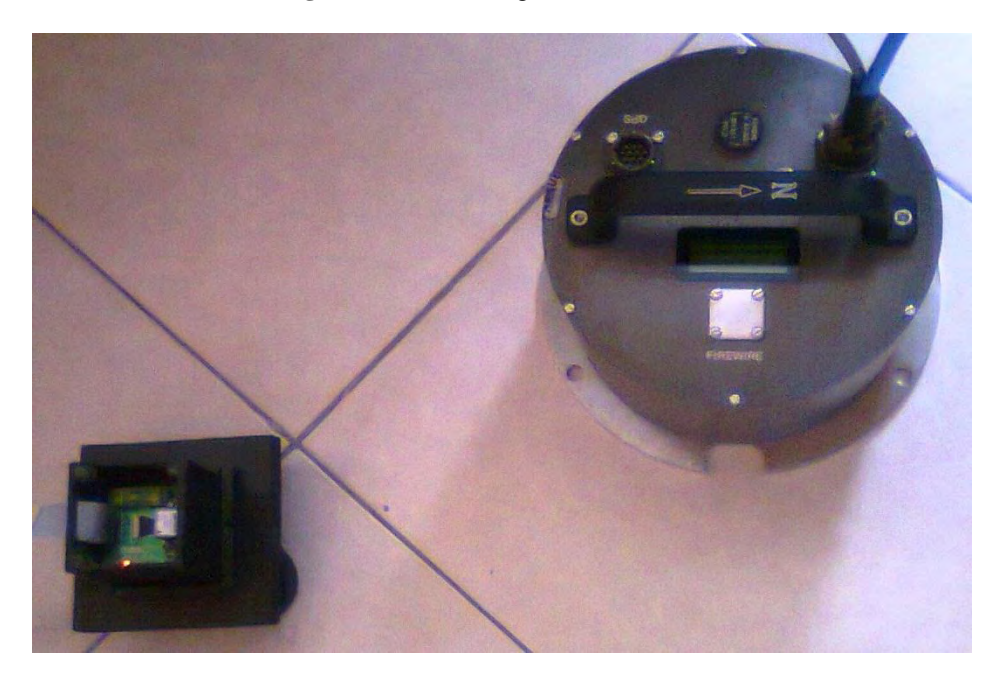

**Figura 69.** Pruebas Ingeominas.

Posteriormente se realizan un conjunto de operaciones llamadas *Proceso de Calibración*, con las que se hace un ajuste a los parámetros de medida para establecer la correspondencia entre los valores obtenidos con el instrumento de medida y los valores conocidos o validados, proporcionados por el equipo patrón.

## **3.3.1. Comparación Datos Acelerómetros ADIS 16210 y GURALP CMG -5TD**

Para el desarrollo de las pruebas en la sede de INGEOMINAS inicialmente se realizan muestreos durante cinco minutos (5min), efectuando estímulos periódicos

cada veinte segundos (20seg) con intensidades aleatorias, que permitan comparar los valores obtenidos por el acelerómetro ADIS 16210 y el acelerómetro GURALP CMG -5TD.

En la figura 70 se muestran los resultados obtenidos:

**Figura 70.** Espectros de Frecuencia. a) Datos ADIS 16210 sin calibrar , b) Datos Acelerómetro GURALP CMG -5TD.

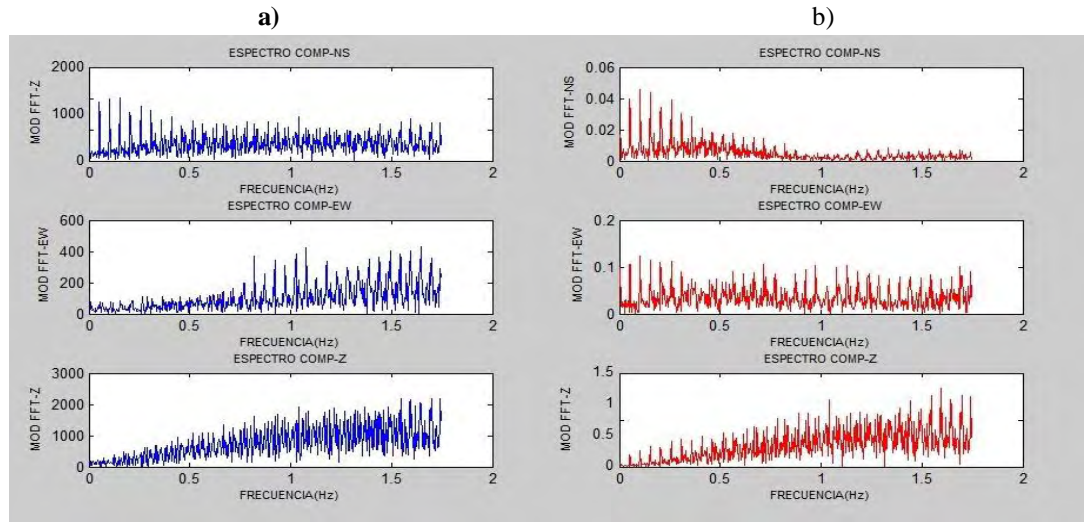

Se puede observar que a pesar de que existe una semejanza entre los valores proporcionados por el instrumento de medida y el patrón, existe una diferencia notoria, por lo que se hace necesario realizar el proceso de *Identificación del Sistema Inverso* que permita establecer la función de transferencia propia del instrumento de medida.

## **3.3.2. IDENTIFICACION DEL SISTEMA INVERSO.**

El término *Identificación de sistemas* fue definido por Lofti Zadeh en 1962, como:

"Identificar un sistema, es elegir dentro de un conjunto de sistemas específicos, uno que, en base a la entrada y salida de un sistema desconocido, brinde una respuesta paramétrica equivalente a este".

La identificación de sistemas consiste en construir modelos matemáticos de sistemas dinámicos basándose en las entradas y salidas observadas, fundamentalmente está construida a partir de técnicas estadísticas, en particular en los métodos de regresión lineal y no-lineal.

Construir modelos para sistemas desconocidos es importante, porque estos modelos permiten simular el comportamiento real en los casos en que existe un conocimiento previo limitado de la estructura del sistema.

Identificar un sistema no-lineal conlleva dos grandes etapas: la selección de la estructura del modelo con un cierto número de parámetros y la selección de un algoritmo que estime dichos parámetros.

Aunque muchos sistemas no-lineales pueden ser linealizados representándolos por medio de una ecuación diferencial o en diferencias, modelar sistemas no-lineales con modelos lineales implica muchas aproximaciones. Con frecuencia, estas aproximaciones no reflejan suficientemente el comportamiento real del sistema no lineal.

Los modelos pueden ser paramétricos, que tienen la ventaja de estar dados por un conjunto pequeño de coeficientes, o bien no paramétricos como las redes neuronales, que tienen la ventaja de no estar restringidas a un cierto número, posiblemente pequeño, de descripciones posibles del modelo<sup>28</sup>.

# *3.3.2.1. Modelos Paramétricos de Sistemas Lineales Invariantes en El Tiempo.*

Un modelo de un sistema consiste en una descripción conveniente de algunas de sus propiedades, y de acuerdo a un propósito particular. El modelo no necesita ser una exacta descripción del sistema, y el usuario debe saber esto para poder llevar a cabo su propósito.

El primer paso en la identificación de sistemas es determinar una clase de modelos, dentro de la cual se hallará el modelo más conveniente. Para este caso, se utilizara *La Estimación de Modelos Paramétricos Lineales mediante la Estructura del Modelo de Espacio de Estados.* 

### *3.3.2.2. Modelo de Espacio de Estados.*

Un sistema dinámico puede ser también descrito por un modelo en el espacio de estados. El modelo en el espacio de estados de orden *n* de múltiples entradas y múltiples salidas (MIMO), no-lineal e invariante en el tiempo tiene la forma:

$$
x(k+1) = \varphi(x(k), u(k))
$$
\n(34)

$$
y(k) = \varphi(x(k))
$$
 (35)

Donde:

$$
x(k) = (x_1(k), x_2(k), ..., x_n(k))T
$$
\n(36)

$$
u(k) = (u_1(k), u_2(k), ..., u_n(k))T
$$
\n(37)

$$
y(k) = (y_1(k), y_2(k), ..., y_n(k))T
$$
\n(38)

Identificación, Estimación y Control de Sistemas No-lineales mediante RGO [en línea]. < <http://roboticslab.uc3m.es/publications/SGarridoPhD.pdf> > [Citado 28 de Octubre de 2012].
$x(k)$ ,  $u(k)$ ,  $y(k)$  son el vector de estados, el vector de entradas y el vector de salidas, respectivamente. Si el sistema es lineal,

$$
x(k+1) = A \cdot x(k) + B \cdot u(k)
$$
\n(39)

$$
y(k) = C \cdot x(k) + D \cdot u(k) \tag{40}
$$

Para un modelo con  $N_x$ estados,  $N_y$ salidas y  $N_y$  entradas

- A es una matriz  $N_x$ -por-  $N_y$  de valores reales
- B es una matriz  $N_x$ -por- $N_u$ de valores reales
- C es una matriz  $N_y$  por - $N_x$ de valores reales
- D es una matriz  $N_{v}$  por - $N_u$  de valores reales

Estas estructuras sirven para modelar tanto sistemas lineales como no $lineales<sup>29</sup>$ .

## *3.3.2.3. Identificación del Sistema Inverso en Toolbox IDENT (System Identification) de Matlab.*

[System Identification Toolbox](http://www.google.com.co/url?sa=t&rct=j&q=ident+de+matlab&source=web&cd=1&ved=0CB4QFjAA&url=http%3A%2F%2Fwww.mathworks.com%2Fproducts%2Fsysid%2F&ei=7LONUPfVOpDU8wTGkoG4Dw&usg=AFQjCNHVsfwMua0GCegjHJI250mcOhCBhg&cad=rja) de MATLAB ™ construye modelos matemáticos de sistemas dinámicos a partir de la medición de datos de entrada y de salida. Proporciona funciones de MATLAB ®, bloques de Simulink ® y una herramienta interactiva para crear y utilizar modelos de sistemas dinámicos no fácilmente modelados a partir de principios o especificaciones. Se puede utilizar datos de entrada-salida en el dominio del tiempo y en el dominio de la frecuencia para identificar las funciones de transferencia de tiempo continuo y tiempo discreto, modelos de procesos y modelos de espacio de estado<sup>30</sup>.

## *3.3.2.4. Procedimiento para Identificar las Funciones de Transferencia de los Ejes X, Y y Z para Eliminar Error Instrumental.*

Mediante el toolbox *Ident* de Matlab y por comparación de datos de ruido sísmico registrados por el sensor de aceleración *ADIS 16210 y el* Acelerometro GURALP CMG -5TD (instrumento patrón)*;* considerándolos suficientemente próximos para que la señal sea la misma que afecta a los dos sensores y siendo conocida la respuesta de uno de ellos, se obtuvo las funciones de transferencia de los ejes X, Y y Z con el siguiente procedimiento:

 $\frac{29}{29}$ IDENTIFICACION DE SISTEMAS MECANICOS [En línea] [<ftp://ftp.ucauca.edu.co/Documentos\\_Publicos/Facultades/FIET/DEIC/Materias/Identificacion/Part](ftp://ftp.ucauca.edu.co/Documentos_Publicos/Facultades/FIET/DEIC/Materias/Identificacion/Parte III/clase20 ident/docs/Identificacion.pdf) [e%20III/clase20%20ident/docs/Identificacion.pdf>](ftp://ftp.ucauca.edu.co/Documentos_Publicos/Facultades/FIET/DEIC/Materias/Identificacion/Parte III/clase20 ident/docs/Identificacion.pdf) [Citado 28 de Octubre de 2012].

<sup>30</sup>SYSTEM IDENTIFICATION TOOLBOX [En línea] <http://www.mathworks.com/products/sysid/> [Citado 28 de Octubre de 2012].

- Se ubicó el Acelerómetro GURALP CMG -5TD y el acelerómetro ADIS 16210 a una distancia de pocos centímetros, orientando el eje x de los dos sensores hacia el norte cardinal. Cada evento registrado dura 5 minutos utilizando una frecuencia de muestreo de 100Hz.
- $\triangleright$  Se obtienen los valores de los ejes X, Y y Z de ambos instrumentos y tomando como entrada los registros obtenidos por el ADIS 16210 y como salida las obtenidas con el instrumento patrón.
- $\triangleright$  Se convierten los valores de aceleración en g, obtenidos con el acelerómetro ADIS 16210 a valores de mg obtenidos por el Acelerómetro GURALP CMG -5TD.
- $\triangleright$  Se realiza corrección de línea de base.
- $\triangleright$  Se filtran los datos con un filtro Butterworth de octavo orden con frecuencia de corte en 6Hz.
- $\triangleright$  Los datos de los ejes X, Y y Z de los dos instrumentos, se introducen en el toolbox de identificación de sistemas *ident* de Matlab mediante la opción *import data>>Time domain data*.

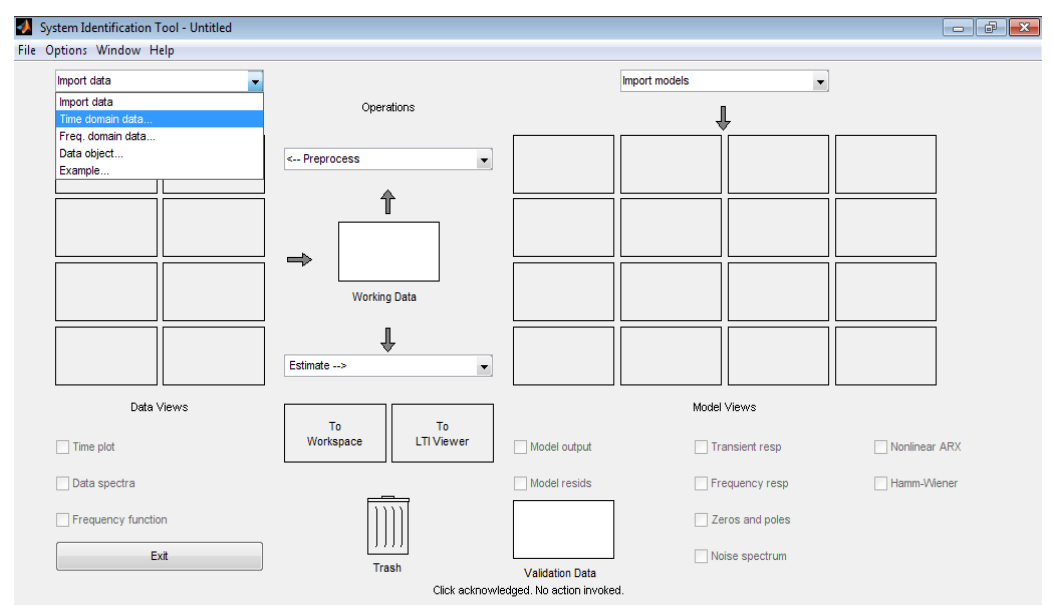

#### **Figura 71**. Toolbox *Ident* de Matlab

Aparece un cuadro de dialogo en cual se introduce los nombres de las variables

de entrada, el nombre de la nueva variable, el tiempo de inicio y el tiempo de muestreo y luego la opción *>>import*.

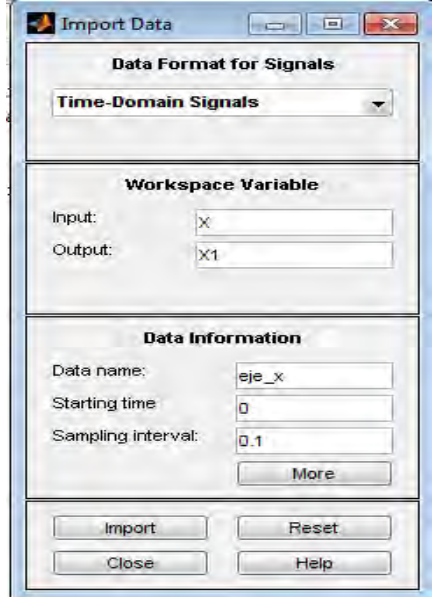

**Figura 72**. Toolbox *Ident* de Matlab. Import Data.

 Para realizar la Estimación de modelos lineares paramétricos se escoge la opción *Estimate>>Linear parametric models.*

**Figura 73**. Toolbox *Ident* de Matlab. Import Data.

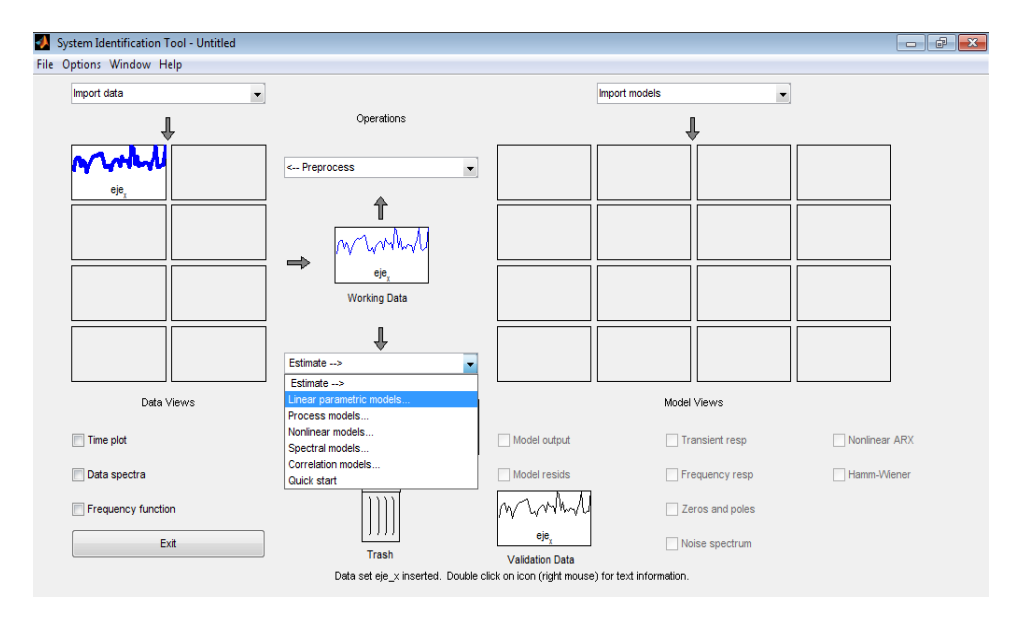

En el cuadro de dialogo emergente, en la opción *Structure>>State Space>>Order Seleccion>>Estimate*, muestra el orden que mejor se ajusta para corregir el Error Instrumental. Para el caso del eje X, se obtuvo la siguiente función de transferencia en tiempo discreto:

Eje X:

$$
\frac{-1736z+1623}{z^2-1.037z+0.05439} \tag{41}
$$

Realizando el mismo procedimiento para los ejes Y y Z, las funciones de transferencias son:

Eje Y:

$$
\frac{274.4z^5 + 471.6z^4 + 727.5z^3 + 673.2z^2 + 339.3z + 177.3}{z^6 + 1.833z^5 + 2.531z^4 + 2.401z^3 + 1.41z^2 + 0.7593z + 0.0974}
$$
(42)

Eje Z:

$$
\frac{-1382z + 1128}{z^2 - 0.00373z + 0.002104}
$$
 (43)

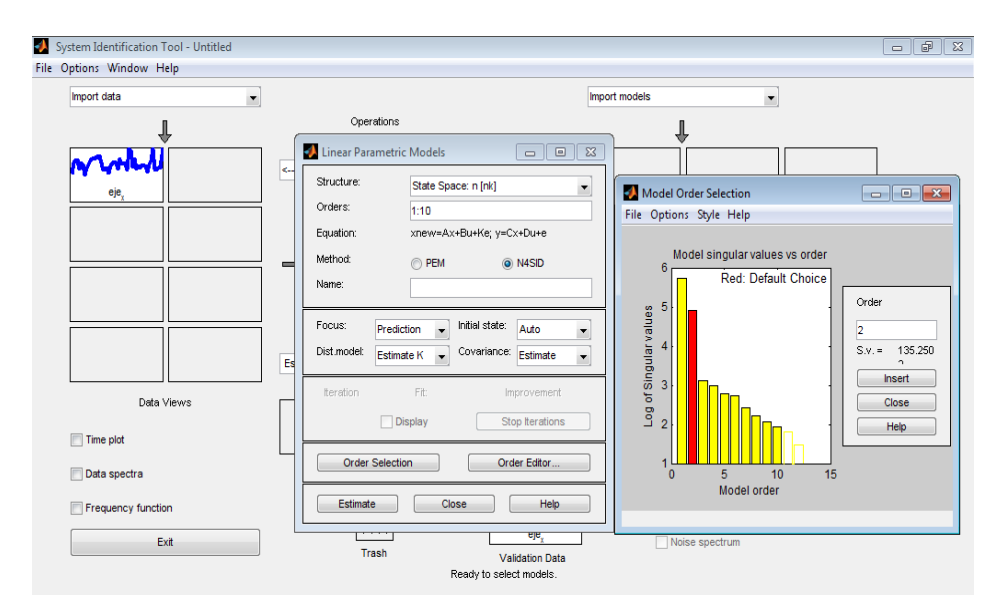

**Figura 74**. toolbox *Ident* de Matlab. Linear Parametric Models.

Se grafica en el dominio del tiempo y de la frecuencia para observar que tanto se aproxima la nueva señal a los datos del Acelerómetro GURALP CMG -5TD, teniendo en cuenta como parámetros principales los valores de amplitud y de frecuencia que son la herramienta principal para aplicar el método de Nakamura.

**Figura 75.** Espectros de frecuencia para datos con corrección en Respuesta Instrumental con el Método de Espacio de Estados: a) Datos ADIS sin corrección Respuesta Instrumental, b) Datos ADIS con corrección Respuesta Instrumental y c) Datos

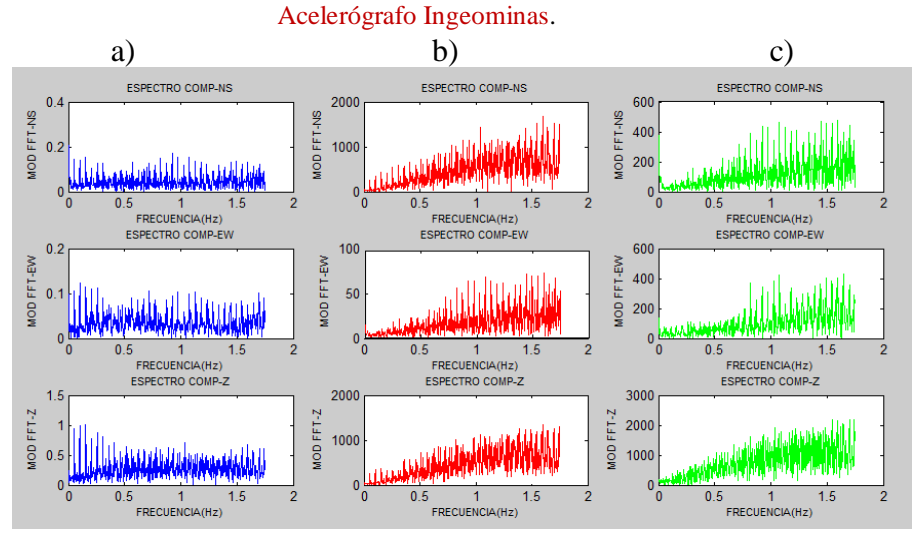

**NOTA:** La figura 75 muestra los acelerogramas obtenidos con los equipos ADIS 16210 y Acelerómetro GURALP CMG -5TD.

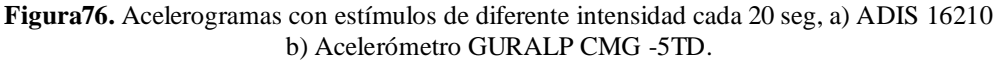

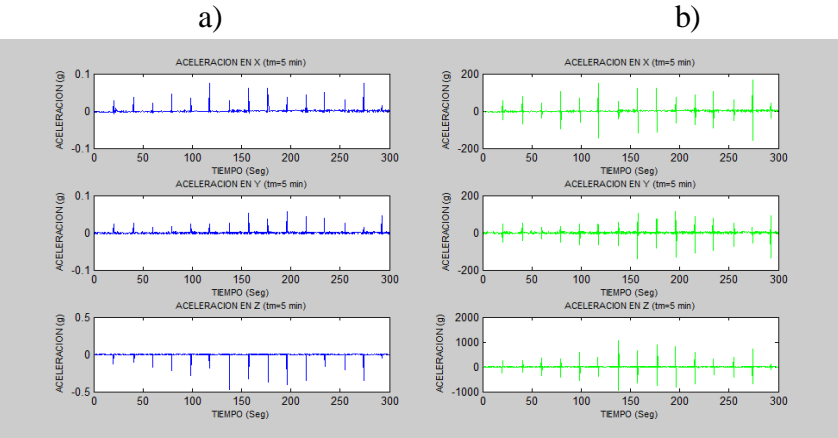

Puede observarse que no existe desfase entre las señales, además las amplitudes son coherentes, sin embargo el acelerómetro ADIS 16210 registra los estímulos en una sola dirección, en los ejes X, Y hacia arriba y en el eje Z hacia abajo, no obstante al hacer la corrección instrumental y obtener los espectros de frecuencia (Ver figura \_) la aproximación es de un 98,59 %.

### **3.4. PRUEBAS Y RESULTADOS.**

Se realizaron pruebas en diferentes lugares de la Ciudad de Pasto para verificar el funcionamiento de las Estaciones Móviles y la Estación Fija ubicada en la Universidad de Nariño, obteniendo registros de aceleración para las tres componentes (X, Y, Z) durante 5 minutos, debido a que para aplicar el método de análisis de microsismos H/V de Nakamura es necesario analizar el espectro de frecuencia de las componente horizontal y vertical, se hace énfasis en la respuesta en frecuencia resultante después de realizar la calibración, utilizando el modelo de espacio de estados .

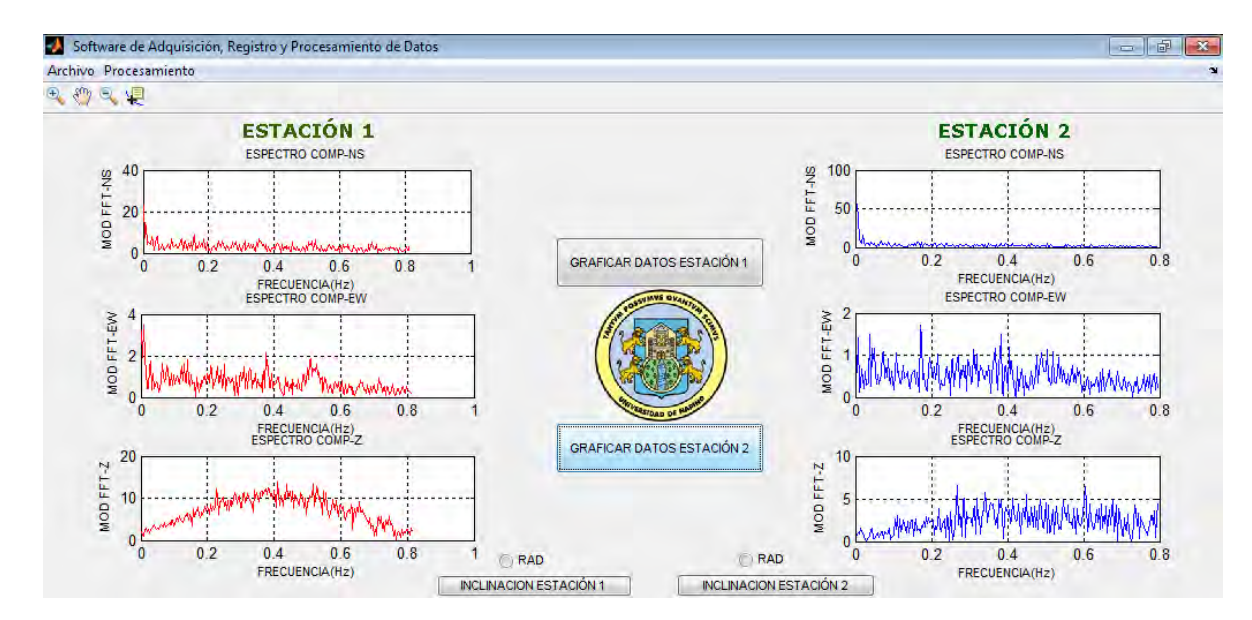

### **Figura77.** PRUEBAN°1. UNIVERSIDAD DE NARIÑO.

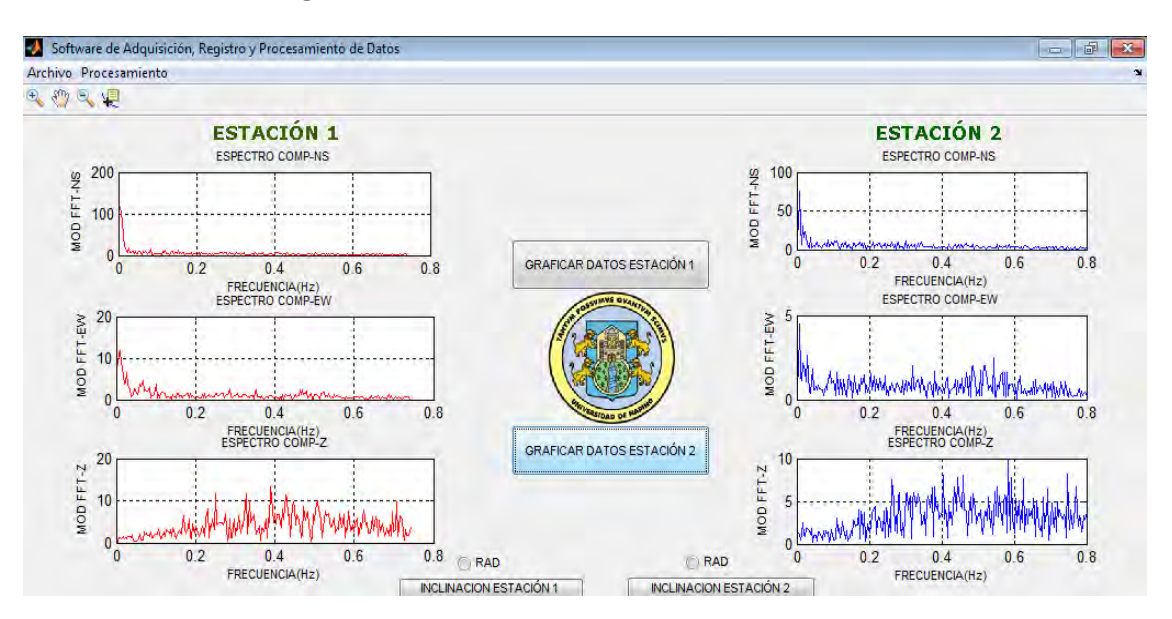

#### **Figura 78.** PRUEBAN°2. BARRIO VILLA LUCIA.

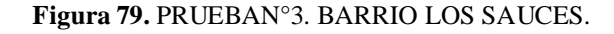

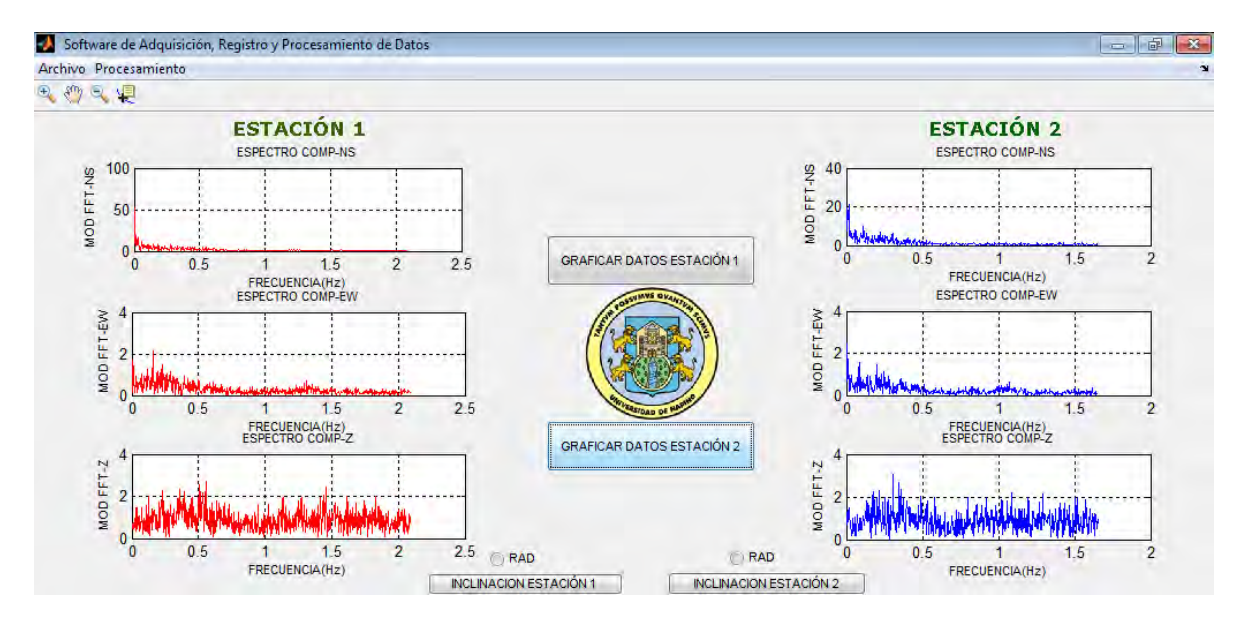

### **4. CONCLUSIONES.**

- $\triangleright$  Con el Diseño e Implementación de la Estación Modelo de Registro, Transmisión y Recepción de Eventos Microsísmicos de La Red Sísmica de San Juan Pasto, es posible captar simultáneamente vibraciones de baja frecuencia trasducidas en aceleración, en las componentes Norte- Sur (Eje X), Este-Oeste (Eje Y) y Vertical (Eje Z).
- $\triangleright$  Es de vital importancia verificar la coherencia de los resultados, correlacionándolos y validándolos, realizando una calibración con un instrumento patrón confiable y certificado ante las normas vigentes.
- Ya que el sistema implementado es de fácil instalación y cuenta con la posibilidad de alimentarse mediante batería o red eléctrica es posible la instalación del mismo en lugares remotos donde exista la cobertura de red celular.
- Actualmente existe cobertura de la red celular en la mayoría del territorio colombiano, lo cual permite usar esta tecnología como un medio optimo para la transmisión de datos en el desarrollo de diversos proyectos.
- $\triangleright$  El Software de adquisición y registro de datos permite desde cualquier computador que cuente con una IP fija y puerto abierto, recibir datos a través de la Red GPRS, realizar un procesamiento digital y almacenarlos para su posterior analisis.
- Los dispositivos de conexión a redes celulares, como el Modem Skypatrol TT8750, junto con las librerías de Visual Estudio facilita el proceso de transmisión de paquetes mediante el manejo de conexiones TCP/IP y UDP/IP a través de internet, haciendo de estos procesos estables con bajos índices de error.
- $\triangleright$  Gracias a la investigación que se ha llevado a cabo en las tecnologías celulares en los últimos años, la transmisión de datos mediante la red de telefonía celular GPRS se ha convertido en el método ideal para realizar procesos de telemetría o adquisición de datos en sistemas remotos.
- El método de microtrepidaciones propuesto por Nakamura aporta valiosa información para estudios de microzonificación sísmica, en poco tiempo y a bajos costos.

## **5. RECOMENDACIONES.**

- Combinar los resultados obtenidos en este proyecto, con otros métodos geofísicos y estructurales para aumentar la confiabilidad de los resultados.
- Implementar una red de estaciones telemétricas de registro microsísmico, la cual permita, a largo plazo, concluir en la microzonificación sísmica de la Ciudad de San Juan de Pasto.
- $\triangleright$  Impulsar el uso de microsismos, para estudios de microzonificación, caracterización dinámica de suelos y estructuras, ya que esta técnica ha sido difundida en todo el mundo por rápida ejecución y bajo costo.
- $\triangleright$  Incluir el Acelerometro ADIS 16210 en futuros proyectos de Ingenieria, ya que este cuenta con un alto grado de precisión en cuanto a la medición de aceleración e inclinación.

### **6. REFERENCIAS.**

## IGAC, 1996, INSTITUTO GEOGRÁFICO AGUSTÍN CODAZZI.

Kellog y Vega, 1995; Kellogg, J. N., y V. Vega, 1995, Tectonic development of Panama, Costa Rica, and Colombian Andes: constrains from Global Positioning System geodetic studies and gravity, in P. Mann, ed., Geologic and tectonic development of the Caribbean plate boundary in southern Central America, v. Special Paper 295: Boulder, Colorado, Geological Society of America, p. 75-90.

Muñoz I, 1998, Estudio geológico detallado del área urbana y suburbana del municipio de Pasto, Universidad de Caldas, Facultad de Ciencias Exactas y Naturales, Programa de Geología. Manizales.

Murcia y Cepeda, 1991, MURCIA, A. & CEPEDA, H., (1991). Mapa geológico de Colombia, Memorias – Pasto. INGEOMINAS. Bogotá.

Glosario Geológico Minero [en línea] Versión 1.8. Bogotá. Instituto Colombiano de Geología y Minería, 2005 disponible en internet: http://www. Ingeominas.gov.co.

Bermúdez, María Luisa et al. Uso de las microtrepidaciones para la evaluación de la respuesta dinámica de los suelos. [En línea]. Disponible en Internet: [http://bdrsnc.ingeominas.gov.co/publicaRNAC/PUBLICACIONES/SISMOLOGIA\\_2002/\](http://bdrsnc.ingeominas.gov.co/publicaRNAC/PUBLICACIONES/SISMOLOGIA_2002/MICROTREPIDACIONES_RESPUESTA_DINAMICA_DE_SUELOS.PDF) [MICROTREPIDACIONES\\_RESPUESTA\\_DINAMICA\\_DE\\_SUELOS.PDF.](http://bdrsnc.ingeominas.gov.co/publicaRNAC/PUBLICACIONES/SISMOLOGIA_2002/MICROTREPIDACIONES_RESPUESTA_DINAMICA_DE_SUELOS.PDF)

Bermúdez, María Luisa et al. Uso de las microtrepidaciones para la evaluación de la respuesta dinámica de los suelos. [En línea]. Disponible en Internet: [http://bdrsnc.ingeominas.gov.co/publicaRNAC/PUBLICACIONES/SISMOLOGIA\\_2002/\](http://bdrsnc.ingeominas.gov.co/publicaRNAC/PUBLICACIONES/SISMOLOGIA_2002/MICROTREPIDACIONES_RESPUESTA_DINAMICA_DE_SUELOS.PDF) MICROTREPIDACIONES RESPUESTA DINAMICA DE SUELOS.PDF.

GOMEZ, Marisol; ZORRILLA, Juan Carlos: MONSALVE, Jaramillo, La electrónica como soporte instrumental de la sismología. Observatorio Sismológico de la Universidad del Quindío. (2009) p.2

Rosales 2001.

Verdugo, R., Pasten, C., Campos, J. y Bonilla, F. 2005. "Uso de la razon espectral H/V en superficie para la caracterización sísmica de Santiago". IX Congreso Chileno de Sismología e Ingeniería Antisísmica.

Bonilla, L., Steidl, J., Lindley, G., Tumarkin, A. y Archuleta, R.J. 1997. "Site amplification in the San Fernando valley, California: variability of site-effect estimation using the Swave, coda, and H/V methods". Bulletin of the Seismic Society of America. Volumen: 87. N°3. p: 710-730.

Lermo, J y Chavez-García, F. 1994. "Are Microtremors useful in site response evaluation" Bulletin of the Seismological Society of America. Volumen 83. p: 1574-1594.

Lermo, J y Chavez-García, F. 1994. "Are Microtremors useful in site response evaluation?" Bulletin of the Seismological Society of America. Volumen 83. p: 1574-1594.

Precision Triaxial Inclinometer and Accelerometerwith SPI. *ADIS 16210* [en línea]. Disponible en internet:  $\langle \frac{http://www.analog.com/static/imported$ [files/data\\_sheets/ADIS16210.pdf>](http://www.analog.com/static/imported-files/data_sheets/ADIS16210.pdf). [Citado 20 de Junio de 2012].

Microchip. PIC16F87XA *Data Sheet* [en línea]. Disponible en internet: < <http://ww1.microchip.com/downloads/en/devicedoc/39582b.pdf>> [Citado 20 de Junio de 2012]

SKY-PATROL TT8750 SkyPatrol TT8750 Users Guide Revision 1.00 [en línea]. Disponible en internet:

[<http://equipment.skypatrol.com/manuales/Hardware\\_Documentation/TT8750/Old/SkyPatr](http://equipment.skypatrol.com/manuales/Hardware_Documentation/TT8750/Old/SkyPatrol%20TT8750%20Users%20Guide%20-%20Revision%201.00.pdf) [ol%20TT8750%20Users%20Guide%20-%20Revision%201.00.pdf>](http://equipment.skypatrol.com/manuales/Hardware_Documentation/TT8750/Old/SkyPatrol%20TT8750%20Users%20Guide%20-%20Revision%201.00.pdf). [Citado 21 de Junio de 2012].

MAX232 [en línea]. Disponible en internet: [<http://es.wikipedia.org/wiki/MAX232>](http://es.wikipedia.org/wiki/MAX232). [Citado 7 de Agosto de 2012].

800mA Low-Dropout Linear Regulator [en línea]. Disponible en internet: [<http://www.ti.com/lit/ds/symlink/lm1117-n.pdf>](http://www.ti.com/lit/ds/symlink/lm1117-n.pdf). [Citado 7 de Agosto de 2012].

Manual De Proteus[en línea]. Disponible en internet: [<http://www.buenastareas.com/ensayos/Manual-De- Proteus/3993324.html>](http://www.buenastareas.com/ensayos/Manual-De-%20Proteus/3993324.html) [Citado 16 de Agosto de 2012].

ADIS16210: Precision Triaxial Inclinometer and Accelerometer with SPI [en línea]. Disponible en internet:  $\langle \text{http://www.analog.com/en/mems-sensors/mems-} \rangle$ [accelerometers/adis16210/products/product.html>](http://www.analog.com/en/mems-sensors/mems-accelerometers/adis16210/products/product.html) [Citado 18 de Septiembre de 2012].

GARCÍA BREIJO Eduardo. Compilador C CCS y Simulador PROTEUS para MICROCONTROLADORES PIC. Barcelona, España, Alfaomega, p. 23[Citado 20 de Agosto de 2012].

INGENIERIA EN MICROCONTROLADORES Protocolo SPI (Serial Peripherical Interface) [en línea].[<http://www.i-micro.com/pdf/articulos/spi.pdf>](http://www.i-micro.com/pdf/articulos/spi.pdf).[Citado 12 de Septiembre de 2012].

PROTOCOLO DE DATAGRAMAS DE USUARIO [en línea]. Disponible en internet: [<http://www.rfc-es.org/rfc/rfc0768-es.txt>](http://www.rfc-es.org/rfc/rfc0768-es.txt)[Citado 3 de Octubre de 2012].

TEMA 4: FILTROS [en línea]. Disponible en internet:

[<http://www.dte.us.es/ing\\_inf/ins\\_elec/temario/Tema%204.%20Filtros.pdf>](http://www.dte.us.es/ing_inf/ins_elec/temario/Tema%204.%20Filtros.pdf). [Citado 3 de Octubre de 2012].

Diseño de .Filtros digitales [en línea]. Disponible en internet: [<http://www.ingelec.uns.edu.ar/pds2803/Materiales/Cap07/07-Cap07.pdf>](http://www.ingelec.uns.edu.ar/pds2803/Materiales/Cap07/07-Cap07.pdf). [Citado 3 de Octubre de 2012]. CORAL MONCAYO. Op. cit., p. 378-380.

ROMO PROAÑO, Marcelo. Técnica para la generación de diagramas de velocidades y desplazamientos a partir de acelerogramas sísmicos. Quito: Centro de Investigaciones científicas, Escuela politécnica del ejército, 2003. p. 4, 5, 8.

IDENTIFICACIÓN, ESTIMACIÓN Y CONTROL DE SISTEMAS NO-LINEALES MEDIANTE RGO [en línea]. < <http://roboticslab.uc3m.es/publications/SGarridoPhD.pdf> >. [Citado 28 de Octubre de 2012].

IDENTIFICACION DE SISTEMAS MECANICOS [En línea] [<ftp://ftp.ucauca.edu.co/Documentos\\_Publicos/Facultades/FIET/DEIC/Materias/Identificac](ftp://ftp.ucauca.edu.co/Documentos_Publicos/Facultades/FIET/DEIC/Materias/Identificacion/Parte III/clase20 ident/docs/Identificacion.pdf) [ion/Parte%20III/clase20%20ident/docs/Identificacion.pdf>](ftp://ftp.ucauca.edu.co/Documentos_Publicos/Facultades/FIET/DEIC/Materias/Identificacion/Parte III/clase20 ident/docs/Identificacion.pdf) [Citado 28 de Octubre de 2012].

SYSTEM IDENTIFICATION TOOLBOX [En línea] <http://www.mathworks.com/products/sysid/> [Citado 28 de Octubre de 2012].

### **7. ANEXOS**

### **1. PROGRAMA PIC 16F877A**

#include "D:\Programa pic\18 de octubre\prueba 877 18 oct.h"

#define LED PIN\_A0 //// #define ESCLAVO PIN\_A5 //// #define EJEX 04 #define EJEY 06 #define EJEZ 08

#define SPI\_MODE\_0\_0 (SPI\_L\_TO\_H | SPI\_XMIT\_L\_TO\_H) //SPI Mode 0 #define SPI\_MODE\_0\_1 (SPI\_L\_TO\_H) //SPI Mode 1 #define SPI\_MODE\_1\_0 (SPI\_H\_TO\_L) //SPI Mode 2 #define SPI\_MODE\_1\_1 (SPI\_H\_TO\_L | SPI\_XMIT\_L\_TO\_H) //SPI Mode 3

int8

data1,data3,data4,data5,data6,data7,data8,data9,data10,data11,data12,data13,data14,retardo ,i;

int8 data15,data16,data17,data18,data19,data20,data21,data22,data23,data24,data25,data26;

SIGNED INT16 AX1, AY1, AZ1, IX, IY, IZ; SIGNED INT16 AX2,AY2,AZ2; SIGNED INT16 AX3,AY3,AZ3;

```
void Leer_datos() 
{ 
   output_low(ESCLAVO);
//* * * * * * * * * * * * * * ACELERACION * * * * * * * * * * * * * * 
  //* * * * * * * * * * * * * * ACELERACION EN X * * * * * * * * * * * * * * 
    delay_ms(retardo);
   spi_write(0x04);
   data9 = spi\_read();spi_write(0b000000000);
   data10 = spi\,\,\text{read});
     delay_ms(retardo);
```

```
spi_write(0x04);
  data9 = spi\_read(); spi_write(0b00000000); 
  data10 = spi\_read(); delay_ms(retardo); 
   spi_write(0x04); 
  data9 = spi\_read();spi_write(0b00000000);
  data10 = spi\_read(); //* * * * * * * * * * * * * * ACELERACION EN Y * * * * * * * * * * * * * * 
   delay_ms(retardo);
  spi_write(0x06);
  data11 = spi\_read();spi_write(0b00000000);
  data12 = spi\_read(); delay_ms(retardo); 
  spi_write(0x06);
  data11 = spi\_read();spi_write(0b00000000);
  data12 = spi\_read(); delay_ms(retardo); 
  spi_write(0x06);
  data11 = spi\_read();spi_write(0b000000000);
  data12 = spi\_read(); //* * * * * * * * * * * * * * ACELERACION EN Z * * * * * * * * * * * * * * 
   delay_ms(retardo);
  spi_write(0x08);
  data13 = spi\_read();spi_write(0b00000000);
  data14 = spi\_read(); delay_ms(retardo); 
  spi_write(0x08);
```

```
data13 = spi\_read();spi_write(0b000000000);
```

```
data14 = spi\_read(); delay_ms(retardo); 
   spi_write(0x08);
   data13 = spi\_read();spi_write(0b000000000);
   data14 = spi\_read(); delay_ms(retardo);
    delay_ms(retardo); 
    output_high(ESCLAVO); 
    // * * * * * * * * * * LECTURA ACELERACION * * * * * *
    // * * * * * * * * * * ACELERACION EN EJE X * * * * * * 
    AX1=(INT16)data9*256;
   AX1=AX1+(INT16)data10; // * * * * * * * * * * ACELERACION EN EJE Y * * * * * *
    AY1=(INT16)data11*256;
   AY1=AY1+(INT16)data12;// * * * * * * * * * \; ACELERACION EN EJE Z * * * * * * * AZ1=(INT16)data13*256;
   AZ1=AZ1+(INT16)data14; delay_ms(retardo); 
    output_low(ESCLAVO); 
//* * * * * * * * * * * * * * ACELERACION * * * * * * * * * * * * * * 
  //* * * * * * * * * * * * * * ACELERACION EN X * * * * * * * * * * * * * * 
    delay_ms(retardo); 
   spi_write(0x04);
   data15 = spi\,\,\text{read}.
   spi_write(0b00000000);
   data16 = spi\_read();
```

```
 delay_ms(retardo); 
spi_write(0x04);
data15 = spi\_read(); spi_write(0b00000000); 
data16 = spi\_read(); delay_ms(retardo); 
spi_write(0x04);
data15 = spi\_read();
```

```
spi_write(0b00000000);
data16 = spi\_read();
```
#### //\* \* \* \* \* \* \* \* \* \* \* \* \* \* ACELERACION EN Y \* \* \* \* \* \* \* \* \* \* \* \* \* \*

```
 delay_ms(retardo); 
 spi_write(0x06);
data17 = spi\_read(); spi_write(0b00000000); 
data18 = spi\_read();
```

```
 delay_ms(retardo); 
spi_write(0x06);
data17 = spi\_read(); spi_write(0b00000000); 
data18 = spi\_read();
```

```
 delay_ms(retardo); 
 spi_write(0x06); 
data17 = spi\_read();spi_write(0b00000000);
data18 = spi\,\,\text{read});
```
### //\* \* \* \* \* \* \* \* \* \* \* \* \* \* ACELERACION EN Z \* \* \* \* \* \* \* \* \* \* \* \* \* \*

 delay\_ms(retardo); spi\_write(0x08);  $data19 = spi\_read();$  spi\_write(0b00000000);  $data20 = spi\_read();$ delay\_ms(retardo);

 delay\_ms(retardo); spi\_write(0x08);

 $data19 = spi\_read();$ spi\_write(0b00000000);  $data20 = spi\_read();$ delay\_ms(retardo);

 delay\_ms(retardo); spi\_write(0x08);  $data19 = spi\_read();$ spi\_write(0b00000000);  $data20 = spi\_read();$  delay\_ms(retardo); delay\_ms(retardo);

output\_high(ESCLAVO);

 // \* \* \* \* \* \* \* \* \* \* LECTURA ACELERACION \* \* \* \* \* \* // \* \* \* \* \* \* \* \* \* \* ACELERACION EN EJE X \* \* \* \* \* \* AX2=(INT16)data15\*256; AX2=AX2+(INT16)data16; // \* \* \* \* \* \* \* \* \* \* ACELERACION EN EJE Y \* \* \* \* \* \* AY2=(INT16)data17\*256; AY2=AY2+(INT16)data18; // \* \* \* \* \* \* \* \* \* \* ACELERACION EN EJE Z \* \* \* \* \* \* AZ2=(INT16)data19\*256; AZ2=AZ2+(INT16)data20; delay\_ms(retardo); delay\_ms(retardo); output\_low(ESCLAVO); //\* \* \* \* \* \* \* \* \* \* \* \* \* \* ACELERACION \* \* \* \* \* \* \* \* \* \* \* \* \* \* //\* \* \* \* \* \* \* \* \* \* \* \* \* \* ACELERACION EN X \* \* \* \* \* \* \* \* \* \* \* \* \* \*

```
 delay_ms(retardo);
spi_write(0x04);
data21 = spi\_read();spi_write(0b00000000);
data22 = spi\_read();
```
 delay\_ms(retardo); spi\_write(0x04);  $data21 = spi\_read();$ spi\_write(0b00000000);  $data22 = spi\_read();$ 

 delay\_ms(retardo); spi\_write(0x04);  $data21 = spi\_read();$ spi\_write(0b00000000);  $data22 = spi\_read();$ 

#### //\* \* \* \* \* \* \* \* \* \* \* \* \* \* ACELERACION EN Y \* \* \* \* \* \* \* \* \* \* \* \* \* \*

 delay\_ms(retardo); spi\_write(0x06);  $data23 = spi\_read();$  spi\_write(0b00000000);  $data24 = spi\_read();$ 

 delay\_ms(retardo); spi\_write(0x06);  $data23 = spi\_read();$ spi\_write(0b00000000);  $data24 = spi\,\,\text{read}$ .

 delay\_ms(retardo); spi\_write(0x06);  $data23 = spi\,\,\text{read}$ ; spi\_write(0b00000000);  $data24 = spi\_read();$ 

### //\* \* \* \* \* \* \* \* \* \* \* \* \* \* ACELERACION EN Z \* \* \* \* \* \* \* \* \* \* \* \* \* \*

 delay\_ms(retardo); spi\_write(0x08);

 $data25 = spi\_read();$ spi\_write(0b00000000);  $data26 = spi\_read();$ 

 delay\_ms(retardo); spi\_write(0x08);  $data25 = spi\_read();$ spi\_write(0b00000000);  $data26 = spi\_read();$ 

 delay\_ms(retardo); spi\_write(0x08);  $data25 = spi\_read();$ spi\_write(0b00000000);  $data26 = spi\_read();$ 

```
 output_high(ESCLAVO);
```

```
 // * * * * * * * * * * LECTURA ACELERACION * * * * * *
 // * * * * * * * * * * ACELERACION EN EJE X * * * * * * 
 AX3=(INT16)data21*256;
 AX3=AX3+(INT16)data22; 
 // * * * * * * * * * * ACELERACION EN EJE Y * * * * * *
 AY3=(INT16)data23*256; 
 AY3=AY3+(INT16)data24; 
 // * * * * * * * * * * ACELERACION EN EJE Z * * * * * * 
 AZ3=(INT16)data25*256;
 AZ3=AZ3+(INT16)data26;
```

```
void main()
```
}

{

```
 setup_adc_ports(NO_ANALOGS); 
setup_adc(ADC_CLOCK_DIV_2);
 setup_psp(PSP_DISABLED); 
 setup_spi(SPI_MASTER|SPI_MODE_1_1|SPI_CLK_DIV_64); 
setup_timer_0(RTCC_INTERNAL|RTCC_DIV_1);
setup_timer_1(T1_DISABLED);
setup_timer_2(T2_DISABLED,0,1);
setup_comparator(NC_NC_NC_NC);
 setup_vref(FALSE);
```

```
 // TODO: USER CODE!! 
 set_tris_a(0b00000100);//a1 tx, a2 rx, a5 salida 
 set_tris_b(0b00000001);//sdi entrada=bo, sck=b1 salida 
set_tris_c(0b00010000);//sdo salida=c7, c4 es irq entrada
 set_tris_d(0b00000000);
 set_tris_e(0b00000000);
```

```
 delay_ms(15000);
```
retardo=10;

output\_low(ESCLAVO);

 delay\_ms(retardo); spi\_write(0b10110100);  $data1 = spi\_read();$  spi\_write(0b00000010);  $data1 = spi\_read();$ 

 delay\_ms(retardo); spi\_write(0b10110100);  $data1 = spi\_read();$ spi\_write(0b00000010);  $data1 = spi\_read();$ 

 delay\_ms(retardo); spi\_write(0b10110100);  $data1 = spi\,\, read();$  spi\_write(0b00000010);  $data1 = spi\_read();$ 

delay\_ms(retardo);

 spi\_write(0b10110100);  $data1 = spi\_read();$  spi\_write(0b00000010);  $data1 = spi\_read();$ 

output\_high(ESCLAVO);

# //\* \* \* \* \* \* \* \* \* \* \* CONFIGURACION MODO 2 (ACELEROMETRO) ORIENTACION VECTOR DE GRAVEDAD EN EL EJE Z // POLARIZACION POSITIVA Y FILTRO DIGITAL \*\*\*\*\*\*\*\*\*\*

 output\_low(ESCLAVO); spi\_write(0xB4); delay\_ms(50); spi\_write(0x02); delay\_ms(50);

spi\_write(0xB4); delay\_ms(50); spi\_write(0x02); delay\_ms(50);

spi\_write(0xB4); delay\_ms(50); spi\_write(0x02); delay\_ms(50);

spi\_write(0xB8); delay\_ms(50); spi\_write $(0x02)$ ; delay\_ms(50);

spi\_write(0xB8); delay\_ms(50); spi\_write(0x02); delay\_ms(50);

spi\_write(0xB8); delay\_ms(50); spi\_write $(0x02)$ ; delay\_ms(50);

```
 // * * * * * * * * * * * * * * * * * * * * * * * * * * * * * * * * * * * * * * * * * * * * * * 
     //* * * * * * * * * * * CORRECCION BIAS * * * * * * * * * * * * * * * * * * * * * * * 
* * * * 
    //* * * * * * * * * * * EJE X * * * * * * * * * * * 
    spi_write(0x92);
     delay_ms(50); 
     spi_write(0x0F); 
     delay_ms(50); 
    spi_write(0x92);
     delay_ms(50); 
     spi_write(0x0F); 
     delay_ms(50); 
     spi_write(0x92); 
     delay_ms(50); 
     spi_write(0x0F); 
     delay_ms(50); 
    //* * * * * * * * * * * EJE Y * * * * * * * * * * * 
     spi_write(0x94); 
     delay_ms(50); 
     spi_write(0x0F); 
     delay_ms(50); 
     spi_write(0x94); 
     delay_ms(50); 
     spi_write(0x0F); 
     delay_ms(50); 
     spi_write(0x94); 
     delay_ms(50); 
     spi_write(0x0F); 
     delay_ms(50); 
     //* * * * * * * * * * * EJE Z * * * * * * * * * * * 
     spi_write(0x96); 
     delay_ms(50); 
     spi_write(0x0F); 
     delay_ms(50); 
     spi_write(0x96); 
     delay_ms(50);
```

```
 spi_write(0x0F); 
   delay_ms(50); 
   spi_write(0x96); 
   delay_ms(50); 
   spi_write(0x0F); 
   delay_ms(50); 
   output_high(ESCLAVO); 
   // * * * * * * * * * * * * * * * * * * * * * * * * * * * * * * * * * * * * * * * * * * * * * * 
  for (i=1; i \leq 3; ++i) { 
    output_low(LED); 
   delay_ms(100); 
   output_high(LED); 
   delay_ms(100); 
   output_low(ESCLAVO); 
    //* * * * * * * * * * * * * * INCLINACION * * * * * * * * * * * * * *
 //* * * * * * * * * * * * * * INCLINACION EN X * * * * * * * * * * * * * * 
   delay_ms(retardo); 
   spi_write(0x0C);
  data3 = spi\_read(); spi_write(0b00000000); 
  data4 = spi\_read(); delay_ms(retardo); 
  spi_write(0x0C);
  data3 = spi\_read(); spi_write(0b00000000); 
  data4 = spi\_read(); delay_ms(retardo); 
   spi_write(0x0C); 
  data3 = spi\_read(); spi_write(0b00000000); 
  data4 = spi\_read(); //* * * * * * * * * * * * * * INCLINACION EN Y * * * * * * * * * * * * * *
```
delay\_ms(retardo);

```
 spi_write(0x0E);
data5 = spi\_read(); spi_write(0b00000000); 
data6 = spi\_read(); delay_ms(retardo); 
 spi_write(0x0E); 
data5 = spi\_read();spi_write(0b000000000);
data6 = spi\_read(); delay_ms(retardo); 
spi_write(0x0E);
data5 = spi\_read(); spi_write(0b00000000); 
data6 = spi\_read();
```

```
\frac{1}{4} * * * * * * * * * * * * * INCLINACION EN Z * * * * * * * * * * * * * * * *
    delay_ms(retardo); 
   spi_write(0x10);
   data7 = spi\_read();spi_write(0b00000000);
   data8 = spi\_read(); delay_ms(retardo); 
   spi_write(0x10);
   data7 = spi\,\,\text{read});
   spi_write(0b00000000);
   data8 = spi\_read(); delay_ms(retardo); 
   spi_write(0x10);
   data7 = spi\_read();spi_write(0b00000000);
   data8 = spi\_read();
   output_high(ESCLAVO);
} 
        // * * * * * * * * * * LECTURA INCLINACION * * * * * * 
    // * * * * * * * * * * INCLINACION EN EJE X * * * * * * 
    IX=(INT16)data3*256; 
   IX=IX+(INT16)data4;
    // * * * * * * * * * * INCLINACION EN EJE Y * * * * * * 
    IY=(INT16)data5*256;
```
 IY=IY+(INT16)data6; // \* \* \* \* \* \* \* \* \* \* INCLINACION EN EJE Z \* \* \* \* \* \*

 IZ=(INT16)data7\*256; IZ=IZ+(INT16)data8;

printf("at\$udpmsg=0,0,\"C1 %Ld, %Ld, %Ld \",0\n\r",IX,IY,IZ);

# for(;;) // EL CICLO FOR PERMITE REALIZAR LA LECTURA DE LOS DATOS DE ACELERACION DE FORMA CONTINUA

{

 output\_low(LED); delay\_ms(100); output\_high(LED); delay\_ms(100);

Leer\_datos();

 printf("at\$udpmsg=0,0,\"C1 %Ld, %Ld, %Ld, %Ld, %Ld, %Ld, %Ld, %Ld, %Ld \",0\n\r",AX1,AY1,AZ1,AX2,AY2,AZ2,AX3,AY3,AZ3);

```
}
```
}

### **2. PROGRAMA INTERFAZ DE USUARIO DE MATLAB.**

```
function varargout = GRAF_4_JULIO(varargin)
% GRAF 4 JULIO M-file for GRAF 4 JULIO.fig
% Last Modified by GUIDE v2.5 30-Oct-2012 19:58:08
% Begin initialization code - DO NOT EDIT
gui Singleton = 1;gui<sup>-</sup>State = struct('gui<sub>-</sub>Name', ..., mfilename', ... 'gui_Singleton', gui_Singleton, ...
                      'gui<sup>o</sup>peningFcn', @GRAF 4 JULIO OpeningFcn, ...
                      'gui<sup>-</sup>OutputFcn', @GRAF<sup>-4-JULIO<sup>-</sup>OutputFcn, ...</sup>
                      'guiLayoutFcn', [], \overline{\ldots}'guiCallback', []);
if nargin && ischar(varargin{1})
    qui State.gui Callback = str2func(varargin{1});
end
if nargout
    [varargout{1:nargout}] = gui mainfcn(gui State, varargin{:});
```

```
else
    gui mainfcn(gui State, varargin{:});
end
% End initialization code - DO NOT EDIT
% --- Executes just before GRAF 4 JULIO is made visible.
function GRAF 4 JULIO OpeningFcn(hObject, eventdata, handles, varargin)
global sin est est corr lb corr lbe integ1 integ2 dur filt 1 filt 2;
global vel1 vel2 desp1 desp2 fourier1 fourier2;
sin est=0;
est=0;
corr_lb=0;
corr_lbe=0;
filt_1=0;
filt 2=0;integ1=0;
vel1=0;vel2=0;
desp1=0;
desp2=0;
fourier1=0;
fourier2=0;
integ2=0;
dur=300;
% This function has no output args, see OutputFcn.
% hObject handle to figure
% eventdata reserved - to be defined in a future version of MATLAB
% handles structure with handles and user data (see GUIDATA)
% varargin command line arguments to GRAF 4 JULIO (see VARARGIN)
% Choose default command line output for GRAF_4_JULIO
handles.output = hObject;
% Update handles structure
guidata(hObject, handles);
% UIWAIT makes GRAF_4_JULIO wait for user response (see UIRESUME)
% uiwait(handles.figure1);
% --- Outputs from this function are returned to the command line.
function varargout = GRAF 4 JULIO OutputFcn(hObject, eventdata, handles)
% varargout cell array for returning output args (see VARARGOUT);
% hObject handle to figure
% eventdata reserved - to be defined in a future version of MATLAB
% handles structure with handles and user data (see GUIDATA)
% Get default command line output from handles structure
varargout{1} = handles.output;
title(handles.axes1,'ACELERACION EN X (tm=5 min)','FontSize', 8);
xlabel(handles.axes1,'TIEMPO (Seg)','FontSize', 8);
ylabel(handles.axes1, 'ACELERACION (g)', 'FontSize', 8),
```

```
title(handles.axes3,'ACELERACION EN Y (tm=5 min)','FontSize', 8);
xlabel(handles.axes3,'TIEMPO (Seg)','FontSize', 8);
ylabel(handles.axes3,'ACELERACION (g)','FontSize', 8);
title(handles.axes4,'ACELERACION EN Z (tm=5 min)','FontSize', 8);
xlabel(handles.axes4,'TIEMPO (Seg)','FontSize', 8);
ylabel(handles.axes4,'ACELERACION (g)','FontSize', 8);
title(handles.axes6,'ACELERACION EN X (tm=5 min)','FontSize', 8);
xlabel(handles.axes6,'TIEMPO (Seg)','FontSize', 8);
ylabel(handles.axes6,'ACELERACION (g)','FontSize', 8)
title(handles.axes7,'ACELERACION EN Y (tm=5 min)','FontSize', 8);
xlabel(handles.axes7,'TIEMPO (Seg)','FontSize', 8);
ylabel(handles.axes7,'ACELERACION (g)','FontSize', 8);
title(handles.axes8,'ACELERACION EN Z (tm=5 min)','FontSize', 8);
xlabel(handles.axes8,'TIEMPO (Seg)','FontSize', 8);
ylabel(handles.axes8,'ACELERACION (g)','FontSize', 8);
[a,map]=imread('desarrolladores.jpg');
[r, c, d] = size(a);x=ceil(r/41);v=ceil(c/53);q=a(1:x:end,1:y:end,:);g(g==255)=5.5*255;
set(handles.Desarrolladores,'CData',g);
% --- Executes during object creation, after setting all properties.
function axes1 CreateFcn(hObject, eventdata, handles)
grid on;
% hObject handle to axes1 (see GCBO)
% eventdata reserved - to be defined in a future version of MATLAB
% handles empty - handles not created until after all CreateFcns 
called
% Hint: place code in OpeningFcn to populate axes1
% --- Executes on button press in Calcula.
function Calcula Callback(hObject, eventdata, handles)
global I5x I5y I5z sin_est;
if sin est==0;
errordlg('No se han cargado Datos De La Estación 1','Error');
else
% INCLINACION EJE X
set(handles.text18, 'String', num2str(I5x))
```

```
% INCLINACION EJE Y
set(handles.text19, 'String', num2str(I5y))
% INCLINACION EJE Z
set(handles.text20, 'String', num2str(I5z))
end
% hObject handle to Calcula (see GCBO)
% eventdata reserved - to be defined in a future version of MATLAB
% handles structure with handles and user data (see GUIDATA)
% --- Executes on button press in Calcula.
function Calcula3 Callback(hObject, eventdata, handles)
global I5x I5y I5z sin_est;
if sin est==0;
h = msgbox('No se han cargado Datos De La Estación 
1','ADVERTENCIA','warn');
else
% INCLINACION EJE X
set(handles.text18, 'String', num2str(I5x))
% INCLINACION EJE Y
set(handles.text19, 'String', num2str(I5y))
% INCLINACION EJE Z
set(handles.text20, 'String', num2str(I5z))
end
% hObject handle to Calcula (see GCBO)
% eventdata reserved - to be defined in a future version of MATLAB
% handles structure with handles and user data (see GUIDATA)
function Calcula4 Callback(hObject, eventdata, handles)
global I10x I10y I10z est ;
if est==0;
h = msgbox('No se han cargado Datos De La Estación 
2','ADVERTENCIA','warn');
else
% INCLINACION EJE X
set(handles.text21, 'String', num2str(I10x))
```

```
% INCLINACION EJE Y
set(handles.text22, 'String', num2str(I10y))
% INCLINACION EJE Z
set(handles.text23, 'String', num2str(I10z))
end
% --- Executes during object creation, after setting all properties.
function I5 Callback(hObject, eventdata, handles)
% hObject handle to text18 (see GCBO)
% eventdata reserved - to be defined in a future version of MATLAB
% handles empty - handles not created until after all CreateFcns 
called
% --- Executes on button press in pushbutton2.
function pushbutton2 Callback(hObject, eventdata, handles)
global I10x I10y I10z est ;
if est==0;
errordlg('No se han cargado Datos De La Estación 2','Error');
else
% INCLINACION EJE X
set(handles.text21, 'String', num2str(I10x))
% INCLINACION EJE Y
set(handles.text22, 'String', num2str(I10y))
% INCLINACION EJE Z
set(handles.text23, 'String', num2str(I10z))
end
% hObject handle to pushbutton2 (see GCBO)
% eventdata reserved - to be defined in a future version of MATLAB
% handles structure with handles and user data (see GUIDATA)
% --- Executes during object creation, after setting all properties.
function axes3 CreateFcn(hObject, eventdata, handles)
grid on;
% hObject handle to axes3 (see GCBO)
% eventdata reserved - to be defined in a future version of MATLAB
% handles empty - handles not created until after all CreateFcns 
called
```
% Hint: place code in OpeningFcn to populate axes3

% --- Executes during object creation, after setting all properties. function axes4 CreateFcn(hObject, eventdata, handles) grid on; % hObject handle to axes4 (see GCBO) % eventdata reserved - to be defined in a future version of MATLAB % handles empty - handles not created until after all CreateFcns called % Hint: place code in OpeningFcn to populate axes4 % --- Executes during object creation, after setting all properties. % --- Executes during object creation, after setting all properties. function axes6 CreateFcn(hObject, eventdata, handles) grid on; % hObject handle to axes6 (see GCBO) % eventdata reserved - to be defined in a future version of MATLAB % handles empty - handles not created until after all CreateFcns called % Hint: place code in OpeningFcn to populate axes6 % --- Executes during object creation, after setting all properties. function axes7 CreateFcn(hObject, eventdata, handles) grid on; % hObject handle to axes7 (see GCBO) % eventdata reserved - to be defined in a future version of MATLAB % handles empty - handles not created until after all CreateFcns called % Hint: place code in OpeningFcn to populate axes7 % --- Executes during object creation, after setting all properties. function axes8 CreateFcn(hObject, eventdata, handles) grid on; % hObject handle to axes8 (see GCBO) % eventdata reserved - to be defined in a future version of MATLAB % handles empty - handles not created until after all CreateFcns called % Hint: place code in OpeningFcn to populate axes8 % --- Executes on button press in Graficar. function Graficar Callback(hObject, eventdata, handles)

```
global A5x A5y A5z t1 t2 t3 sin est;
if sin est==0;
h = msgbox('No se han cargado Datos De La Estación 
1','ADVERTENCIA','warn');
% errordlg('No ha cargado ningún archivo en esta Categoria','Error');
else
%ACELERACION EJE X
plot(handles.axes1,t1,A5x)
set(handles.axes1,'XGrid','on')
set(handles.axes1,'YGrid','on')
title(handles.axes1,'ACELERACION EN X (tm=5 min)','FontSize', 8);
xlabel(handles.axes1,'TIEMPO (Seg)','FontSize', 8);
ylabel(handles.axes1,'ACELERACION (g)','FontSize', 8)
%ACELERACION EJE Y
plot(handles.axes3,t2,A5y)
set(handles.axes3,'XGrid','on')
set(handles.axes3,'YGrid','on')
title(handles.axes3,'ACELERACION EN Y (tm=5 min)','FontSize', 8);
xlabel(handles.axes3,'TIEMPO (Seg)','FontSize', 8);
ylabel(handles.axes3,'ACELERACION (g)','FontSize', 8);
%ACELERACION EJE Z
plot(handles.axes4,t3,A5z)
set(handles.axes4,'XGrid','on')
set(handles.axes4,'YGrid','on')
title(handles.axes4,'ACELERACION EN Z (tm=5 min)','FontSize', 8);
xlabel(handles.axes4,'TIEMPO (Seg)','FontSize', 8);
ylabel(handles.axes4,'ACELERACION (g)','FontSize', 8);
end
% hObject handle to Graficar (see GCBO)
% eventdata reserved - to be defined in a future version of MATLAB
% handles structure with handles and user data (see GUIDATA)
% --- Executes on button press in Graficar2.
function Graficar2 Callback(hObject, eventdata, handles)
global A10x A10y A10z t4 t5 t6 est;if est==0;
h = msgbox('No se han cargado Datos De La Estación 
2','ADVERTENCIA','warn');
% errordlg('No ha cargado ningún archivo en esta Categoria','Error');
else
%ACELERACION EJE X
plot(handles.axes6,t4,A10x);
set(handles.axes6,'XGrid','on')
set(handles.axes6,'YGrid','on')
title(handles.axes6,'ACELERACION EN X (tm=5 min)','FontSize', 8);
```

```
xlabel(handles.axes6,'TIEMPO (Seg)','FontSize', 8);
ylabel(handles.axes6,'ACELERACION (g)','FontSize', 8)
%ACELERACION EJE Y
plot(handles.axes7,t5,A10y)
set(handles.axes7,'XGrid','on')
set(handles.axes7,'YGrid','on')
title(handles.axes7,'ACELERACION EN Y (tm=5 min)','FontSize', 8);
xlabel(handles.axes7,'TIEMPO (Seg)','FontSize', 8);
ylabel(handles.axes7,'ACELERACION (q)','FontSize', 8);
%ACELERACION EJE Z
plot(handles.axes8,t6,A10z)
set(handles.axes8,'XGrid','on')
set(handles.axes8,'YGrid','on')
title(handles.axes8,'ACELERACION EN Z (tm=5 min)','FontSize', 8);
xlabel(handles.axes8,'TIEMPO (Seg)','FontSize', 8);
ylabel(handles.axes8,'ACELERACION (g)','FontSize', 8);
end
% hObject handle to Graficar2 (see GCBO)
% eventdata reserved - to be defined in a future version of MATLAB
% handles structure with handles and user data (see GUIDATA)
% --------------------------------------------------------------------
function Cargar Callback(hObject, eventdata, handles)
global A5 A5x A5y A5z fm1 fm2 fm3 dur t1 t2 t3 l9 l1 l2 l3 sin_est;
global I5x I5y I5z
[FileName] = uigetfile('*.txt','Seleccione el archivo de texto Con Datos 
De La Estación 1');
if FileName==0
  return
else
a=FileName;
A1 = importdata(a);sin est=1;
l9=length(A1);
A5 = A1 (:);
A5= A5';
I5x= A5(1,1);I5x=(I5x*180)/32762;
I5y=A5(1, (19+1));I5y=(I5y*180)/32762;
I5z=AB(1, (2*19)+1);I5z=(I5z*180)/32762;
% ACELERACIÓN EN EL EJE X
A5x=A5(2:l9);
A5x=(A5x)/16384;l1=length(A5x);
fm1=1/(300/11);
t1=linspace (1,dur,l1);
```

```
% ACELERACIÓN EN EL EJE Y
A5y=A5(l9+2:(2*l9));
A5y=(A5y)/16384;
l2=length(A5y);
t2=linspace (1,dur,l2);
fm2=1/(300/12);
% ACELERACIÓN EN EL EJE Z
A5z=A5 ((2*19) +2:(3*19));
A5z=(A5z)/16384;l3=length(A5z);
fm3=1/(300/13);
t3=linspace (1, dur, l3);end
% hObject handle to Cargar (see GCBO)
% eventdata reserved - to be defined in a future version of MATLAB
% handles structure with handles and user data (see GUIDATA)
% --------------------------------------------------------------------
function Cargar e Callback(hObject, eventdata, handles)
global A10 A10x A10y A10z fm4 fm5 fm6 dur l10 t4 t5 t6 l4 l5 l6 est;
global I10x I10y I10z
[FileName] = uigetfile('*.txt','Seleccione el archivo de texto Con Datos 
De La Estación 2');
if FileName==0
  return
else 
 a=FileName;
A1 = importdata(a); est=1;
l10=length(A1);
A10= A1 (:);
A10=A10';
I10x=A10(1,1);I10x=(I10x*180)/32762;
I10y=A10(1,(l10+1));
I10y=(I10y*180)/32762;
I10z=A10(1, (2*110)+1);I10z=(I10z*180)/32762;
% ACELERACIÓN EN EL EJE X
A10x=A10(2:l10);
A10x = (A10x)/16384;l4 = length(Al0x);fm4=1/(300/14);
t4=linspace (1,dur,l4);
% ACELERACIÓN EN EL EJE Y
A10y= A10(I10+2:(2*110));
A10y = (A10y)/16384;l5 =length(A10y);
t5=linspace (1,dur,l5);
```

```
fm5=1/(300/15);
% ACELERACIÓN EN EL EJE Z
A10z= A10 ((2*110)+2:(3*110));
A10z=(A10z)/16384;
l6=length(A10z);
fm6=1/(300/16);
t6=linspace (1,dur,l6);
end
% hObject handle to Cargar_e (see GCBO)
% eventdata reserved - to be defined in a future version of MATLAB
% handles structure with handles and user data (see GUIDATA)
% --------------------------------------------------------------------
function fourier_se_Callback(hObject, eventdata, handles)
global A1c A2c A3c l1c l2c l3c fm1c fm2c fm3c sin_est filt_1 fourier1 
nsff1 nsff2 nsff3;
global corr_lb;
if sin_est==0;
errordlg('No se han cargado Datos De La Estación 1','Error');
else
    if filt 1==0 || corr 1b==0;
            msgbox('Se debe aplicar la corrección de Linea Base y el 
filtro para poder hallar la Transformada de Fourier ','ERROR','error'); 
     else
        %Corr_lb_Callback(hObject, eventdata, handles)
         %ESPECTRO DE FOURIER EJE X 
         dur=300;
        dt1=1./fm1c;
         df1=1./dur;
        freq1 = (0:11c-1)' * df1;np1 = l1c/2 + 1; per1=freq1(2:np1);
         xfns1=fft(A1c);
         xfnsam1=abs(xfns1)*dt1;
         nsff1=xfnsam1(2:np1);
         plot(handles.axes1,per1,nsff1,'r-');
         set(handles.axes1,'XGrid','on')
         set(handles.axes1,'YGrid','on')
         title(handles.axes1,'ESPECTRO COMP-NS','FontSize', 8);
         xlabel(handles.axes1,'FRECUENCIA(Hz)','FontSize', 8);
         ylabel(handles.axes1,'MOD FFT-NS','FontSize', 8)
         %ESPECTRO DE FOURIER EJE Y
```

```
dt2=1./fm2c;df2=1./dur;freq2=(0:12c-1)'*df2;
        np2=12c/2+1; per2=freq2(2:np2);
         xfns2=fft(A2c);
         xfnsam2=abs(xfns2)*dt2;
         nsff2=xfnsam2(2:np2);
         plot(handles.axes3,per2,nsff2,'r-');
         set(handles.axes3,'XGrid','on')
         set(handles.axes3,'YGrid','on')
         title(handles.axes3,'ESPECTRO COMP-EW','FontSize', 8);
         xlabel(handles.axes3,'FRECUENCIA(Hz)','FontSize', 8);
         ylabel(handles.axes3,'MOD FFT-EW','FontSize', 8)
         %ESPECTRO DE FOURIER EJE Z
         dt3=1./fm3c;
         df3=1./dur;
        freq3=(0:13c-1)'*df3;
         np3=l3c/2+1;
         per3=freq3(2:np3);
         xfns3=fft(A3c);
         xfnsam3=abs(xfns3)*dt3;
         nsff3=xfnsam3(2:np3);
         plot(handles.axes4,per3,nsff3,'r-');
         set(handles.axes4,'XGrid','on')
         set(handles.axes4,'YGrid','on')
         title(handles.axes4,'ESPECTRO COMP-Z','FontSize', 8);
         xlabel(handles.axes4,'FRECUENCIA(Hz)','FontSize', 8);
         ylabel(handles.axes4,'MOD FFT-Z','FontSize', 8)
         fourier1=1;
% %Nakamura
% %Cocientes Espectrales
         hprom=(nsff1+nsff2)/2; %promedio componentes horizontales
         nak=hprom./nsff3; %promedio horizontal /componente z
         % handles.hv=nak;
         nsz=nsff1./nsff3; %componentens / componentez
         % handles.nsv=nsz;
         ewz=nsff2./nsff3; %componenteew / componentez
         %handles.ewv=ewz;
         %proce relaciones espectrales
         cocesp=figure(2);
         set(cocesp,'Name','Cocientes Espectrales');
        subplot(3,2,1), plot(per1,nak,'k-');grid on;
         title('Relación espectral H/V');
         xlabel('Frec. (Hz)');
         ylabel('H/V');
         grid on ;
```

```
143
```

```
subplot(3,2,2), loglog(per1,nak,'k-');grid on;
         title('Representación logarítmica ');
         xlabel('Frec. (Hz)');
         ylabel('H/V');
         grid on;
        subplot(3,2,3), plot(per2,nsz,'k-');grid on;
         title('Relación espectral NS/Z');
         xlabel('Frec. (Hz)');
         ylabel('NS/V');
         grid on ;
         subplot(3,2,4), loglog(per2,nsz,'k-');grid on;
         title('Representación logarítmica ');
         xlabel('Frec. (Hz)');
         ylabel('NS/V');
         grid on;
        subplot(3,2,5), plot(per2,ewz,'k-') ;grid on;
         title('Relación espectral EW/Z');
         xlabel('Frec. (Hz)');
         ylabel('EW/V');
        subplot(3,2,6), loglog(per2,ewz,'k-');grid on;
         title('Representación logarítmica ');
         xlabel('Frec. (Hz)');
         ylabel('EW/V');
      end
end
% hObject handle to fourier_se (see GCBO)
% eventdata reserved - to be defined in a future version of MATLAB
% handles structure with handles and user data (see GUIDATA)
% --------------------------------------------------------------------
function fourier ce Callback(hObject, eventdata, handles)
global A4c A5c A6c l4c l5c l6c fm4c fm5c fm6c dur est filt_2 fourier2 
nsff4 nsff5 nsff6;
global corr_lbe;
if est==0;
errordlg('No se han cargado Datos De La Estación 2','Error');
else
    if filt 2==0 || corr lbe==0;
     msgbox('Se debe aplicar la corrección de Linea Base y el filtro para 
poder hallar la Transformada de Fourier ','ADVERTENCIA','warn'); 
     else 
% Corr_lb_con_estimulo2_Callback(hObject, eventdata, handles)
     %ESPECTRO DE FOURIER EJE X 
      dur=300;
    dt4=1./fm4c;df4=1./dur;freq4 = (0:14c-1)' * df4;
```
```
np4=14c/2+1; per4=freq4(2:np4);
xfns4=fft(A4c); xfnsam4=abs(xfns4)*dt4;
 nsff4=xfnsam4(2:np4);
 plot(handles.axes6,per4,nsff4,'b-');
 set(handles.axes6,'XGrid','on')
 set(handles.axes6,'YGrid','on')
 title(handles.axes6,'ESPECTRO COMP-NS ','FontSize', 8);
 xlabel(handles.axes6,'FRECUENCIA(Hz)','FontSize', 8);
 ylabel(handles.axes6,'MOD FFT-NS','FontSize', 8)
 %ESPECTRO DE FOURIER EJE Y
    dt5=1./fm5c; df5=1./dur;
    freq5=(0:15c-1)'*df5;
     np5=l5c/2+1;
    per5=freq5(2:np5);xfns5=fft(A5c); xfnsam5=abs(xfns5)*dt5;
     nsff5=xfnsam5(2:np5);
 plot(handles.axes7,per5,nsff5,'b-');
 set(handles.axes7,'XGrid','on')
 set(handles.axes7,'YGrid','on')
 title(handles.axes7,'ESPECTRO COMP-EW','FontSize', 8);
 xlabel(handles.axes7,'FRECUENCIA(Hz)','FontSize', 8);
 ylabel(handles.axes7,'MOD FFT-EW','FontSize', 8)
 %ESPECTRO DE FOURIER EJE Z
     dt6=1./fm6c;
    df6=1./dur;freq6=(0:16c-1)'*df6;
     np6=l6c/2+1;
     per6=freq6(2:np6);
     xfns6=fft(A6c);
     xfnsam6=abs(xfns6)*dt6;
     nsff6=xfnsam6(2:np6);
 plot(handles.axes8,per6,nsff6,'b-');
 set(handles.axes8,'XGrid','on')
 set(handles.axes8,'YGrid','on')
 title(handles.axes8,'ESPECTRO COMP-Z','FontSize', 8);
 xlabel(handles.axes8,'FRECUENCIA(Hz)','FontSize', 8);
 ylabel(handles.axes8,'MOD FFT-Z','FontSize', 8)
 fourier2=1;
```

```
% %Nakamura
% %Cocientes Espectrales
     hprom=(nsff4+nsff5)/2; %promedio componentes horizontales
     nak=hprom./nsff6; %promedio horizontal /componente z
     % handles.hv=nak;
     nsz=nsff4./nsff6; %componentens / componentez
     % handles.nsv=nsz;
     ewz=nsff5./nsff6; %componenteew / componentez
     %handles.ewv=ewz;
     %proce relaciones espectrales
     cocesp=figure(3);
     set(cocesp,'Name','Cocientes Espectrales');
    subplot(3,2,1), plot(per4,nak,'k-');grid on;
     title('Relación espectral H/V');
     xlabel('Frec. (Hz)');
     ylabel('H/V');
     grid on ;
    subplot(3,2,2), loglog(per4,nak,'k-');grid on;
     title('Representación logarítmica ');
     xlabel('Frec. (Hz)');
     ylabel('H/V');
     grid on;
    subplot(3,2,3), plot(per4,nsz,'k-');grid on;
     title('Relación espectral NS/Z');
     xlabel('Frec. (Hz)');
     ylabel('NS/V');
     grid on ;
     subplot(3,2,4), loglog(per4,nsz,'k-');grid on;
     title('Representación logarítmica ');
     xlabel('Frec. (Hz)');
     ylabel('NS/V');
     grid on;
    subplot(3, 2, 5), plot(per4, ewz, 'k-') ; qrid on;
     title('Relación espectral EW/Z');
     xlabel('Frec. (Hz)');
     ylabel('EW/V');
    subplot(3,2,6), loglog(per4,ewz,'k-');grid on;
     title('Representación logarítmica ');
     xlabel('Frec. (Hz)');
     ylabel('EW/V');
     end 
end 
% hObject handle to fourier ce (see GCBO)
% eventdata reserved - to be defined in a future version of MATLAB
% handles structure with handles and user data (see GUIDATA)
% --------------------------------------------------------------------
function Todos Callback(hObject, eventdata, handles)
% hObject handle to Todos (see GCBO)
% eventdata reserved - to be defined in a future version of MATLAB
% handles structure with handles and user data (see GUIDATA)
```

```
function Corr lb Callback(hObject, eventdata, handles)
global A1 A2 A3 A5x A5y A5z t1 t2 t3 sin_est corr_lb;
if sin est==0;
errordlg('No se han cargado Datos De La Estación 1','Error');
else
A1= detrend(A5x, 'linear', 5);
A2= detrend(A5y, 'linear', 5);
A3= detrend(A5z, 'linear', 5);
corr_lb=1;
%CORRECCION LINEA BASE EJE X
plot(handles.axes1,t1,A1)
set(handles.axes1,'XGrid','on')
set(handles.axes1,'YGrid','on')
title(handles.axes1,'ACELERACION EN X (tm=5 min)','FontSize', 8);
xlabel(handles.axes1,'TIEMPO (Seg)','FontSize', 8);
ylabel(handles.axes1,'ACELERACION (g)','FontSize', 8),
%CORRECCION LINEA BASE EJE Y
plot(handles.axes3,t2,A2)
set(handles.axes3,'XGrid','on')
set(handles.axes3,'YGrid','on')
title(handles.axes3,'ACELERACION EN Y (tm=5 min)','FontSize', 8);
xlabel(handles.axes3,'TIEMPO (Seg)','FontSize', 8);
ylabel(handles.axes3,'ACELERACION (g)','FontSize', 8);
%CORRECCION LINEA BASE EJE Z
plot(handles.axes4,t3,A3)
set(handles.axes4,'XGrid','on')
set(handles.axes4,'YGrid','on')
title(handles.axes4,'ACELERACION EN Z (tm=5 min)','FontSize', 8);
xlabel(handles.axes4,'TIEMPO (Seg)','FontSize', 8);
ylabel(handles.axes4,'ACELERACION (g)','FontSize', 8);
end
% hObject handle to Corr_lb (see GCBO)
% eventdata reserved - to be defined in a future version of MATLAB
% handles structure with handles and user data (see GUIDATA)
% --------------------------------------------------------------------
function Corr_lb_con_estimulo_Callback(hObject, eventdata, handles)
global A4 A5 A6 A10x A10y A10z t4 t5 t6 est corr lbe;
if est==0;
errordlg('No se han cargado Datos De La Estación 2','Error');
else
A4= detrend(A10x, 'linear', 5);
A5= detrend(A10y, 'linear', 5);
A6= detrend(A10z, 'linear', 5);
corr_lbe=1;
%CORRECCION LINEA BASE ACELERACION EJE X
```

```
plot(handles.axes6,t4,A4);
set(handles.axes6,'XGrid','on')
set(handles.axes6,'YGrid','on')
title(handles.axes6,'ACELERACION EN X (tm=5 min)','FontSize', 8);
xlabel(handles.axes6,'TIEMPO (Seg)','FontSize', 8);
ylabel(handles.axes6,'ACELERACION (g)','FontSize', 8)
%CORRECCION LINEA BASE ACELERACION EJE Y
plot(handles.axes7,t5,A5)
set(handles.axes7,'XGrid','on')
set(handles.axes7,'YGrid','on')
title(handles.axes7,'ACELERACION EN Y (tm=5 min)','FontSize', 8);
xlabel(handles.axes7,'TIEMPO (Seg)','FontSize', 8);
ylabel(handles.axes7,'ACELERACION (g)','FontSize', 8);
%CORRECCION LINEA BASE ACELERACION EJE Z
plot(handles.axes8,t6,A6)
set(handles.axes8,'XGrid','on')
set(handles.axes8,'YGrid','on')
title(handles.axes8,'ACELERACION EN Z (tm=5 min)','FontSize', 8);
xlabel(handles.axes8,'TIEMPO (Seg)','FontSize', 8);
ylabel(handles.axes8,'ACELERACION (g)','FontSize', 8);
end
% hObject handle to Corr_lb_con_estimulo (see GCBO)
% eventdata reserved - to be defined in a future version of MATLAB
% handles structure with handles and user data (see GUIDATA)
% --------------------------------------------------------------------
function Corr_lb_con_estimulo2_Callback(hObject, eventdata, handles)
global A4 A5 A6 A10x A10y A10z t4 t5 t6 est ;
if est==0;
errordlg('No se han cargado Datos De La Estación 2','Error');
else
A4= detrend(A10x, 'linear', 5);
A5= detrend(A10y, 'linear', 5);
A6= detrend(A10z, 'linear', 5);
%CORRECCION LINEA BASE ACELERACION EJE X
plot(handles.axes1,t4,A4);
set(handles.axes1,'XGrid','on')
set(handles.axes1,'YGrid','on')
title(handles.axes1,'ACELERACION EN X (tm=5 min)','FontSize', 8);
xlabel(handles.axes1,'TIEMPO (Seg)','FontSize', 8);
ylabel(handles.axes1,'ACELERACION (g)','FontSize', 8)
%CORRECCION LINEA BASE ACELERACION EJE 
plot(handles.axes3,t5,A5)
set(handles.axes3,'XGrid','on')
set(handles.axes3,'YGrid','on')
title(handles.axes3,'ACELERACION EN Y (tm=5 min)','FontSize', 8);
xlabel(handles.axes3,'TIEMPO (Seg)','FontSize', 8);
ylabel(handles.axes3,'ACELERACION (g)','FontSize', 8);
```

```
%CORRECCION LINEA BASE ACELERACION EJE Z
plot(handles.axes4,t6,A6)
set(handles.axes4,'XGrid','on')
set(handles.axes4,'YGrid','on')
title(handles.axes4,'ACELERACION EN Z (tm=5 min)','FontSize', 8);
xlabel(handles.axes4,'TIEMPO (Seg)','FontSize', 8);
ylabel(handles.axes4,'ACELERACION (g)','FontSize', 8);
end
% hObject handle to Corr_lb_con_estimulo (see GCBO)
% eventdata reserved - to be defined in a future version of MATLAB
% handles structure with handles and user data (see GUIDATA)
% --------------------------------------------------------------------
function Guardar Datos Callback(hObject, eventdata, handles)
set(handles.uipanel4,'Visible','on');
set(handles.boton quardar, 'Visible', 'on');
% hObject handle to Guardar_Datos (see GCBO)
% eventdata reserved - to be defined in a future version of MATLAB
% handles structure with handles and user data (see GUIDATA)
% --- Executes on button press in salir.
function salir Callback(hObject, eventdata, handles)
clear all;
close;
% hObject handle to salir (see GCBO)
% eventdata reserved - to be defined in a future version of MATLAB
% handles structure with handles and user data (see GUIDATA)
% --------------------------------------------------------------------
function Filtro sin est Callback(hObject, eventdata, handles)
global A1 A2 A3 A1f A2f A3f t1 t2 t3 sin_est filt_1 corr_lb;
if sin est==0;
errordlg('No se han cargado Datos De La Estación 1','Error');
else
    if corr_lb==0;
       msgbox('Se debe aplicar la corrección de Linea Base para filtrar 
los Datos ', 'ERROR', 'error');
    else 
        % Corr lb Callback(hObject, eventdata, handles)
         % Wn= [1/100 50/100]; %normalizar frecuencia
         orden=16;
         % [b,a]=butter(orden,Wn); %calcula coeficientes del filtro
         Wn= 10/100; %normalizar frecuencia
         [b,a]=butter(orden,Wn,'low'); %calcula coeficientes del filtro
         A1f=filtfilt(b,a,A1); %aplica el filtro al eje x
         A2f=filtfilt(b,a,A2); %aplica el filtro al eje y
         A3f=filtfilt(b,a,A3); %aplica el filtro al eje z
         filt_1=1;
```

```
 %FILTRO ACELERACION EJE X
         plot(handles.axes1,t1,A1f,'b','LineWidth',1)
         set(handles.axes1,'XGrid','on')
         set(handles.axes1,'YGrid','on')
         title(handles.axes1,'ACELERACION EN X (tm=5 min)','FontSize', 8);
         xlabel(handles.axes1,'TIEMPO (Seg)','FontSize', 8);
         ylabel(handles.axes1,'ACELERACION (g)','FontSize', 8)
         %FILTRO ACELERACION EJE Y
         plot(handles.axes3,t2,A2f,'b','LineWidth',1)
         set(handles.axes3,'XGrid','on')
         set(handles.axes3,'YGrid','on')
         title(handles.axes3,'ACELERACION EN Y (tm=5 min)','FontSize', 8);
         xlabel(handles.axes3,'TIEMPO (Seg)','FontSize', 8);
        ylabel(handles.axes3,'ACELERACION (g)','FontSize', 8);
         %FILTRO ACELERACION EJE Z
         plot(handles.axes4,t3,A3f,'b','LineWidth',1)
         set(handles.axes4,'XGrid','on')
         set(handles.axes4,'YGrid','on')
         title(handles.axes4,'ACELERACION EN Z (tm=5 min)','FontSize', 8);
         xlabel(handles.axes4,'TIEMPO (Seg)','FontSize', 8);
         ylabel(handles.axes4,'ACELERACION (g)','FontSize', 8);
    end
end
% hObject handle to Filtro sin est (see GCBO)
% eventdata reserved - to be defined in a future version of MATLAB
% handles structure with handles and user data (see GUIDATA)
% --------------------------------------------------------------------
function Filtro con est Callback(hObject, eventdata, handles)
global A4 A5 A6 A4f A5f A6f t4 t5 t6 est filt 2 corr lbe;
if est==0;
h = msgbox('No se han cargado Datos De La Estación 
2','ADVERTENCIA','warn');
% errordlg('No ha cargado ningún archivo en esta Categoria','Error');
else
      if corr_lbe==0;
        msgbox('Se debe aplicar la corrección de Linea Base para filtrar 
los Datos ', 'ERROR', 'error');
     else
        % Corr lb con estimulo2 Callback(hObject, eventdata, handles)
         Wn= 10/100; %normalizar frecuencia
         orden=16;
         [b,a]=butter(orden,Wn,'low'); %calcula coeficientes del filtro
         A4f=filtfilt(b,a,A4); %aplica el filtro al eje x
         A5f=filtfilt(b,a,A5); %aplica el filtro al eje y
         A6f=filtfilt(b,a,A6); %aplica el filtro al eje z
        filt 2=1:
         %FILTRO ACELERACION EJE X
         plot(handles.axes6,t4,A4f,'b','LineWidth',1)
```

```
 set(handles.axes6,'XGrid','on')
         set(handles.axes6,'YGrid','on')
         title(handles.axes6,'ACELERACION EN X (tm=5 min)','FontSize', 8);
         xlabel(handles.axes6,'TIEMPO (Seg)','FontSize', 8);
         ylabel(handles.axes6,'ACELERACION (g)','FontSize', 8)
         %FILTRO ACELERACION EJE Y
         plot(handles.axes7,t5,A5f,'b','LineWidth',1)
         set(handles.axes7,'XGrid','on')
         set(handles.axes7,'YGrid','on')
         title(handles.axes7,'ACELERACION EN Y (tm=5 min)','FontSize', 8);
         xlabel(handles.axes7,'TIEMPO (Seg)','FontSize', 8);
         ylabel(handles.axes7,'ACELERACION (g)','FontSize', 8);
         %FILTRO ACELERACION EJE Z
         plot(handles.axes8,t6,A6f,'b','LineWidth',1)
         set(handles.axes8,'XGrid','on')
         set(handles.axes8,'YGrid','on')
         title(handles.axes8,'ACELERACION EN Z (tm=5 min)','FontSize', 8);
         xlabel(handles.axes8,'TIEMPO (Seg)','FontSize', 8);
         ylabel(handles.axes8,'ACELERACION (g)','FontSize', 8);
      end
end
% hObject handle to Filtro con est (see GCBO)
% eventdata reserved - to be defined in a future version of MATLAB
% handles structure with handles and user data (see GUIDATA)
% --------------------------------------------------------------------
function vel sin est Callback(hObject, eventdata, handles)
%rutina para la integración con el fin de obtener diagramas de 
velocidades
%y desplazamientos.
global A1f A2f A3f fm1 fm2 fm3 dur integns integew integz sin_est 
integ1 vel1; 
global filt_1 ;
if sin_est==0
errordlg('Abra un archivo de Datos De La Estación 1 para aplicar 
procedimiento','Error');
else
        if filt 1==0; msgbox('Se debe aplicar la corrección de Linea Base y el 
filtro para poder hallar la Integración ','ERROR','error'); 
         elseif integ1==0;
            A11=AIf;A21=AZf;A31=AA3f;
                     %Conversión de datos en cm/s^2
                    A11= A11* (0.980655);A21= A21 * (0.980655);
                     A31=A31*(0.980655);
             ns=length(A11);
            t11=(0:(1/fm1):( (ns/fm1) - (1/fm1));
            t21 = (0: (1/fm2):((ns/fm2)-(1/fm2)));
```

```
t31=(0:(1/fm3):((ns/fm3)-(1/fm3)));
             length(t11);
             % set(handles.ayudarap,'String','Espere un momento por favor 
realizando proceso de integración');
            integns(1)=0;integew(1)=0;integz(1)=0;
            for i=1: (ns-1)calcns(i)=((A11(i)+A11(i+1))/2)*(1/(fm1));
            calcew(i)=((A21(i)+A21(i+1))/2)*(1/(fm2));
            calcz(i)=((A31(i)+A31(i+1))/2) *(1/(fm3));
            integns(i+1)= calcns(i)+integns(i);
            integer(1+1) = 10 calcew(i) + integew(i);
            inteqz(i+1) = calcz(i)+inteqz(i); end
             %VELOCIDAD EJE X
            plot(handles.axes1,t11,integns)
            xlim([0 dur]); set(handles.axes1,'XGrid','on')
             set(handles.axes1,'YGrid','on')
             title(handles.axes1,'VELOCIDAD EN X','FontSize', 8);
             xlabel(handles.axes1,'TIEMPO (Seg)','FontSize', 8);
             ylabel(handles.axes1,'VELOCIDAD (cm/seg)','FontSize', 8)
             %VELOCIDAD EJE Y
            plot(handles.axes3,t21,integew)
            xlim([0 dur]); set(handles.axes3,'XGrid','on')
             set(handles.axes3,'YGrid','on')
             title(handles.axes3,'VELOCIDAD EN Y','FontSize', 8);
             xlabel(handles.axes3,'TIEMPO (Seg)','FontSize', 8);
             ylabel(handles.axes3,'VELOCIDAD (cm/seg)','FontSize', 8)
             %VELOCIDAD EJE Z
             plot(handles.axes4,t31,integz)
             xlim([0 dur]);
             set(handles.axes4,'XGrid','on')
             set(handles.axes4,'YGrid','on')
             title(handles.axes4,'VELOCIDAD EN Z','FontSize', 8);
             xlabel(handles.axes4,'TIEMPO (Seg)','FontSize', 8);
             ylabel(handles.axes4,'VELOCIDAD (cm/seg)','FontSize', 8)
             integ1=1;
             vel1=1;
        elseif integ1==1 || integ1==2 ;
             %VELOCIDAD EJE X
            plot(handles.axes1,t11,integns)
            xlim([0 dur]); set(handles.axes1,'XGrid','on')
             set(handles.axes1,'YGrid','on')
             title(handles.axes1,'VELOCIDAD EN X','FontSize', 8);
             xlabel(handles.axes1,'TIEMPO (Seg)','FontSize', 8);
             ylabel(handles.axes1,'VELOCIDAD (cm/seg)','FontSize', 8)
```

```
 %VELOCIDAD EJE Y
            plot(handles.axes3,t21,integew)
            xlim([0 dur]); set(handles.axes3,'XGrid','on')
             set(handles.axes3,'YGrid','on')
             title(handles.axes3,'VELOCIDAD EN Y','FontSize', 8);
             xlabel(handles.axes3,'TIEMPO (Seg)','FontSize', 8);
             ylabel(handles.axes3,'VELOCIDAD (cm/seg)','FontSize', 8)
             %VELOCIDAD EJE Z
             plot(handles.axes4,t31,integz)
             xlim([0 dur]);
             set(handles.axes4,'XGrid','on')
             set(handles.axes4,'YGrid','on')
             title(handles.axes4,'VELOCIDAD EN Z','FontSize', 8);
             xlabel(handles.axes4,'TIEMPO (Seg)','FontSize', 8);
             ylabel(handles.axes4,'VELOCIDAD (cm/seg)','FontSize', 8)
         end
end
% hObject handle to vel sin_est (see GCBO)
% eventdata reserved - to be defined in a future version of MATLAB
% handles structure with handles and user data (see GUIDATA)
% --------------------------------------------------------------------
function vel con est Callback(hObject, eventdata, handles)
global A4f A5f A6f fm4 fm5 fm6 dur est integ2 integns1 integew1 integz1 
vel2; 
global filt_2 ;
if est==0
errordlg('Abra un archivo de Datos De La Estación 2 para aplicar 
procedimiento','Error');
else
    if filt 2==0; msgbox('Se debe aplicar la corrección de Linea Base y el filtro 
para poder Realizar la Integración ','ERROR','error'); 
     elseif integ2==0;
            A41 = A4f;A51=ABf:
            A61=AGf; %Conversión de datos en cm/s^2
             A41=A41*0.980655;
             A51=A51*0.980655;
             A61=A61*0.980655;
             ns=length(A41);
            t41=(0:(1/fm4):((ns/fm4)-(1/fm4)));
            t51=(0:(1/fm5):((ns/fm5)-(1/fm5)));
            t61=(0:(1/fm6):((ns/fm6)-(1/fm6)));
             length(t41);
```

```
 % set(handles.ayudarap,'String','Espere un momento por favor 
realizando proceso de integración');
            integns1(1)=0;
            integew1(1)=0;
            integz1(1)=0;
            for i=1: (ns-1)calcns(i)=((A41(i)+A41(i+1))/2)*(1/(fm4));
            calcew(i)=((A51(i)+A51(i+1))/2)*(1/(fm5));
            calcz(i)=((A61(i)+A61(i+1))/2) *(1/(fm6));
            integral(i+1) = calcns(i) + integral(i);integew1(i+1) = calcew(i)+integew1(i);integral(i+1) = calcz(i)+integral(i); end
% Corr_lb_con_estimulo2_Callback(hObject, eventdata, handles)
             %VELOCIDAD EJE X
            plot(handles.axes6,t41,integns1)
            xlim([0 dur]); set(handles.axes6,'XGrid','on')
             set(handles.axes6,'YGrid','on')
             title(handles.axes6,'VELOCIDAD EN X','FontSize', 8);
             xlabel(handles.axes6,'TIEMPO (Seg)','FontSize', 8);
             ylabel(handles.axes6,'VELOCIDAD (cm/seg)','FontSize', 8)
             %VELOCIDAD EJE Y
            plot(handles.axes7,t51,integew1)
            xlim([0 dur]); set(handles.axes7,'XGrid','on')
             set(handles.axes7,'YGrid','on')
             title(handles.axes7,'VELOCIDAD EN Y','FontSize', 8);
             xlabel(handles.axes7,'TIEMPO (Seg)','FontSize', 8);
             ylabel(handles.axes7,'VELOCIDAD (cm/seg)','FontSize', 8)
             %VELOCIDAD EJE Z
            plot(handles.axes8,t61,integz1)
             xlim([0 dur]);
             set(handles.axes8,'XGrid','on')
             set(handles.axes8,'YGrid','on')
             title(handles.axes8,'VELOCIDAD EN Z','FontSize', 8);
             xlabel(handles.axes8,'TIEMPO (Seg)','FontSize', 8);
             ylabel(handles.axes8,'VELOCIDAD (cm/seg)','FontSize', 8)
             integ2=1;
            vel2=1; elseif integ2==1;
% Corr_lb_con_estimulo2_Callback(hObject, eventdata, handles)
             %VELOCIDAD EJE X
             plot(handles.axes6,t41,integns1)
            xlim([0 dur]); set(handles.axes6,'XGrid','on')
             set(handles.axes6,'YGrid','on')
             title(handles.axes6,'VELOCIDAD EN X','FontSize', 8);
             xlabel(handles.axes6,'TIEMPO (Seg)','FontSize', 8);
             ylabel(handles.axes6,'VELOCIDAD (cm/seg)','FontSize', 8)
```

```
 %VELOCIDAD EJE Y
            plot(handles.axes7,t51,integew1)
            xlim([0 dur]); set(handles.axes7,'XGrid','on')
             set(handles.axes7,'YGrid','on')
             title(handles.axes7,'VELOCIDAD EN Y','FontSize', 8);
             xlabel(handles.axes7,'TIEMPO (Seg)','FontSize', 8);
             ylabel(handles.axes7,'VELOCIDAD (cm/seg)','FontSize', 8)
             %VELOCIDAD EJE Z
            plot(handles.axes8,t61,integz1)
             xlim([0 dur]);
             set(handles.axes8,'XGrid','on')
             set(handles.axes8,'YGrid','on')
             title(handles.axes8,'VELOCIDAD EN Z','FontSize', 8);
             xlabel(handles.axes8,'TIEMPO (Seg)','FontSize', 8);
             ylabel(handles.axes8,'VELOCIDAD (cm/seg)','FontSize', 8)
     end
end
% hObject handle to vel_con_est (see GCBO)
% eventdata reserved - to be defined in a future version of MATLAB
% handles structure with handles and user data (see GUIDATA)
% --------------------------------------------------------------------
function despl sin est Callback(hObject, eventdata, handles)
global fm1 fm2 fm3 dur integns integew integz sin est integ1 desp1 ;
global filt 1 integns2 integew2 integz2;
if sin_est==0
errordlg('Abra un archivo de Datos De La Estación 1 para aplicar 
procedimiento','Error');
else
        if filt 1==0; msgbox('Se debe aplicar la corrección de Linea Base y el filtro 
para poder Realizar la Integración ','ERROR','error'); 
         elseif integ1==0;
         msgbox('Primero se debe realizar la grafica de Velocidad Para 
hallar El Desplazamiento ','ERROR','error'); 
         elseif integ1==1;
                 A11=integns ;
                 A21=integew;
                 A31=integz;
                 ns=length(A11);
                t1=(0:(1/fm1):(n s/fm1)-(1/fm1));
                t2=(0:(1/fm2):((ns/fm2)-(1/fm2)));
                t3=(0:(1/fm3):((ns/fm3)-(1/fm3)));
                 length(t1);
```

```
 % set(handles.ayudarap,'String','Espere un momento por 
favor realizando proceso de integración');
                integns2(1)=0;
                integew2(1)=0;
                integz2(1)=0;for i=1: (ns-1)calcns(i)=((A11(i)+A11(i+1))/2)*(1/(fm1));
                calcew(i)=((A21(i)+A21(i+1))/2)*(1/(fm2));
                calcz(i)=((A31(i)+A31(i+1))/2) *(1/(fm3));
                integral(i+1) = calculus(i) + integns2(i);integew2(i+1) = calcew(i)+integew2(i);integz(1+1) = calcz(i)+integz(1); end 
                 %DESPLAZAMIENTO EJE X
                plot(handles.axes1,t1,integns2)
                 xlim([0 dur]);
                 set(handles.axes1,'XGrid','on')
                 set(handles.axes1,'YGrid','on')
                 title(handles.axes1,'DESPLAZAMIENTO EN X','FontSize', 8);
                 xlabel(handles.axes1,'TIEMPO (Seg)','FontSize', 8);
                 ylabel(handles.axes1,'DESPLAZAMIENTO (cm)','FontSize', 8)
                 %DESPLAZAMIENTO EJE Y
                 plot(handles.axes3,t2,integew2)
                 xlim([0 dur]);
                 set(handles.axes3,'XGrid','on')
                 set(handles.axes3,'YGrid','on')
                 title(handles.axes3,'DESPLAZAMIENTO EN Y','FontSize', 8);
                 xlabel(handles.axes3,'TIEMPO (Seg)','FontSize', 8);
                 ylabel(handles.axes3,'DESPLAZAMIENTO (cm)','FontSize', 8)
                 %DESPLAZAMIENTO EJE Z
                 plot(handles.axes4,t3,integz2)
                xlim([0 dur]); set(handles.axes4,'XGrid','on')
                 set(handles.axes4,'YGrid','on')
                 title(handles.axes4,'DESPLAZAMIENTO EN Z','FontSize', 8);
                 xlabel(handles.axes4,'TIEMPO (Seg)','FontSize', 8);
                 ylabel(handles.axes4,'DESPLAZAMIENTO (cm)','FontSize', 8)
                 integ1=2;
                 desp1=1;
         elseif integ1==2; 
                 %DESPLAZAMIENTO EJE X
                plot(handles.axes1,t1,integns2)
                 xlim([0 dur]);
                 set(handles.axes1,'XGrid','on')
                 set(handles.axes1,'YGrid','on')
                 title(handles.axes1,'DESPLAZAMIENTO EN X','FontSize', 8);
                 xlabel(handles.axes1,'TIEMPO (Seg)','FontSize', 8);
                 ylabel(handles.axes1,'DESPLAZAMIENTO (cm)','FontSize', 8)
```

```
 %DESPLAZAMIENTO EJE Y
                plot(handles.axes3,t2,integew2)
                xlim([0 dur]); set(handles.axes3,'XGrid','on')
                 set(handles.axes3,'YGrid','on')
                 title(handles.axes3,'DESPLAZAMIENTO EN Y','FontSize', 8);
                 xlabel(handles.axes3,'TIEMPO (Seg)','FontSize', 8);
                 ylabel(handles.axes3,'DESPLAZAMIENTO (cm)','FontSize', 8)
                 %DESPLAZAMIENTO EJE Z
                 plot(handles.axes4,t3,integz2)
                 xlim([0 dur]);
                 set(handles.axes4,'XGrid','on')
                 set(handles.axes4,'YGrid','on')
                 title(handles.axes4,'DESPLAZAMIENTO EN Z','FontSize', 8);
                 xlabel(handles.axes4,'TIEMPO (Seg)','FontSize', 8);
                 ylabel(handles.axes4,'DESPLAZAMIENTO (cm)','FontSize', 8) 
         end
  end
% hObject handle to despl sin est (see GCBO)
% eventdata reserved - to be defined in a future version of MATLAB
% handles structure with handles and user data (see GUIDATA)
% --------------------------------------------------------------------
function despl con est Callback(hObject, eventdata, handles)
global fm4 fm5 fm6 dur est integ2 integns1 integew1 integz1 integns3 
integew3 integz3 desp2; 
global filt_2;
if est==0
errordlg('Abra un archivo de Datos De La Estación 2 para aplicar 
procedimiento','Error');
else 
     if filt_2==0; 
         msgbox('Se debe aplicar la corrección de Linea Base y el filtro 
para poder Realizar la Integración ','ERROR','error'); 
     elseif integ2==0;
         msgbox('Primero se debe realizar la grafica de Velocidad Para 
hallar El Desplazamiento ','ERROR','error'); 
     elseif integ2==1;
         A41=integns1;
         A51=integew1;
         A61=integz1; 
         ns=length(A41);
        t4=(0:(1/fm4):((ns/fm4)-(1/fm4)));
         t5=(0:(1/fm5):((ns/fm5)-(1/fm5)));
         t6=(0:(1/fm6):((ns/fm6)-(1/fm6)));
         length(t4);
        integns3(1)=0;
        integew3(1)=0;
```

```
inteqz3(1)=0;for i=1: (ns-1)calcns(i)=((A41(i)+A41(i+1))/2)*(1/(fm4));
        calcew(i)=((A51(i)+A51(i+1))/2)*(1/(fm5));
        calcz(i)=((A61(i)+A61(i+1))/2)*(1/(fm6));
        integns3(i+1) = calcns(i)+integns3(i);integew3(i+1) = calcew(i)+integew3(i);integz3(i+1)= calcz(i)+integz3(i); end
% Corr_lb_con_estimulo2_Callback(hObject, eventdata, handles)
         %DESPLAZAMIENTO EJE X
         plot(handles.axes6,t4,integns3)
        xlim([0 dur]); set(handles.axes6,'XGrid','on')
         set(handles.axes6,'YGrid','on')
         title(handles.axes6,'VELOCIDAD EN X','FontSize', 8);
         xlabel(handles.axes6,'TIEMPO (Seg)','FontSize', 8);
         ylabel(handles.axes6,'VELOCIDAD (cm/seg)','FontSize', 8)
         %DESPLAZAMIENTO EJE Y
         plot(handles.axes7,t5,integew3)
         xlim([0 dur]);
         set(handles.axes7,'XGrid','on')
         set(handles.axes7,'YGrid','on')
         title(handles.axes7,'VELOCIDAD EN Y','FontSize', 8);
         xlabel(handles.axes7,'TIEMPO (Seg)','FontSize', 8);
         ylabel(handles.axes7,'VELOCIDAD (cm/seg)','FontSize', 8)
         %DESPLAZAMIENTO EJE Z
         plot(handles.axes8,t6,integz3)
         xlim([0 dur]);
         set(handles.axes8,'XGrid','on')
         set(handles.axes8,'YGrid','on')
         title(handles.axes8,'VELOCIDAD EN Z','FontSize', 8);
         xlabel(handles.axes8,'TIEMPO (Seg)','FontSize', 8);
         ylabel(handles.axes8,'VELOCIDAD (cm/seg)','FontSize', 8)
         integ2=2;
         desp2=1;
     elseif integ2==2; 
% Corr_lb_con_estimulo2_Callback(hObject, eventdata, handles)
         %DESPLAZAMIENTO EJE X
         plot(handles.axes6,t4,integns3)
        xlim([0 dur]); set(handles.axes6,'XGrid','on')
         set(handles.axes6,'YGrid','on')
         title(handles.axes6,'DESPLAZAMIENTO EN X','FontSize', 8);
         xlabel(handles.axes6,'TIEMPO (Seg)','FontSize', 8);
         ylabel(handles.axes6,'DESPALAZAMIENTO (cm)','FontSize', 8)
         %DESPLAZAMIENTO EJE Y
         plot(handles.axes7,t5,integew3)
        xlim([0 dur]); set(handles.axes7,'XGrid','on')
```

```
158
```

```
 set(handles.axes7,'YGrid','on')
         title(handles.axes7,'DESPLAZAMIENTO EN Y','FontSize', 8);
         xlabel(handles.axes7,'TIEMPO (Seg)','FontSize', 8);
         ylabel(handles.axes7,'DESPLAZAMIENTO (cm)','FontSize', 8)
         %DESPLAZAMIENTO EJE Z
         plot(handles.axes8,t6,integz3)
        xlim([0 dur]); set(handles.axes8,'XGrid','on')
         set(handles.axes8,'YGrid','on')
         title(handles.axes8,'DESPLAZAMIENTO EN Z','FontSize', 8);
         xlabel(handles.axes8,'TIEMPO (Seg)','FontSize', 8);
         ylabel(handles.axes8,'DESPLAZAMIENTO (cm)','FontSize', 8)
     end
end
% hObject handle to despl con est (see GCBO)
% eventdata reserved - to be defined in a future version of MATLAB
% handles structure with handles and user data (see GUIDATA)
% --------------------------------------------------------------------
% --- Executes on button press in Servidor.
function Servidor Callback(hObject, eventdata, handles)
!Microsismos_UDENAR.lnk
% hObject handle to Servidor (see GCBO)
% eventdata reserved - to be defined in a future version of MATLAB
% handles structure with handles and user data (see GUIDATA)
% --- Executes on button press in pushbutton7.
function pushbutton7 Callback(hObject, eventdata, handles)
set(handles.Graficar,'Visible','on');
set(handles.Graficar2,'Visible','on');
set(handles.Calcula,'Visible','on');
set(handles.text2,'Visible','on');
set(handles.text3,'Visible','on');
set(handles.text4,'Visible','on');
set(handles.pushbutton2,'Visible','on');
set(handles.text14,'Visible','on');
set(handles.text15,'Visible','on');
set(handles.text16, 'Visible', 'on');
set(handles.text26,'Visible','off');
set(handles.Archivo,'Visible','on');
set(handles.Procesamiento, 'Visible', 'on');
set(handles.uitoggletool1,'Visible','on');
set(handles.uitoggletool2,'Visible','on');
set(handles.uitoggletool3, 'Visible', 'on');
set(handles.uitoggletool4,'Visible','on');
set(handles.Servidor,'Visible','off');
set(handles.pushbutton7,'Visible','off');
set(handles.Regresar,'Visible','on');
```

```
set(handles.radiobutton2,'Visible','on');
set(handles.radiobutton9, 'Visible', 'on');
% hObject handle to pushbutton7 (see GCBO)
% eventdata reserved - to be defined in a future version of MATLAB
% handles structure with handles and user data (see GUIDATA)
% --- Executes on button press in Regresar.
function Regresar Callback(hObject, eventdata, handles)
set(handles.Graficar,'Visible','off');
set(handles.Graficar2,'Visible','off');
set(handles.Calcula,'Visible','off');
set(handles.text2,'Visible','off');
set(handles.text3,'Visible','off');
set(handles.text4,'Visible','off');
set(handles.pushbutton2,'Visible','off');
set(handles.text14,'Visible','off');
set(handles.text15,'Visible','off');
set(handles.text16,'Visible','off');
set(handles.text18, 'String', ' ')
set(handles.text19, 'String', ' ')
set(handles.text20, 'String', ' ')
set(handles.text21, 'String', ' ')
set(handles.text22, 'String', ' ')
set(handles.text23, 'String', ' ')
set(handles.text26,'Visible','on');
set(handles.Archivo,'Visible','off');
set(handles.Procesamiento,'Visible','off');
set(handles.uipanel4,'Visible','off');
set(handles.uitoggletool1,'Visible','off');
set(handles.uitoggletool2,'Visible','off');
set(handles.uitoggletool3,'Visible','off');
set(handles.uitoggletool4,'Visible','off');
set(handles.Servidor,'Visible','on');
set(handles.pushbutton7, 'Visible', 'on');
set(handles.Regresar,'Visible','off');
set(handles.radiobutton2, 'Visible', 'off');
set(handles.radiobutton9, 'Visible', 'off');
set(handles.radiobutton2, 'Value', 0);
set(handles.radiobutton9, 'Value', 0);
plot(handles.axes1,0,0);
set(handles.axes1,'XGrid','on')
set(handles.axes1,'YGrid','on')
title(handles.axes1,'ACELERACION EN X (tm=5 min)','FontSize', 8);
xlabel(handles.axes1,'TIEMPO (Seg)','FontSize', 8);
ylabel(handles.axes1,'ACELERACION (g)','FontSize', 8),
plot(handles.axes3,0,0);
set(handles.axes3,'XGrid','on')
set(handles.axes3,'YGrid','on')
title(handles.axes3,'ACELERACION EN X (tm=5 min)','FontSize', 8);
xlabel(handles.axes3,'TIEMPO (Seg)','FontSize', 8);
ylabel(handles.axes3,'ACELERACION (g)','FontSize', 8),
```

```
plot(handles.axes4,0,0);
set(handles.axes4,'XGrid','on')
set(handles.axes4,'YGrid','on')
title(handles.axes4,'ACELERACION EN X (tm=5 min)','FontSize', 8);
xlabel(handles.axes4,'TIEMPO (Seg)','FontSize', 8);
ylabel(handles.axes4,'ACELERACION (g)','FontSize', 8),
plot(handles.axes6,0,0);
set(handles.axes6,'XGrid','on')
set(handles.axes6,'YGrid','on')
title(handles.axes6,'ACELERACION EN X (tm=5 min)','FontSize', 8);
xlabel(handles.axes6,'TIEMPO (Seg)','FontSize', 8);
ylabel(handles.axes6,'ACELERACION (g)','FontSize', 8),
plot(handles.axes7,0,0);
set(handles.axes7,'XGrid','on')
set(handles.axes7,'YGrid','on')
title(handles.axes7,'ACELERACION EN X (tm=5 min)','FontSize', 8);
xlabel(handles.axes7,'TIEMPO (Seg)','FontSize', 8);
ylabel(handles.axes7,'ACELERACION (g)','FontSize', 8),
plot(handles.axes8,0,0);
set(handles.axes8,'XGrid','on')
set(handles.axes8,'YGrid','on')
title(handles.axes8,'ACELERACION EN X (tm=5 min)','FontSize', 8);
xlabel(handles.axes8,'TIEMPO (Seg)','FontSize', 8);
ylabel(handles.axes8,'ACELERACION (g)','FontSize', 8),
clear all
% hObject handle to Regresar (see GCBO)
% eventdata reserved - to be defined in a future version of MATLAB
% handles structure with handles and user data (see GUIDATA)
% --- Executes during object creation, after setting all properties.
function axes9 CreateFcn(hObject, eventdata, handles)
axis off;
imread('Escudo1.jpg');
imshow('Escudo1.jpg');
% hObject handle to axes9 (see GCBO)
% eventdata reserved - to be defined in a future version of MATLAB
% handles empty - handles not created until after all CreateFcns 
called
% Hint: place code in OpeningFcn to populate axes9
% --- Executes on button press in radiobutton2.
function radiobutton2 Callback(hObject, eventdata, handles)
```

```
global I5x I5y I5z sin_est 
s=get(handles.radiobutton2, 'Value');
if s==1;if sin est==0;
       h = \overline{msgbox('No se han cargado Datos De La Estación)}1','ADVERTENCIA','warn'); 
       set(handles.radiobutton2, 'Value', 0);
       else 
             % INCLINACION EJE X
             R5x=I5x*(0.0174532925);
            set(handles.text18, 'String', num2str(R5x))
             % INCLINACION EJE Y
            R5y=15y*(0.0174532925);
            set(handles.text19, 'String', num2str(R5y))
             % INCLINACION EJE Z
             R5z=I5z*(0.0174532925);
            set(handles.text20, 'String', num2str(R5z))
```
end

## else

Calcula Callback(hObject, eventdata, handles)

## end

```
% hObject handle to radiobutton2 (see GCBO)
% eventdata reserved - to be defined in a future version of MATLAB
% handles structure with handles and user data (see GUIDATA)
```

```
% Hint: get(hObject,'Value') returns toggle state of radiobutton2
```

```
% --- Executes during object creation, after setting all properties.
function uipanel4 CreateFcn(hObject, eventdata, handles)
% hObject handle to uipanel4 (see GCBO)
% eventdata reserved - to be defined in a future version of MATLAB
% handles empty - handles not created until after all CreateFcns 
called
```

```
% --- Executes on button press in boton guardar.
function boton quardar Callback(hObject, eventdata, handles)
global A1f A2f A3f A4f A5f A6f sin_est filt_1 filt_2 integns integew 
integz
global integns1 integew1 integz1 integns2 integew2 integz2 fourier1 
fourier2
global nsff1 nsff2 nsff3 nsff4 nsff5 nsff6 est
```

```
global vel1 vel2 desp1 desp2 integns3 integew3 integz3
if sin est==0 ;
    errordlg('No ha cargado ningún archivo de La Estación 1','Error');
     set(handles.uipanel4,'Visible','off');
    set(handles.checkbox2, 'Value', 0);
     set(handles.checkbox3,'Value', 0);
     set(handles.checkbox4,'Value', 0);
    set(handles.checkbox5, 'Value', 0);
else 
     set(handles.uipanel4,'Visible','off');
     a=get(handles.checkbox2,'Value');
     b=get(handles.checkbox3,'Value');
     c=get(handles.checkbox4,'Value');
     d=get(handles.checkbox5,'Value');
    if a==1;if filt 1==0; msgbox('No se realizó la opción de FILTRADO en La Estación 1, No 
se guardaran datos', 'ADVERTENCIA', 'warn');
         else
         [nombre1, dir1] = uiputfile('*.txt','Guardar Datos Filtrados 
Estacion 1 como:');
        path1=strcat(dir1,nombre1);
             if nombre1==0
             return
             else
             archc1= fopen(path1,'w');
             %se define una matriz con los cálculos de los espectros de 
fourier
             %y los cocientes espectrales
            b1=[A1f A2f A3f];
             fprintf(archc1,'%7.7f %7.7f %7.7f\n',b1');
             fclose(archc1);
             guidata(hObject,handles);
             end
         end
     end
   if b == 1;
       if vel1==0;
          msgbox('No se halló el registro de Velocidad en La Estación 1, 
No se guardaran datos','ADVERTENCIA','warn'); 
       else
         [nombre3, dir3] = uiputfile('*.txt','Guardar Registro de 
Velocidad de la Estacion 1 como:');
         path3=strcat(dir3,nombre3);
         if nombre3==0
         return
         else
         archc3= fopen(path3,'w');
         %se define una matriz con los cálculos de los espectros de 
fourier
         %y los cocientes espectrales
         b3=[integns integew integz];
         fprintf(archc3,'%7.7f %7.7f %7.7f\n',b3');
         fclose(archc3);
```

```
guidata(hObject,handles);
         end 
       end 
    end
     if c==1;
        if desp1==0;
           msgbox('No se halló el registro de Desplazamiento en La 
Estación 1, No se guardaran datos','ADVERTENCIA','warn'); 
        else
              [nombre5, dir5] = uiputfile('*.txt','Guardar Registro de 
Desplazamiento de la Estacion 1 como:');
             path5=strcat(dir5,nombre5);
             if nombre5==0
             return
             else
             archc5= fopen(path5,'w');
             %se define una matriz con los cálculos de los espectros de 
fourier
             %y los cocientes espectrales
             b5=[integns2 integew2 integz2];
             fprintf(archc5,'%7.7f %7.7f %7.7f\n',b5');
             fclose(archc5);
             guidata(hObject,handles);
              end 
         end 
     end 
   if d==1; if fourier1==0;
               msgbox('No se halló el Espectro de Fourier de La Estación 
1, No se guardaran datos','ADVERTENCIA','warn'); 
            else
              [nombre7, dir7] = uiputfile('*.txt','Guardar Espectro de 
Fourier de la Estacion 1 como:');
             path7=strcat(dir7,nombre7);
                  if nombre7==0
                  return
                  else
                  archc7= fopen(path7,'w');
                  %se define una matriz con los cálculos de los espectros 
de fourier
                  %y los cocientes espectrales
                  b7=[nsff1 nsff2 nsff3];
                  fprintf(archc7,'%7.7f %7.7f %7.7f\n',b7');
                  fclose(archc7);
                 guidata(hObject, handles);
                  end 
        end 
    end
  if est==0; 
     errordlg('No ha cargado ningún archivo de La Estación 2','Error');
     set(handles.uipanel4,'Visible','off');
    set(handles.checkbox2,'Value', 0);
```

```
set(handles.checkbox3, 'Value', 0);
    set(handles.checkbox4, 'Value', 0);
    set(handles.checkbox5, 'Value', 0);
else
     set(handles.uipanel4,'Visible','off');
     a=get(handles.checkbox2,'Value');
     b=get(handles.checkbox3,'Value');
     c=get(handles.checkbox4,'Value');
     d=get(handles.checkbox5,'Value');
    if a==1;if filt 2==0; msgbox('No se realizó la opción de FILTRADO en La Estación 1, No 
se quardaran Datos', 'ADVERTENCIA', 'warn');
         else 
         [nombre2, dir2] = uiputfile('*.txt','Guardar Datos Filtrados 
Estacion 2 como:');
         path2=strcat(dir2,nombre2);
             if nombre2==0
             return
             else
             archc2= fopen(path2,'w');
             %se define una matriz con los cálculos de los espectros de 
fourier
             %y los cocientes espectrales
            b2=[A4f A5f A6f];
             fprintf(archc2,'%7.7f %7.7f %7.7f\n',b2');
             fclose(archc2);
             guidata(hObject,handles);
             end
         end
     end 
     if b==1; 
               if vel2==0;
               msgbox('No se halló el registro de Velocidad en La Estación 
2, No se guardaran datos','ADVERTENCIA','warn'); 
               else
                [nombre4, dir4] = uiputfile('*.txt','Guardar Registro de 
Velocidad de la Estacion 1 como:');
               path4=strcat(dir4,nombre4);
                  if nombre4==0
                  return
                  else
                  archc4= fopen(path4,'w');
                  %se define una matriz con los cálculos de los espectros 
de fourier
                  %y los cocientes espectrales
                  b4=[integns1 integew1 integz1]; 
                  fprintf(archc4,'%7.7f %7.7f %7.7f\n',b4');
                  fclose(archc4);
                 guidata(hObject, handles);
                  end 
              end 
     end
```

```
if c==1;
               if desp2==0;
               msgbox('No se halló el registro de Desplazamiento en La 
Estación 2, No se guardaran datos','ADVERTENCIA','warn'); 
              else
                [nombre6, dir6] = uiputfile('*.txt','Guardar Registro de 
Desplazamiento de la Estacion 1 como:');
               path6=strcat(dir6,nombre6);
                 if nombre6==0
                 return
                 else
                 archc6= fopen(path6,'w');
                 b6=[integns3 integew3 integz3]; 
                  fprintf(archc6,'%7.7f %7.7f %7.7f\n',b6');
                  fclose(archc6);
                 guidata(hObject, handles);
                  end 
              end 
         end
        if d==1; if fourier2==0;
               msgbox('No se halló el Espectro de Fourier de La Estación 
2, No se guardaran datos','ADVERTENCIA','warn'); 
               else
                [nombre8, dir8] = uiputfile('*.txt','Guardar Espectro de 
Fourier de la Estacion 1 como:');
               path8=strcat(dir8,nombre8);
                 if nombre8==0
                 return
                  else
                  archc8= fopen(path8,'w');
                  %se define una matriz con los cálculos de los espectros 
de fourier
                 %y los cocientes espectrales
                 b8=[nsff4 nsff5 nsff6]; 
                  fprintf(archc8,'%7.7f %7.7f %7.7f\n',b8');
                  fclose(archc8);
                guidata(hObject, handles);
                  end 
              end 
        end 
  end 
set(handles.uipanel4,'Visible','off');
set(handles.checkbox2, 'Value', 0);
set(handles.checkbox3,'Value', 0);
set(handles.checkbox4,'Value', 0);
set(handles.checkbox5, 'Value', 0);
end
% hObject handle to boton guardar (see GCBO)
% eventdata reserved - to be defined in a future version of MATLAB
```

```
% handles structure with handles and user data (see GUIDATA)
% --- Executes on button press in radiobutton9.
function radiobutton9_Callback(hObject, eventdata, handles)
global I10x I10y I10z est 
s=get(handles.radiobutton9,'Value');
if s==1; if est==0 ;
             h = msgbox('No se han cargado Datos De La Estación 
2','ADVERTENCIA','warn'); 
            set(handles.radiobutton9,'Value',0);
         else
            % INCLINACION EJE X
            R10x=I10x*(0.0174532925);
            set(handles.text21, 'String', num2str(R10x))
             % INCLINACION EJE Y
             R10y=I10y*(0.0174532925);
            set(handles.text22, 'String', num2str(R10y))
             % INCLINACION EJE Z
             R10z=I10z*(0.0174532925);
            set(handles.text23, 'String', num2str(R10z))
         end 
else
pushbutton2 Callback(hObject, eventdata, handles)
end 
% hObject handle to radiobutton9 (see GCBO)
% eventdata reserved - to be defined in a future version of MATLAB
% handles structure with handles and user data (see GUIDATA)
% Hint: get(hObject,'Value') returns toggle state of radiobutton9
% --- Executes on button press in Desarrolladores.
function Desarrolladores Callback(hObject, eventdata, handles)
IconData=imread('Escudo1.jpg');
msgbox('NOMBRE DEL PROYECTO: Diseño e Implementación de Estación Módelo 
de Registro, Transmisión y Recepción de Eventos Sismicos de La Red 
Sismica de San Juan de Pasto. 
DESARROLLADO POR: Leidy Carolina Pantoja Charfuelan, Sandra Ximena Díaz 
Ordoñez 
CON LA ASESORIA DE: Dario Fernando Fajardo Fajardo, Olger Ferledy Erazo 
de la Cruz','INFORMACION DEL PROYECTO','custom',IconData);
% hObject handle to Desarrolladores (see GCBO)
% eventdata reserved - to be defined in a future version of MATLAB
% handles structure with handles and user data (see GUIDATA)
```

```
% --------------------------------------------------------------------
function corr instr 1 Callback(hObject, eventdata, handles)
      global A1f A2f A3f A1c A2c A3c l1c l2c l3c fm1c fm2c fm3c sin_est
if sin est==0 ;
    errordlg('No ha cargado ningún archivo de La Estación 1','Error');
else
     if filt_1==0;
        msgbox('No se realizó la opción de FILTRADO en La Estación 1, No 
se realizara la CORRECCIÓN INSTRUMENTAL','ADVERTENCIA','warn'); 
     else 
     numx = [-1736 1623];
    denx = [1 -1.037 0.05439];
     numy = [274.4 471.6 727.5 673.2 339.3 177.3];
     deny = [1 1.833 2.531 2.401 1.41 0.7593 0.0974];
    numz = [-1382 \ 1128];denz = [1 -0.00373 0.002104];
    A1c = filter(numx, denx, A1f);A2c = filter(numy, deny, A2f);A3c = filter(numz, denz, A3f); l1c=length(A1c);
     l2c=length(A2c);
     l3c=length(A3c);
    fm1c=1/(300/11c);
    fm2c=1/(300/12c);
     fm3c=1/(300/l3c);
     dur=300;
     end
end
% hObject handle to corr_instr_1 (see GCBO)
% eventdata reserved - to be defined in a future version of MATLAB
% handles structure with handles and user data (see GUIDATA)
% --------------------------------------------------------------------
function corr instr 2 Callback(hObject, eventdata, handles)
global A4f A5f A6f A4c A5c A6c l4c l5c l6c fm4c fm5c fm6c est
if est==0 ;
    errordlg('No ha cargado ningún archivo de La Estación 2','Error');
else
     if filt_1==0;
        msgbox('No se realizó la opción de FILTRADO en La Estación 1, No 
se realizara la CORRECCIÓN INSTRUMENTAL','ADVERTENCIA','warn'); 
     else
```

```
 numx = [-1736 1623];
    denx = [1 -1.037 0.05439];
     numy = [274.4 471.6 727.5 673.2 339.3 177.3];
     deny = [1 1.833 2.531 2.401 1.41 0.7593 0.0974];
   numz = [-1382 \ 1128];denz = [1 -0.00373 0.002104];
   A4c = filter(numx, denx, A4f);A5c = filter(numy, deny, A5f);
   A6c = filter(numz, denz, A6f); l4c=length(A4c);
     l5c=length(A5c);
     l6c=length(A6c);
    fm4c=1/(300/14c);
    fm5c=1/(300/15c);
    fm6c=1/(300/16c);
    end
end
% hObject handle to corr instr 2 (see GCBO)
% eventdata reserved - to be defined in a future version of MATLAB
% handles structure with handles and user data (see GUIDATA)
```
**3. INSTALADOR PROGRAMA VISUAL BASIC. INSTALADORES MICROSISMOS.EXE (contenido en el CD entregado)**